**1-¿Que significa el símbolo recuadrado en rojo?**

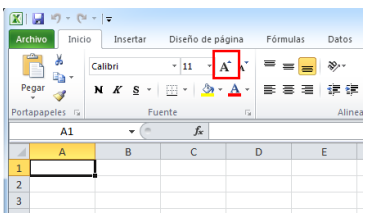

AUMENTA EL TAMAÑO DEL TEXTO SELECCIONADO

**2-¿Se puede dividir una celda?** SI

**3-¿Si seleccionamos 3 filas y le damos a añadir filas, que sucede?** SE AÑADEN 3 FILAS MÁS

**4-Si seleccionamos varias hojas y cambiamos el nombre ¿qué sucede?** CAMBIA SOLO EL NOMBRE DE LA HOJA SELECCIONADA

**5-¿Se puede cambiar el color de las pestañas de las hojas?** SI

**6-¿Se puede seleccionar varias hojas y llevarlas a otro documento?** SI

**7-¿Revisa el corrector ortográfico los textos de WordArt? NO**

**8-¿Qué tipo de celdas hay en Excel?** ABSOLUTAS, RELATIVAS Y MIXTAS

**9-¿Cuáles la sintaxis correcta?** SUMA (A1:A2)

**10-¿Cuál es la separación correcta para expresar un rango?** (:)

**11-Señala las opciones de pegado correctas** MANTENER SOLO TEXTO USAR EL ASISTENTE PARA IMPORTAR TEXTO PEGADO ESPECIAL sometrical and the UKNARO DELTEXTO SELECCIONADO<br>
2-250 puode dividir una colda?<br>
Savis - Savis Chemicananas 3 filias y le damos a añvedir filias, que sucede?<br>
3-251 seleccionamos varias hojas y cambiamos el nombre ¿que su

**12-¿Cómo sabemos que hay un comentario en una celda?** APARECE UN TRIANGULO ROJO EN LA ESQUINA SUPERIOR DERECHA

**13-¿Qué combinación de teclas inserta una nueva hoja?** SHIFT+F11 o MAY+F11

**14-Al crear un libro nuevo tiene 3 hojas, ¿Se le puede decir que tenga más de 3 hojas?** SI

**15-¿Podemos crear Minigráficos en Excel?** SI

**16-¿Podemos insertar un Minigráfico en una celda Excel?** SI

**17-Si estamos en A1 y le damos al tabulador, ¿Qué sucede?** NOS LLEVA A B1

**18-Si estamos en A1 y le damos a Intro, ¿Qué sucede?** NOS LLEVA A A2

**19-¿Tiene Excel Opción de Buscar y Reemplazar?** SI

**20-Si en Archivo le das a Nuevo, ¿qué opciones te da?** CREAR LIBRO EN BLANCO CREAR A PARTIR DE UNA PLANTILLA 16 ¿Podemos insertar un Minigrafico en una celda Escel?<br>
Si<br>
17-Si estamos en A1 y le damos al labuladar, ¿Qué sucede?<br>
NOS LIEWA AB1<br>
18 Si estamos en A1 y le damos al Intro, ¿Qué sucede?<br>
NOS LIEWA AB2<br>
3<br>
3<br>
20 Si en Ar

**21-Cuando imprimimos en Excel, ¿se imprimen los bordes de las celdas?** SI PERO SE LO TENEMOS QUE INDICAR

**22-En la barra Rápida aparece una impresora, ¿qué significa?** ES LA OPCIÓN DE IMPRESIÓN RÁPIDA

**23-¿Cuándo escribes texto donde se alinea por defecto?** IZQUIERDA

**24-¿Qué diferencia hay entre un archivo de Excel 2003 y Excel 2010?** EL TAMAÑO DE LA VERSIÓN EXCEL 2010 ES MÁS REDUCIDO

**25-¿Se puede imprimir desde la Barra de Herramientas Estándar?** NO

**26-En la versión 2010 ha desaparecido la Barra de Título.** NO

**27-En la versión 2010 ha desaparecido la Barra de Estado.** NO

# **DEMO ONLINE DE EXCEL 2010 AVANZADO** Recopilación del FORO www.sosit-txartela.net component del TORO y verso de la materia del verso del verso del t

# **28-¿Qué acción realiza el símbolo recuadrado en rojo?**

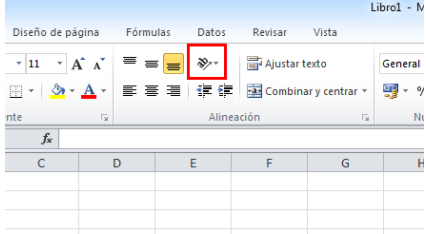

#### PONE EL TEXTO EN DIAGONAL

# **29-¿Qué indica el elemento recuadrado en rojo?**

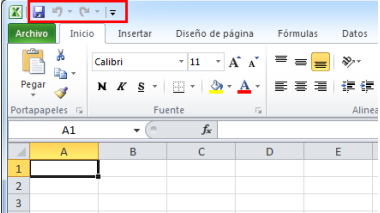

#### LA BARRA DE ACCESO RÁPIDO

# **30-¿Qué diferencia hay entre las celdas que muestra la imagen?**

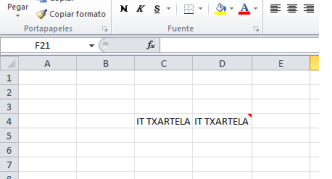

# UNA TIENE UN COMENTARIO Y LA OTRA NO

# **31-¿Qué pasa si pulsamos sobre le botón seleccionado?**

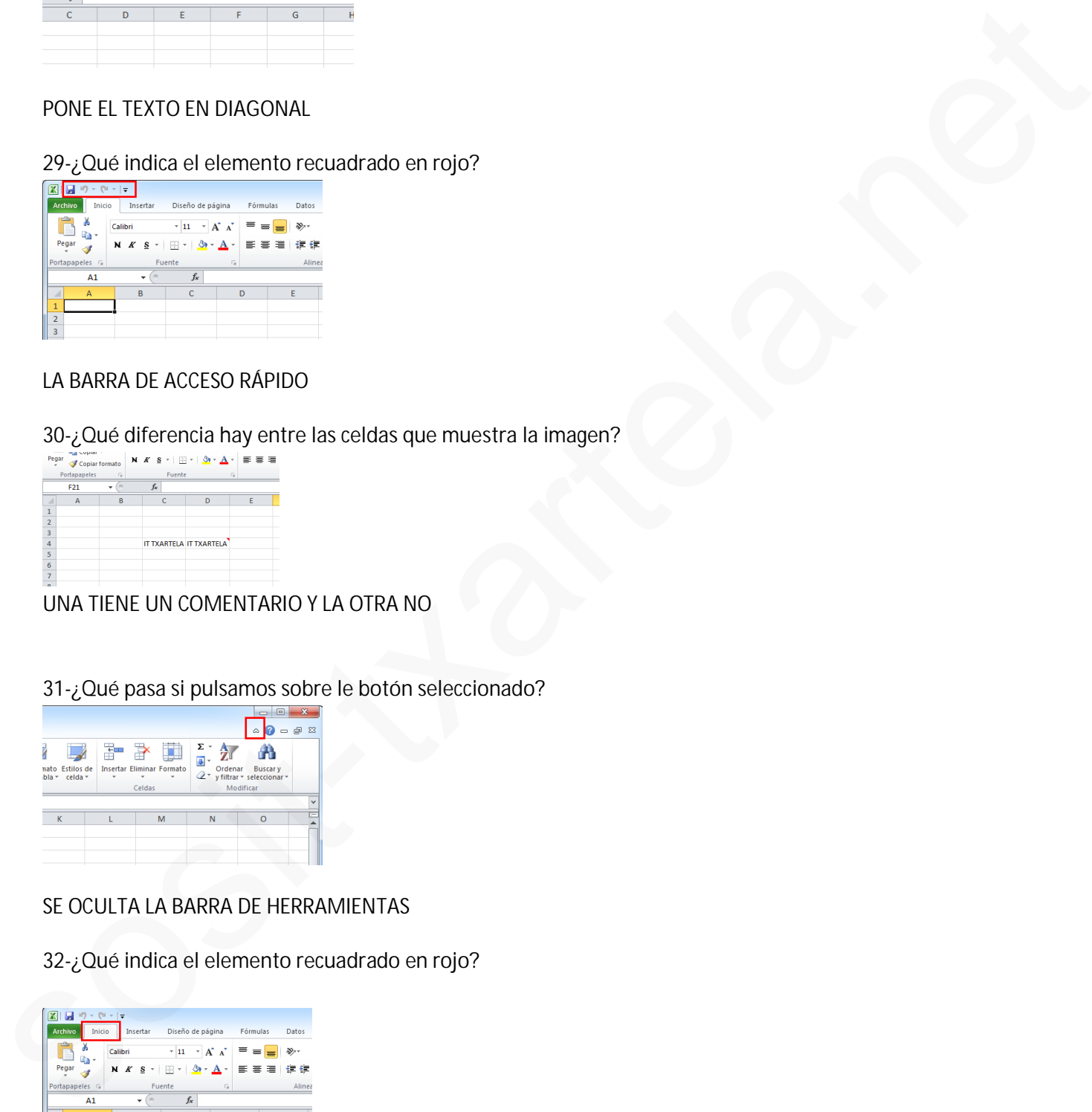

# SE OCULTA LA BARRA DE HERRAMIENTAS

**32-¿Qué indica el elemento recuadrado en rojo?**

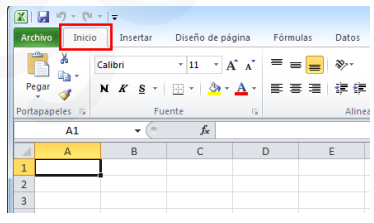

LA FICHA INICIO

#### **33-¿Qué indica el elemento recuadrado en rojo?**

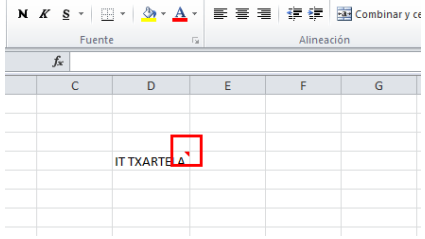

#### UN COMENTARIO EN LA CELDA

#### **34-¿Qué pasa si pulsamos sobre le elemento recuadrado en rojo?**

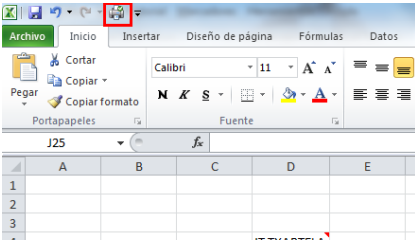

#### IMPRIME DIRECTAMENTE EN LA IMPRESORA PREDETERMINADA

#### **35-¿Qué pasa si pulsamos sobre le elemento recuadrado en rojo?**

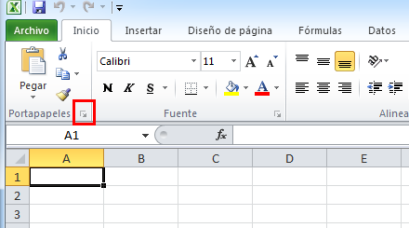

### MUESTRA EL PANEL DE TAREAS DE PORTAPAPELES DEL OFFICE

# **36-¿Qué indica el elemento recuadrado en rojo?**

| $\overline{\circ}$ | H D V/0 |  |
|--------------------|---------|--|
|                    |         |  |
|                    |         |  |
|                    |         |  |
|                    |         |  |
|                    |         |  |
|                    |         |  |
|                    |         |  |

MUESTRA LA INFORMACIÓN DEL ERROR

**37-La ficha tiene comandos que utilizamos frecuentemente, como Copiar y Pegar. También podemos dar formato a las fuentes, a los textos y a los números.** ESTÁ REFIRIENDOSE A LA FICHA INICIO sosiale<br>
SA (2006 passa SI pulsarros sobre le elemento recuedrado en rojn?<br>
SA (2006 passa SI pulsarros sobre le elemento recuedrado en rojn?<br>
SA (2006 passa SI pulsarros sobre la elemento recuedrado en rojn?<br>
SA (2006 pa

**38-La ficha contiene comandos que permiten agregar algunos objetos a las hojas de trabajo, como las tablas, las imágenes y los gráficos.** ESTÁ REFIRIENDOSE A LA FICHA INSERTAR

**39-La ficha nos permite seleccionar algunos temas para nuestras hojas de trabajo. También podemos configurar la página y prepararla para su impresión.** ESTÁ REFIRIENDOSE A LA FICHA DISEÑO DE PÁGINA

**40-La ficha contiene la biblioteca de funciones que organiza adecuadamente todas las fórmulas de Excel y nos permite utilizarlas fácilmente para realizar cálculos.** ESTÁ REFIRIENDOSE A LA FICHA FÓRMULAS

**41-La ficha contiene comandos para cambiar la apariencia de los datos en pantalla y nos permite hacer acercamientos para tener una mejor visualización.** ESTÁ REFIRIENDOSE A LA FICHA VISTA Excely ros permite incliniants distinuente parameteris and control and the studies.<br>
START HER INDISCRIPT A LAT FOR MULAS<br>
AT 4.1 distinction commentary parameteristic langer leading the locations are particle by the param

**42-La ficha nos muestra comandos para verificar la ortografía de nuestros documentos y también nos permite insertar comentarios en las hojas de cálculo.** ESTÁ REFIRIENDOSE A LA FICHA REVISAR

**43-La función SI (IF)** COMPRUEBA SI SE CUMPLE UNA CONDICIÓN Y DEVUELVE UN VALOR SI SE EVALÚA COMO VERDADERO Y OTRO VALOR SI SE EVALÚA COMO FALSO.

**44- La función Y (AND)** COMPRUEBA SI TODOS LOS ARGUMENTOS SON VERDADEROS Y DEVUELVE VERDADERO O FALSO. DEVUELVE FALSO SI ALGUNO DE LOS ARGUMENTOS ES FALSO.

**45-La función NO (NOT)** CAMBIA FALSO POR VERDADERO Y VERDADERO POR FALSO.

**46-¿Qué tipos de funciones existen en Excel?** TODAS SON CORRECTAS *(LÓGICAS, DE TEXTO Y DE FECHA Y HORA)*

**47-Selecciona todas las celdas con un click.**

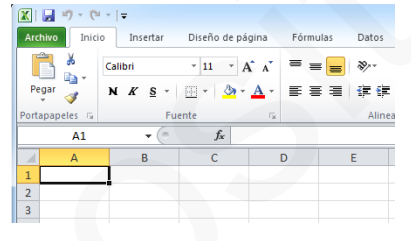

**Click** SOBRE LA CASILLA GRIS QUE HAY ENTRE LA COLUMNA A Y LA FILA 1

**48-Cambie el tamaño de fuente a 14.**

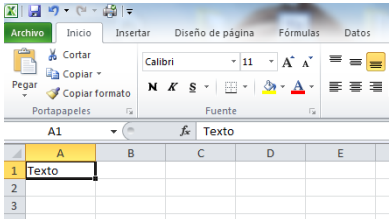

Ficha INICIO> Sección FUENTE>**Click** SOBRE EL TAMAÑO DE LA FUENTE (flechita de al lado del 11)> **Click** SOBRE 14

**49-Alinee el texto en el medio de la celda.**

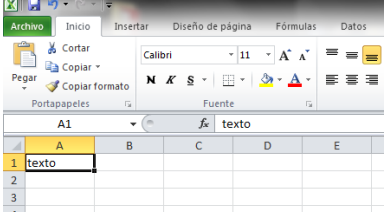

Ficha INICIO> Sección ALINEACIÓN> **Click** SOBRE EL ICONO ALINEAR EN EL MEDIO

**50-Centre el texto seleccionado.**

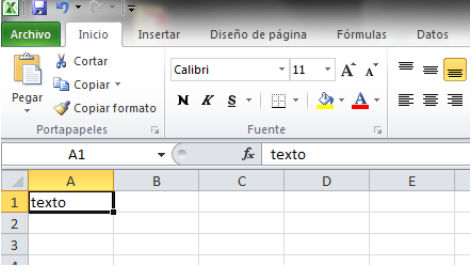

Ficha INICIO> Sección ALINEACIÓN> **Click** SOBRE EL ICONO CENTRAR

#### **51-Cambie el tamaño de la fuente a 14.**

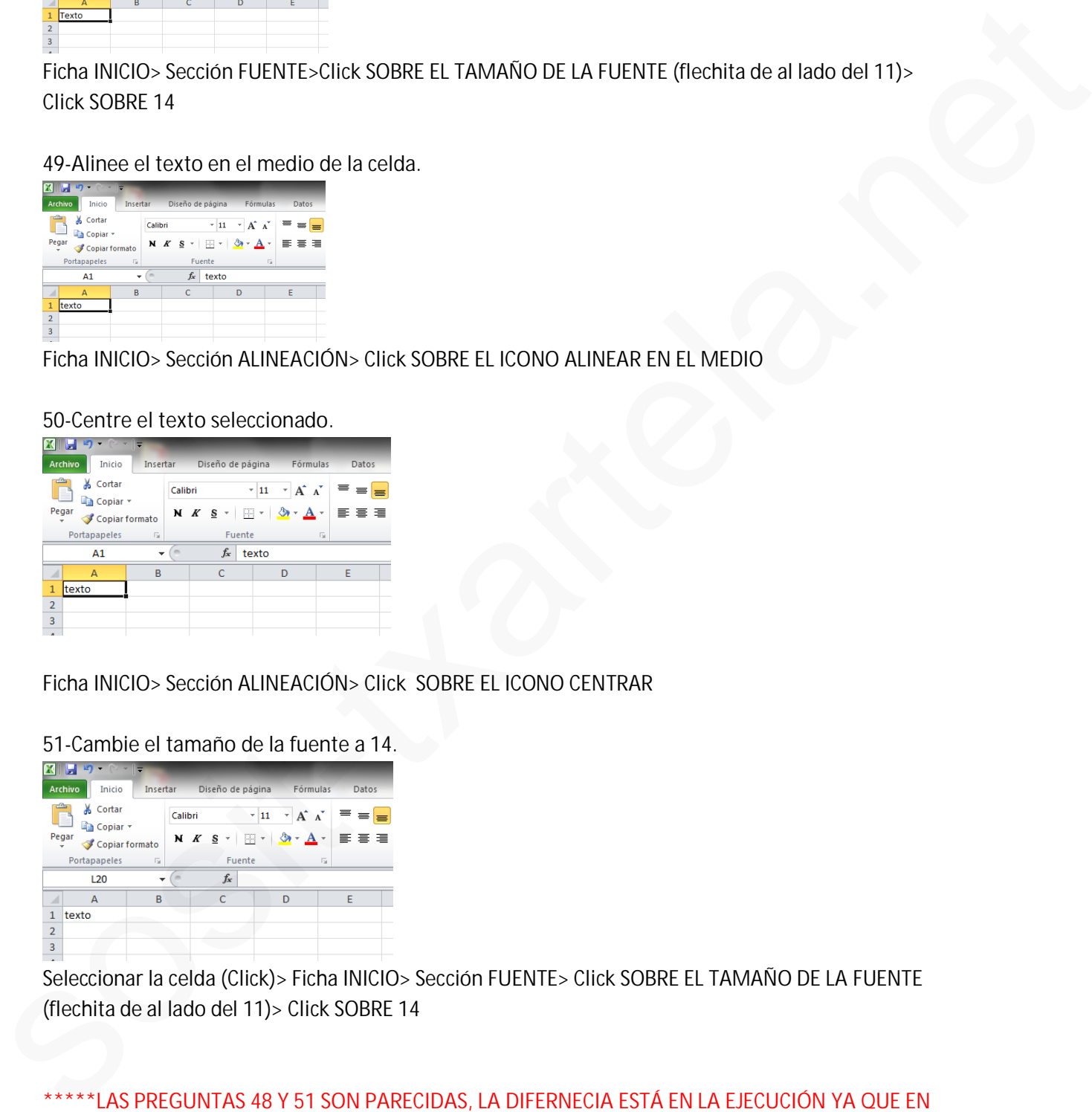

Seleccionar la celda **(Click)**> Ficha INICIO> Sección FUENTE> **Click** SOBRE EL TAMAÑO DE LA FUENTE (flechita de al lado del 11)> **Click** SOBRE 14

**\*\*\*\*\*LAS PREGUNTAS 48 Y 51 SON PARECIDAS, LA DIFERNECIA ESTÁ EN LA EJECUCIÓN YA QUE EN LA 48 LA CELDA (DONDE PONE TEXTO) YA ESTÁ SELECCIONADA Y EN LA 51, LO PRIMERO QUE HAY QUE HACER ES SELECCIONARLA.**

**52-Realice la función SUMA de los valores seleccionados.**

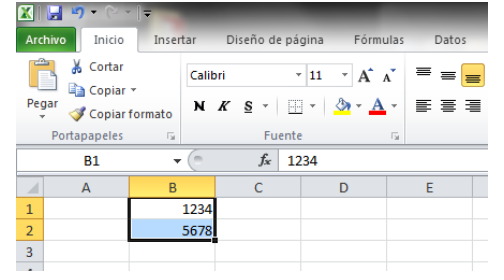

**Click** SOBRE EL ICONO *fx* (Se despliegan las diferentes opciones y entre ellas aparece directamente seleccionada la Opción **SUMA**)>**Click** ACEPTAR

**53-Seleccione la columna C.**

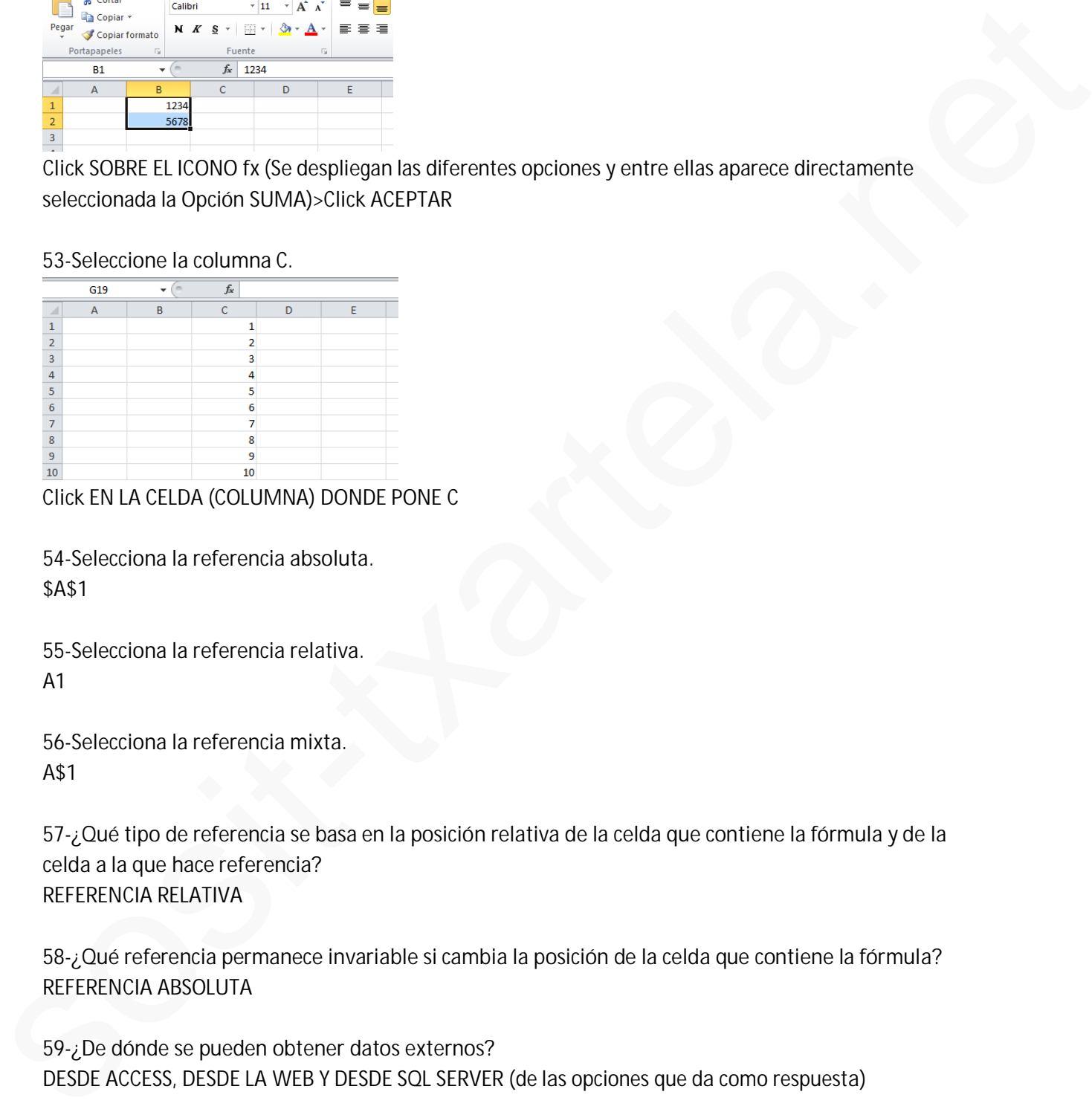

**Click** EN LA CELDA (COLUMNA) DONDE PONE C

**54-Selecciona la referencia absoluta.** \$A\$1

**55-Selecciona la referencia relativa.** A1

**56-Selecciona la referencia mixta.** A\$1

**57-¿Qué tipo de referencia se basa en la posición relativa de la celda que contiene la fórmula y de la celda a la que hace referencia?** REFERENCIA RELATIVA

**58-¿Qué referencia permanece invariable si cambia la posición de la celda que contiene la fórmula?** REFERENCIA ABSOLUTA

**59-¿De dónde se pueden obtener datos externos?** DESDE ACCESS, DESDE LA WEB Y DESDE SQL SERVER (*de las opciones que da como respuesta*)

**60-¿En qué pestaña aparece la opción de proteger celdas?** REVISAR

# **DEMO ONLINE DE EXCEL 2010 AVANZADO** Recopilación del FORO www.sosit-txartela.net component del TORO y verso de la materia del verso del verso del t

**61- ¿Se puede proteger una hoja desde el menú contextual?** SI *MENU CONTEXTUAL> FORMATO DE CELDAS> FICHA PROTEGER*

**62-¿Cómo se denomina cuando una celda en Excel se refiere a sí misma de manera directa o indirecta?**

REFERENCIA CIRCULAR

**63-¿Cuántos caracteres (de texto) entran en una celda?** 32.767 *(ES LA OPCIÓN QUE DA COMO CORRECTA, PERO EN EL FORO HAY VARIOS QUE PONEN 16.000; YO LO QUE HE ENCONTRADO EN DOFERENTES PÁGINAS COINCIDE CON LA RESPUESTA DE LA DEMO)* indirecta?<br>
REFERENCIA d'IRCULAR<br>
SE (Datrito caracteres (de lesto) entran en una celda?<br>
SE Xor 2010<br>
(SE M OPGION QUE DA COMO CORRECTA, PERO EN EL FORO HAY VARIOS QUE PONEN 16.000, YO LO<br>
(SE M OPGION QUE DA COMO CORRECT

**64- ¿Qué resultado devuelve la función AHORA ()?** DEVUELVE LA FECHA Y HORA ACTUALES CON FORMATO DE FECHA Y HORA.

**65-¿Qué contiene un gráfico dinámico?** TABLA DINÁMICA + GRÁFICO ESTADÍSTICO

**66-¿Pueden guardarse gráficos?** SI

**67-¿Puede guardarse un gráfico como plantilla?** SI

**68-¿Qué extensión tiene un archivo de Excel 2010?** XLSX

**69-¿Qué extensión tiene una plantilla de Excel 2010?** XLTX

**70-¿Qué extensión tiene un libro de Excel 2010 habilitado para macros?** XLSM

**71-¿Qué tipo de datos se pueden introducir en una celda?** FÓRMULAS Y TEXTO (*de las opciones que da como respuesta*)

**72-¿Importa el orden de las tablas dinámicas?** FALSO o NO

**73-¿Cómo se alinean los números por defecto?** DERECHA

**74-¿Cómo se puede validar el valor introducido en una celda?** MEDIANTE LA TECLA INTRO, FLECHAS DE DIRECCIÓN Y HACIENDO CLICK EN LA BARRA DE FÓRMULAS

**75- ¿Cómo se pueden insertar valores en una celda?** HACIENDO DOBLE CLICK, MEDIANTE LA BARRA DE FÓRMULAS Y MEDIANTE LA TECLA F12

**76-¿Cómo se accede a las plantillas de Excel?** Mediante ARCHIVO > NUEVO

**77- ¿Se puede dar estilo a una imagen?** SI

**78-¿Se puede proteger una hoja desde "Formato"?**

SI

*Ficha INICIO> Sección CELDAS>* **Click** *en Icono FORMATO>Sección Protección>* **Click** *en PROTEGER HOJA>* **Insertar** *CONTRASEÑA>* **ACEPTAR***>* **Volver a Insertar** *CONTRASEÑA>* **ACEPTAR**

**79-¿Se puede hacer una copia de una hoja desde "Formato"?**

**SI**

*Ficha INICIO> Sección CELDAS>* **Click** *en Icono FORMATO>Sección Organizar Hojas>* **Click** *en MOVER O COPIAR HOJA>***Escoger** *la Hoja>* **ACEPTAR** Mediane ARCHIVO > NUEVO<br>
T.F. ¿Se puede proteger una hoja desde "Formato"?<br>
Si<br>
Se justice startela anna imagen?<br>
Si<br>
Se justice proteger una hoja desde "Formato"?<br>
Si Hoha INICIO: Sección CEIDAS- Clúck en locar of DRAMATO

**80-¿A qué ficha pertenece "opciones de la hoja"?** DISEÑO DE PÁGINA

**81- ¿Se puede asignar un nombre a un rango?** SI

**82-¿Se puede buscar en los comentarios?**

SI

*Ficha INICIO> Sección MODIFICAR>* **Click** *en Icono BUSCAR Y SELECCIONAR*>**Click** *en Botón COMENTARIOS (Automáticamente se seleccionan las celdas con comentarios)*

**83-¿En qué ficha se encuentra la opción subtotal? En la Ficha DATOS**> Sección ESQUEMA> Icono SUBTOTAL

**84-¿Cómo se han de escribir las funciones?** DA LO MISMO (MAYÚSCULAS O MINÚSCULAS)

**85-¿Cómo se acceden a datos entre hojas?**

MEDIANTE EL COMODÍN **!**

**86-Queremos un dato de la hoja 2 de la celda B2. ¿Cómo lo escribimos?** HOJA 2!B2

# **DEMO ONLINE DE EXCEL 2010 AVANZADO** Recopilación del FORO www.sosit-txartela.net component del TORO y verso de la materia del verso del verso del t

**87-¿Se puede mover un rango de hojas sólo con el ratón?** SOLO SI ADEMÁS PULSAMOS LA TECLA **ALT**

**88-¿Se puede seleccionar una fila y una columna a la vez?** SI o VERDADERO **Click** *SOBRE COLUMNA*+**CONTROL (CTRL)**+ **Click** *SOBRE FILA (el orden de la columna y/o fila es indiferente)* so vienavouces<br>Chick Sosite.<br>Columbative communication of CFRL) : Click SoBRE FillA (el orden de la columna y/o fila es<br>indifferents)<br>85- Si applamens la formula SBS10 en otra ciella. <sub>A</sub>qué se copiania?<br>85- Si applamens l

**89- Si copiamos la fórmula \$B\$10 en otra celda, ¿qué se copiará?** \$B\$10

**90-¿Con qué combinación de teclas seleccionamos una columna?** CONTROL + ESPACIO

**91-¿Con qué combinación de teclas seleccionamos una fila?** MAY + ESPACIO

**92-¿Con qué combinación de teclas muestras filas?** CONTROL + MAY + (

**93-¿Con qué combinación de teclas se inserta hipervínculo?** CONTROL + ALT + K

**94-¿Con qué combinación de teclas se muestra el cuadro de dialogo MACRO?**  $ALT + F8$ 

**95-¿Con qué combinación de teclas ocultas columnas?** CONTROL + 0

**96- ¿Con qué combinación de teclas ocultas filas?** CONTROL + 9

**97-¿Con qué combinación de teclas insertamos la fecha actual?** CONTROL + ,

**98-¿Con qué combinación de teclas insertamos la hora actual?** CONTROL + MAY + :

**99- ¿Qué combinación de teclas muestra el cuadro de diálogo de formato de celdas?** CONTROL + 1

**100- ¿Qué combinación de teclas muestra el cuadro de diálogo administrador de nombres?** CONTROL + F3

**101-¿Qué combinación de teclas inserta una nueva hoja de cálculo?**  $MAY + F11$ 

**102- ¿Qué combinación de teclas te desplaza a la última celda?** CONTROL + FIN

**103-¿Qué tecla abre el cuadro de diálogo de ayuda?** F1

**104- ¿Qué tecla abre el cuadro de diálogo de ortografía?** F7

**105-¿Qué tecla abre el cuadro de diálogo de guardar cómo?** F12

**106-¿Qué tecla nos permite editar una celda?** F2

**107-¿Se puede seleccionar fila 1, columna A, a la vez?**

SI

(PREGUNTA 88) **Click** *SOBRE COLUMNA*+**CONTROL (CTRL)**+ **Click** *SOBRE FILA (el orden de la columna y/o fila es indiferente)*

**108-¿Existen las funciones CUBO en Excel?** SI O VERDADERO EN: *Ficha FÓRMULAS> Sección BIBLIOTECA DE FUNCIONES> Icono MÁS FUNCIONES> Botón* **CUBO** 104 - Que tecla abre el cuadro de dialogo de ortografia?<br>
1104 - Que tecla abre el cuadro de dialogo de ortografia?<br>
117 - 2006 tecla abre el cuadro de dialogo de ortografia?<br>
117 - 2006 tecla abre el cuadro de dialogo de

**109- ¿Una celda puede tener distintos formatos?** SI

**110- ¿La cinta de opciones muestra todas las fichas?** FALSO

**111-En Excel en la vista preliminar, ¿Qué se puede ver?** UNA HOJA DE EXCEL. UN GRUPO DE HOJAS DE EXCEL.

**112-Si tengo 3 columnas seleccionadas, y pincho en insertar columna, ¿cuántas se insertan?** 3

**113- Si pincho en el icono sinónimos, ¿Qué aparece?** EL PANEL DE REFERENCIA *(Ficha REVISAR> Sección REVISIÓN> Icono SINÓNIMOS)*

# **DEMO ONLINE DE EXCEL 2010 AVANZADO** Recopilación del FORO www.sosit-txartela.net component del TORO y unio 2017

**114- ¿Precede la operación suma a la operación multiplicar?** FALSO

# **115-Proteja la hoja actual.**

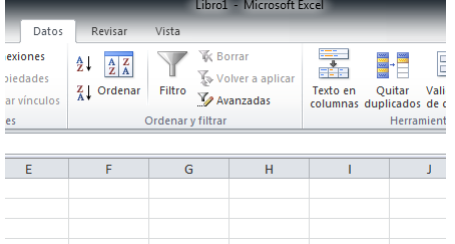

**Click** en Ficha **REVISAR**> **Click** en Icono **PROTEGER HOJA** *(de la Sección CAMBIOS)*

**116-Cambie el color de relleno de la celda seleccionada a rojo.**

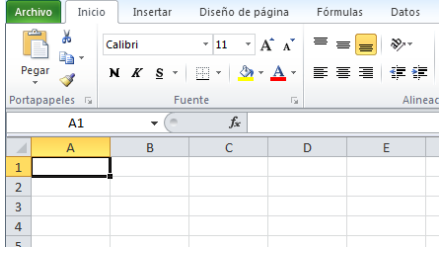

**Click** en el Icono **COLOR DE RELLENO** *(de la Sección FUENTE de la Ficha INICIO)***> Click** en **el color rojo** *(de "Colores Estándar")*

#### **117-Importe datos desde SQL Server.**

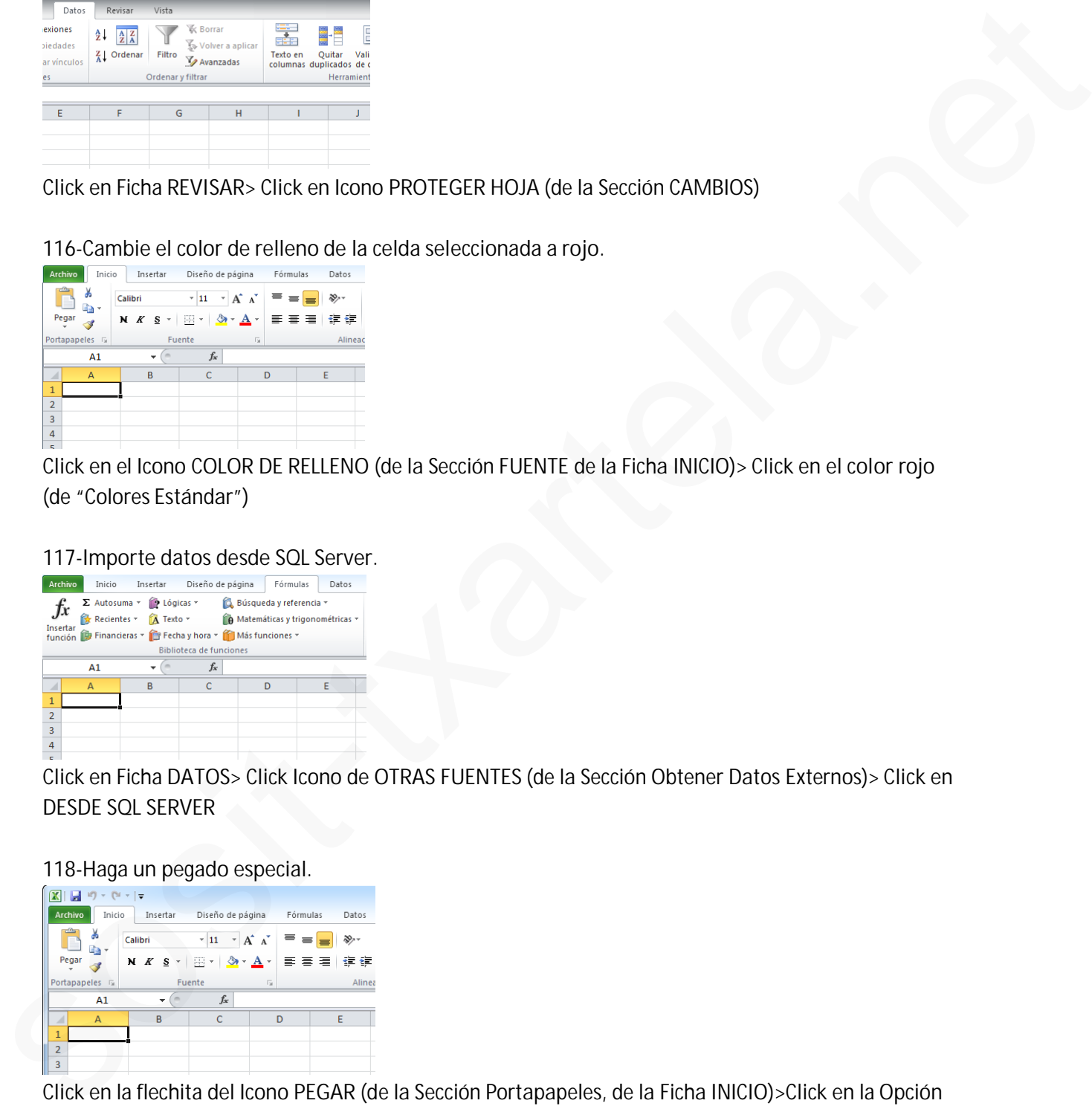

**Click** en Ficha **DATOS> Click** Icono de **OTRAS FUENTES** *(de la Sección Obtener Datos Externos)***> Click** en **DESDE SQL SERVER**

**118-Haga un pegado especial.**

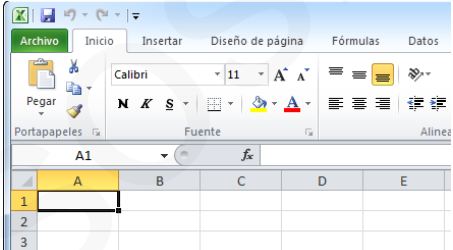

**Click** en la flechita del Icono **PEGAR** *(de la Sección Portapapeles, de la Ficha INICIO)***>Click** en la Opción **PEGADO ESPECIAL**

# **DEMO ONLINE DE EXCEL 2010 AVANZADO** Recopilación del FORO www.sosit-txartela.net component del TORO y unio 2017

# **119-Cambie la orientación de la página a horizontal**

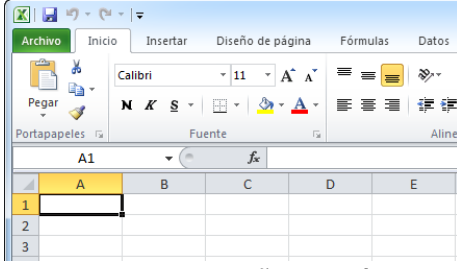

**Click** en la Ficha **DISEÑO DE PÁGINA>** *Sección CONFIGURAR PÁGINA***> Click** en Icono **ORIENTACIÓN> Click** en Botón **HORIZONTAL**

#### **120-Cree un libro nuevo en blanco.**

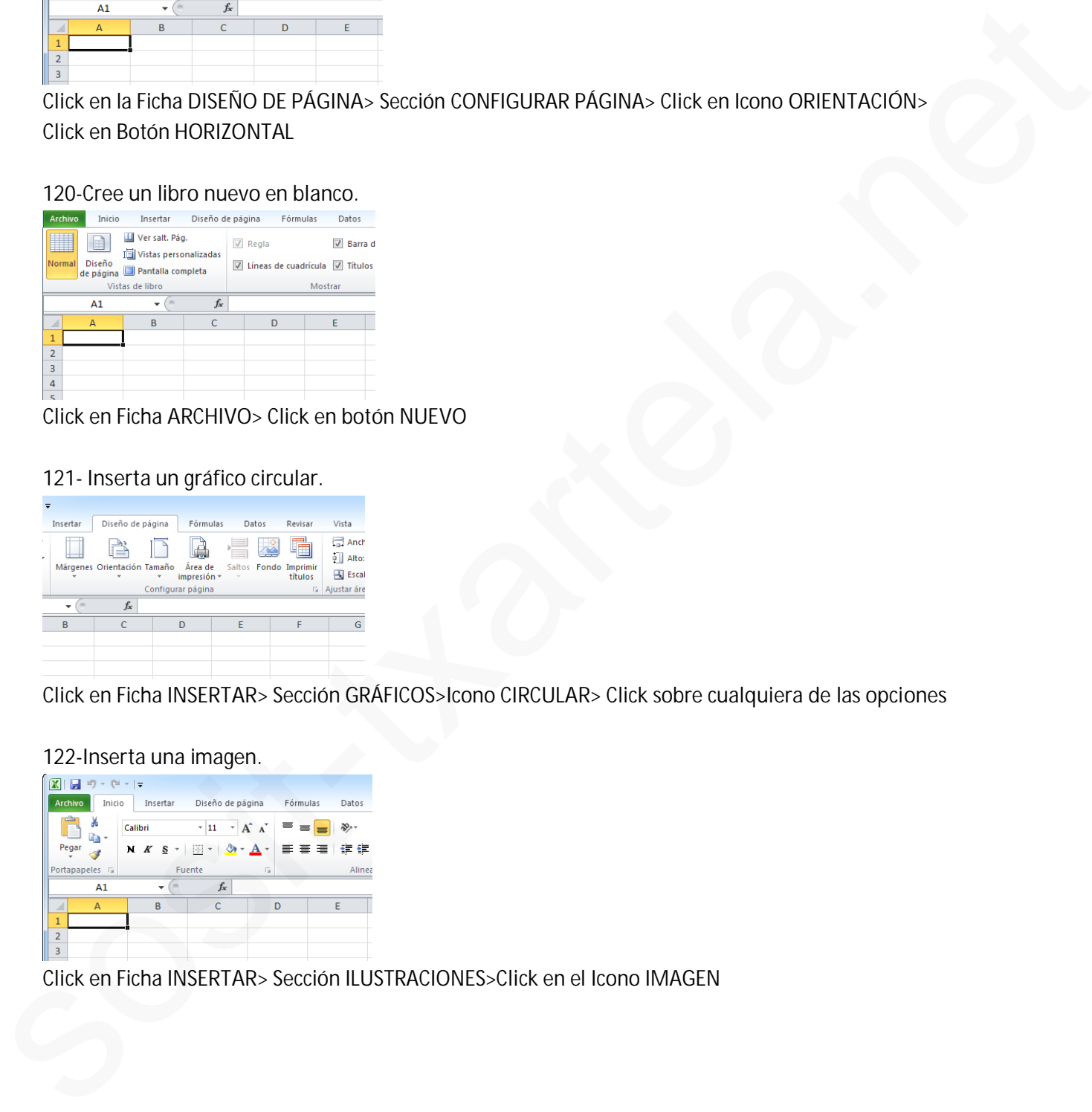

**Click** en Ficha **ARCHIVO> Click** en botón **NUEVO**

#### **121- Inserta un gráfico circular.**

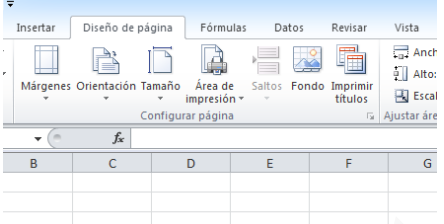

**Click** en Ficha **INSERTAR>** Sección GRÁFICOS**>**Icono **CIRCULAR> Click** sobre **cualquiera de las opciones**

#### **122-Inserta una imagen.**

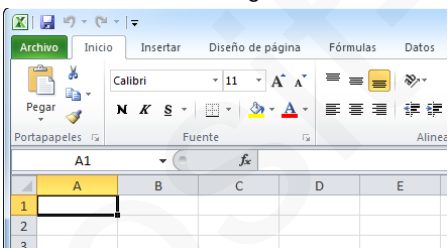

**Click** en Ficha **INSERTAR>** Sección ILUSTRACIONES>**Click** en el Icono IMAGEN

# **DEMO ONLINE DE EXCEL 2010 AVANZADO** Recopilación del FORO www.sosit-txartela.net component del TORO y verso de la materia del verso del verso del t

# **123- Cambie al tema de diseño "adyacencia"**

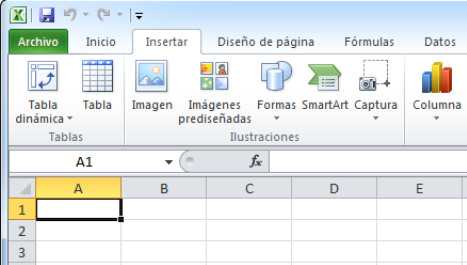

**Click** en Ficha **DISEÑO DE PÁGINA>** Sección TEMAS**> Click** en Icono **TEMAS>Click** en botón **ADYACENCIA**

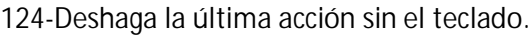

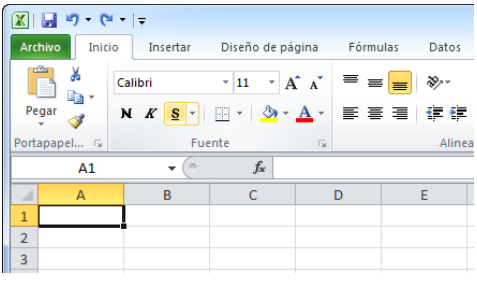

# **Click** en el botón **DESHACER ORDENAR** de la **BARRA RÁPIDA**

# **125-¿Qué tipo de referencia muestra la imagen?**

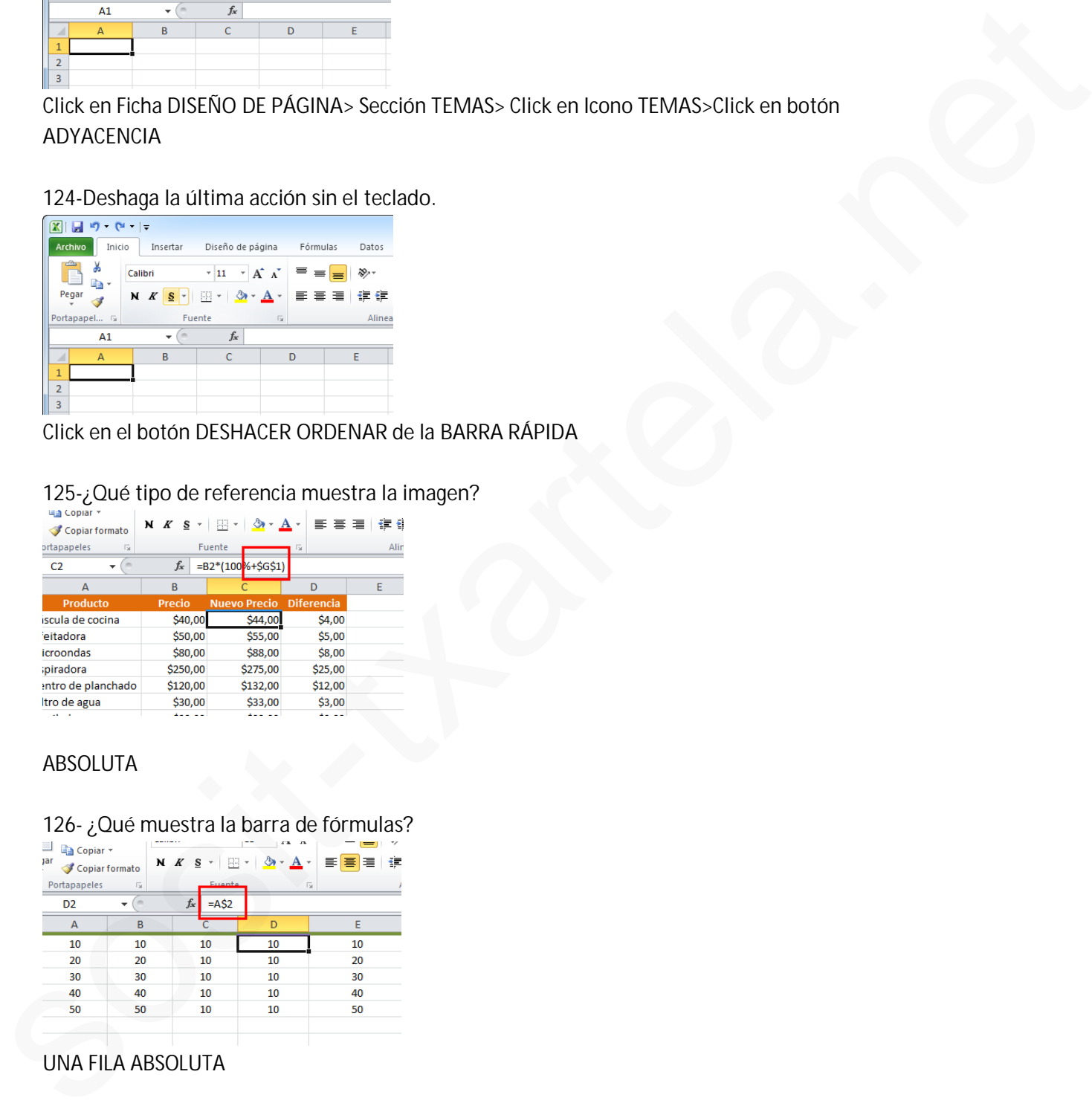

#### ABSOLUTA

# **126- ¿Qué muestra la barra de fórmulas?**

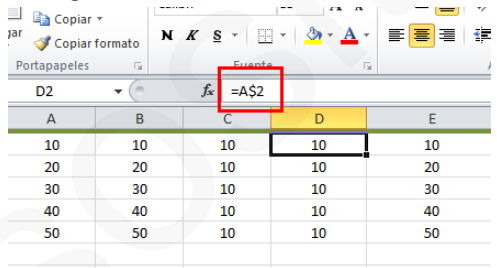

# UNA FILA ABSOLUTA

# **DEMO ONLINE DE EXCEL 2010 AVANZADO** Recopilación del FORO www.sosit-txartela.net component del TORO y verso de la materia del verso del verso del t

# **127-¿Qué muestra la barra de fórmulas?**

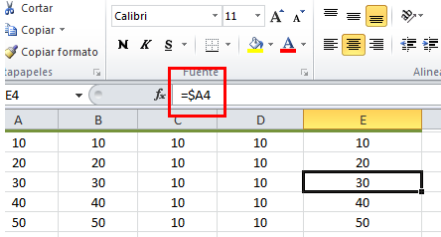

#### UNA COLUMNA ABSOLUTA

#### **128- Valide los datos para números enteros.**

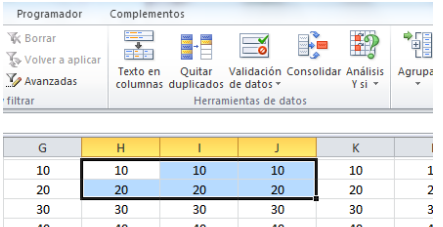

**Click** en el Icono **VALIDACIÓN DE DATOS** *(de la Sección HERRAMIENTAS DE DATOS, de la Ficha DATOS)* **>Click** en la **flechita** de **CUALQUIER VALOR> Seleccionar (click)** en **NÚMERO ENTERO> Click** en **ACEPTAR** Society and the sosition of the sosition of the sosition of the sosition of the sosition of the sosition of the sosition of the sosition of the sosition of the sosition of the sosition of the sosition of the sosition of t 1)¿Se pueden poner controles de formulario o algo parecido? (Varias opciones) Una decía que no, la otra no recuerdo y otra decía que sí, pero que había que editarlo a través de Visual Basic. He señalado esta, pero no recuerdo si he acertado.

2)¿Cómo se llama el cuadro de formato que aparece encima de un texto cuando se marca? *Minibarra de herramientas*

3) Una sobre el formato condicional, cuantos criterios por celda o así? Para elegir, 2, 3 10. Yo he puesto 10 y ha dado error.

4)¿Qué se puede meter en una celda? 4 opciones Las falsas imagen y objeto, las buenas son texto y fórmulas

5)¿Cómo se han de escribir las funciones? Yo he puesto mayúsculas y no era. -Mayúsculas -Minúsculas -Da lo mismo marca? Minibarra de herramientas<br>
3 Una sobre el formato condicional. cuantos criterios por celda o así? Para elegir, 2.<br>
3 Un. Yo he puesto 10 y ha dado error.<br>
4) Que se puede meter en una celda? 4 opciones<br>
Las latisas

6)En una celda, ¿puede haber partes con distintos formatos? Sí

7) ¿Para qué sirven las flechas que están en "Ordenar y filtrar?

Varias opciones

8) Sale esta imagen en un círculo rojo. ¿Para que sirve?

Varias opciones (lógicamente era eliminar duplicados).jajajaja si ya lo pone la imagen.

9) Estamos en una hoja. Queremos un dato de la hoja 2 de la celda B2. ¿Cómo lo escribimos? (4 opciones) La buena Hoja 2!B2 *(Esta pregunta me ha salido dos veces)*

10) Criterios de ordenación o algo parecido: 4 opciones Las buenas son Valores y Colores *(Esta pregunta me ha salido dos veces)*

11) ¿Se puede aplicar un estilo a una imagen? Sí

12) ¿Qué hacen las tablas dinámicas? (opciones) La buena algo así como organizar, resumir y comparar grandes volúmenes de datos.

13) ¿Es necesario tener señalado un rango para poder insertar un gráfico? No

14) ¿Qué se inserta con un gráfico dinámico? Tabla dinámica más gráfico estadístico.

15) Una práctica que venía a preguntar si era importante el orden de las tablas dinámicas. La respuesta es que no.

16) Pregunta si estando en un gráfico, quieres ir a otro o algo así, ¿a qué ficha has de ir? A insertar

17) Al borrar el contenido de una celda, pulsando "Suprimir", se borra sólo el contenido o el formato también o algo así? La respuesta es que sólo el contenido.`

18) ¿Qué es esto? Febrero volto Sale la imagen del "cuadrado de nombres"

19) ¿Cuántos caracteres de texto caben en una celda? 16.000

20) ¿Qué se puede ocultar en Excel? 4 opciones… (En las respuestas combinaban celdas, filas, columnas, hojas y libros)

21) ¿Qué formato mínimo hay que meter para introducir datos? 000

22) Tipo de operadores: Aparecían cuatro y el falso era el de filtrado.

23) Si tenemos 0,16 y queremos que aparezca 16%, ¿qué hay que hacer? (4 opciones) Yo he puesto dejar como está y pinchar en % de formato, pero he fallado. Creo que era otra que también hablaba de fomato, pero no recuerdo. 18) ¿Qué es esto? **Example 18** Sale la lmagen del reuadrado de nombres<br>
19) ¿Cuántos caracteres de texto caben en una celdá? 16.000<br>
20) ¿Qué se puede ocultar en Excel? 4 opciones... (En las respuestas combination<br>
celdas

24) Tipos de referencias: absolutas, relativas y mixtas.

25)¿Cuál es la referencia que tiene como centro o algo así la fórmula? La relativa.

26) ¿Qué es la referencia circular? Cuando la fórmula hace referencia a su propia celda, directa o indirectamente.

27) ¿Cómo se marcan los comentarios? Marca roja parte superior derecha de la celda

28) ¿Se puede buscar en los comentarios? Sí

29) ¿para qué sirve inmovilizar? (opciones) La buena es inmovilizar paneles, filas y/o columnas.

30) ¿Se puede mover un rango de hojas sólo con el ratón? (Opciones). La buena es que no, sólo si se pulsa Alt.

31) ¿Qué pasa si pulsas Escape? (Opciones) La buena es que la celda se queda igual que estaba antes.

32) Formas de validar lo que se mete en la celda (varias opciones) Intro, tic barra de fórmulas, teclas dirección.

33) ¿Qué se despliega en "Ordenar y filtrar" en la ficha Inicio-Grupo Modificar?

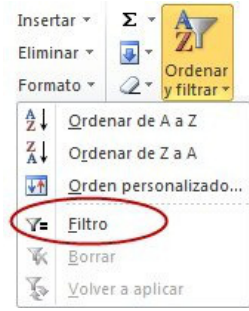

- 34) Símbolo concatenar: &
- 35) Macro =  $Alt + F8$
- 36) Insertar hipervínculo= Ctrl + Alt + K
- 37) Insertar Hora = Ctrl + Mayúscula + :
- 38) Insertar Día = Ctrl + Mayúscula + ;
- 39) Ocultar filas seleccionadas= Ctrl+9
- 40) Ocultar columnas seleccionadas =  $Ctrl + 0$
- 41) Mostrar columnas con teclado =  $Ctrl + Alt + )$
- 42) Mostrar filas con teclado = Ctrl + Alt + (

# **Práctica:**

43)Insertar una "captura" en no sé qué ventana disponible= *Ficha Insertar-Captura de pantalla. (*Después sale este recuadro y hay que darle a aceptar.

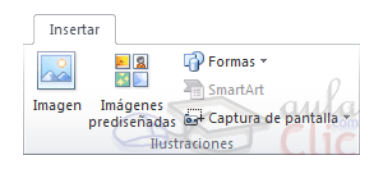

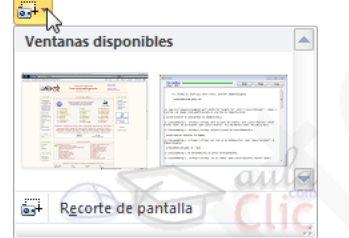

44)Pregunta desde donde podemos quitar un nombre de rango= *Ficha Fórmulas.* Pinchamos en el desplegable de *"Asignar un nombre a un rango*", pulsar eliminar o borrar. No recuerdo

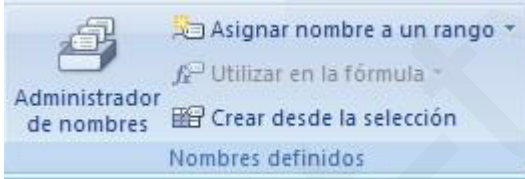

45)Saca una imagen en el que se señala el rango **A1:D5** por ejemplo, y pregunta qué quiere decir: 4 opciones. La buena es que está señalando ese rango de celdas.

46)Una imagen con un rango señalado: Algunas celdas vacías, otras con números. Pregunta si aceptamos la fórmula que ponen, ¿qué saldrá? Es un tema de la función CONTAR, que cuenta las celdas que tienen números.

47)Una imagen con una expresión de si por ejemplo B3>100 **O** D5<250, ¿Cuál era el resultado? En mi caso, era falsa, porque ninguna de las dos condiciones se cumplía. La respuesta tenía 4 opciones y entraba duda, porque en las respuestas una de las opciones era "error", otra era "falsa". Yo he puesto falsa y creo que he acertado. 39) Instant Dia - Ctrl + Mayoscula + :<br>
42) Ocultar filas selectionadas - Ctrl + 0<br>
41) Ocultar columnas son teclado - Ctrl + Alt + 0<br>
42) Mostrar columnas son teclado - Ctrl + Alt + 1<br>
42) Mostrar filas con teclado - Ctr

48)Algo sobre hacer una resta. Varias opciones: Recuerdo "minus"… la buena es "No existe"·.

49)Pedían que validara unos datos de números enteros: *Ficha Datos-Validación de datos (desplegamos)-Configuración- Permitir* (desplegamos) y pinchamos en *Números enteros*.

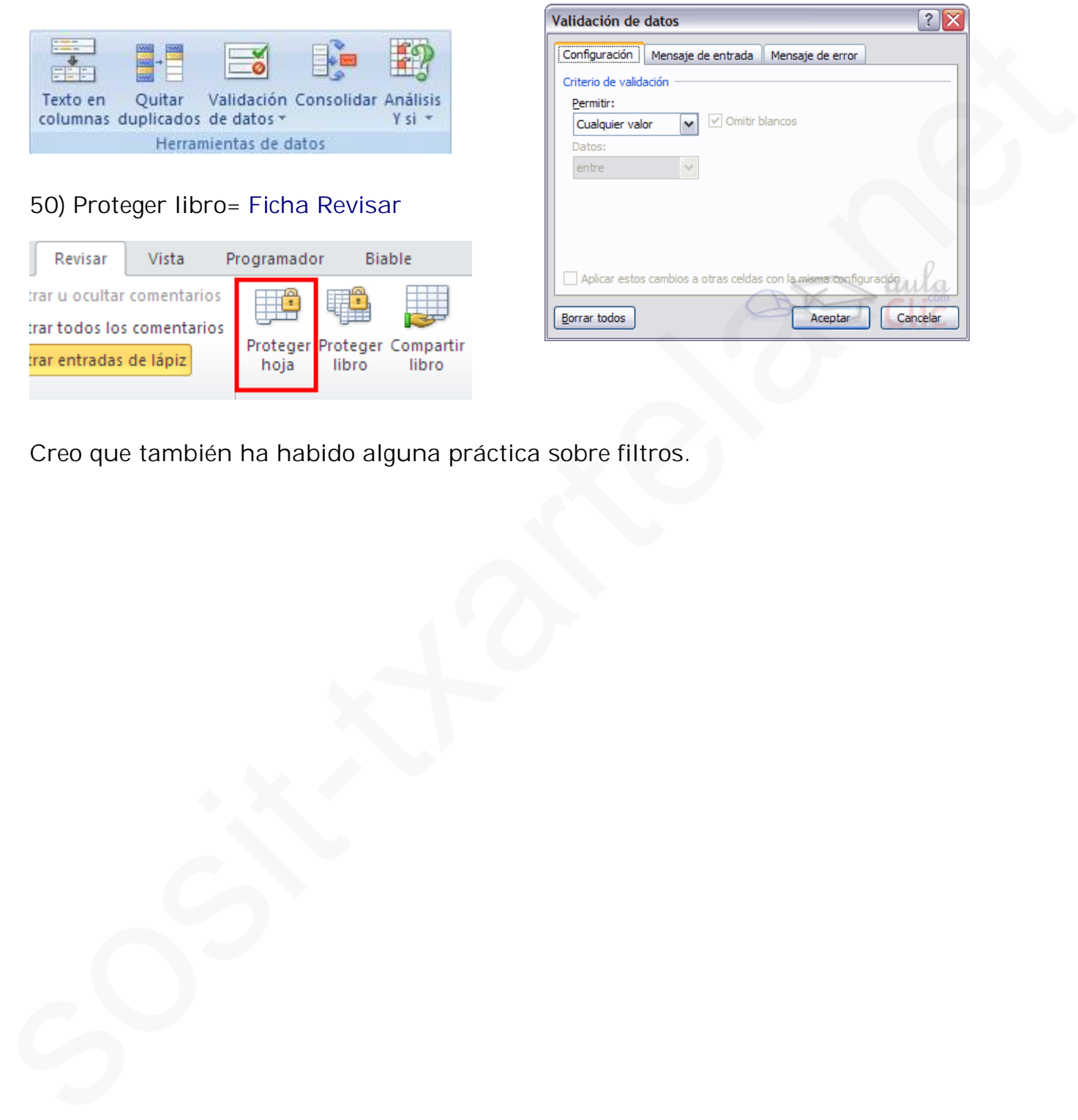

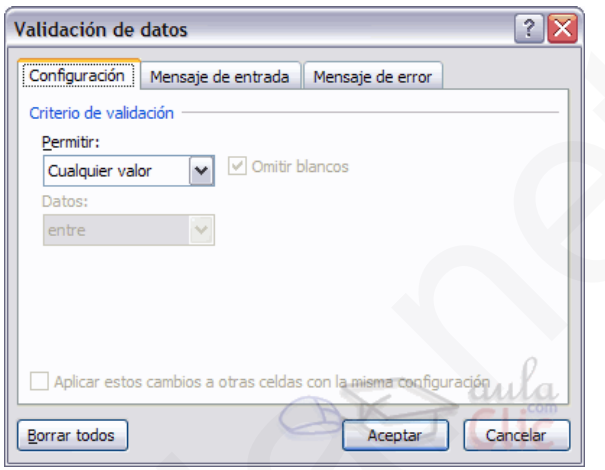

Creo que también ha habido alguna práctica sobre filtros.

- **1. ¿Cuántos caracteres en una celda?** 16.000
- **2. Visualizar fila con el teclado:** Ctrl + mayus + (
- **3. Visualizar columna con el teclado:**  $Ctrl +$  mayus  $+$ )
- **4. Ocultar fila con el teclado:**  $Ctrl + 9$
- **5. Ocultar columna con el teclado:**  $Ctrl + 0$
- **6. ¿En qué pestaña aparece la opción de proteger celdas?** Revisar
- **7. ¿Es necesario seleccionar un rango de celdas para hacer un gráfico?** No
- **8. ¿Qué es una tabla dinámica?** Se utiliza para resumir y comparar grandes masas de datos.

#### **9. En una tabla dinámica…**

Para facilitar la lectura se le añaden bordes a las celdas.

# **10. ¿Desde dónde se extraen los datos a Excel?**

Acces, Web, SQL, Word

#### **11. ¿Cuántas cadenas en una formula?**

7

#### **12. ¿Qué nombre tiene el cuadro rojo marcado?**

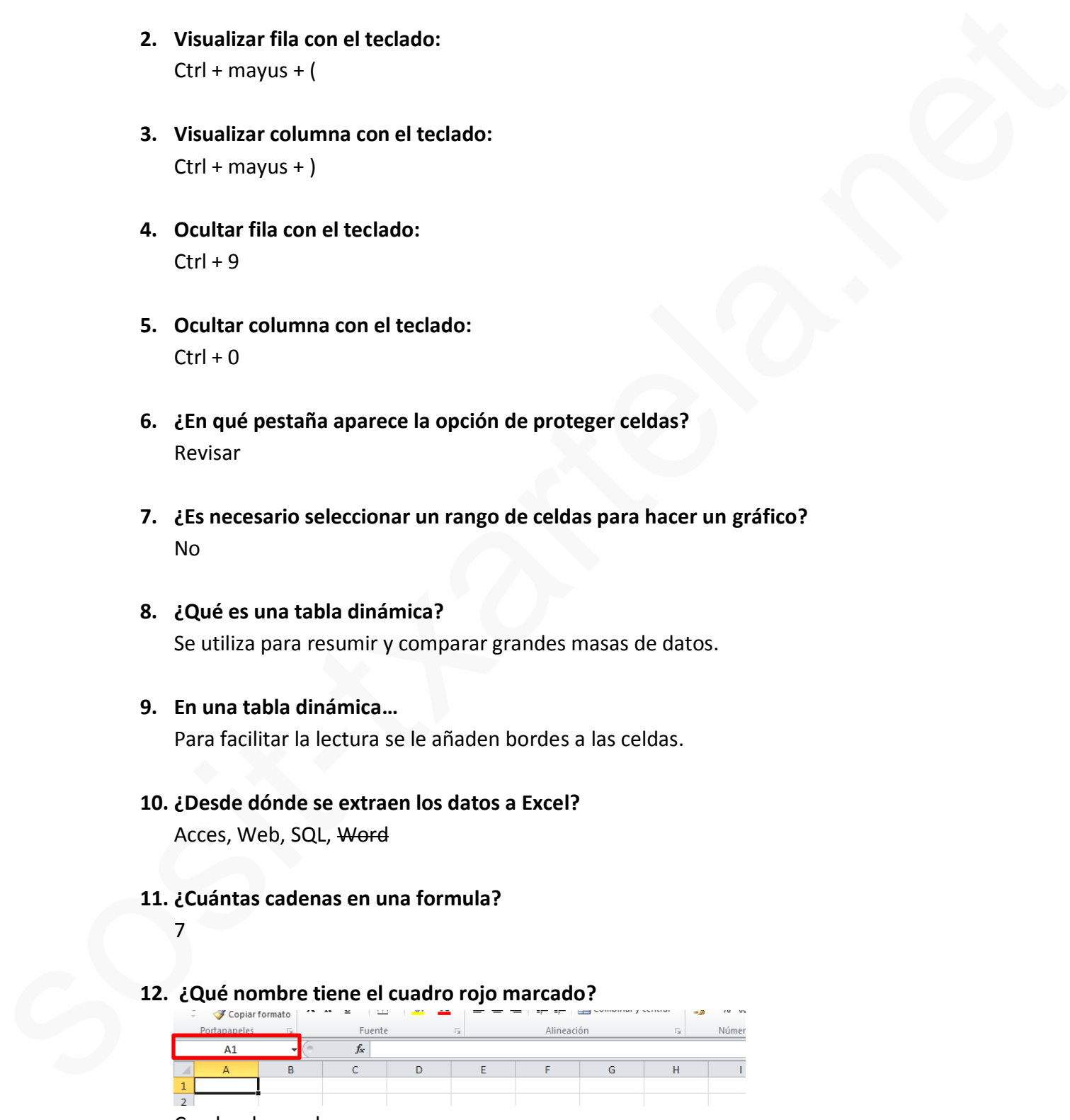

Cuadro de nombre

- **13. Nombre de la barra que aparece encima de una selección (?):** Minibarra de herramientas
- **14. Visualizar macro con el teclado**

 $Alt + F8$ 

**15. ¿Cuál de estas funciones puede hacer Excel?** Moda, Media, Suma, Resta

#### **16. ¿Qué aparece en la barra de estado?**

Zoom, suma de selección, modo de vista, número total de palabras

#### **17. ¿Qué es una celda circular?**

Cuando una celda se refiere a si misma de manera directa o indirecta.

**18. ¿En qué pestaña se encuentra la opción subtotal?** Datos Minitarra de herramientas<br>
14. Visualitar matro con el teclado<br>
Alt + FS<br>
15. ¿Cuál de estas fundones puede hacer Excel?<br>
Moda, Modia, Suma, Reste<br>
16. ¿Cuél egarece en la barra de estado?<br>
2001, suma de selección, modo de

#### **19. Para borrar un comentario de una celda:**

Clicar la celda que tiene el comentario + revisar + eliminar comentario

# **20. ¿Para qué sirve la opción inmovilizar?**

Para inmovilizar paneles, filas y/o columnas

#### **21. ¿Qué hace la opción quitar duplicados?**

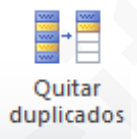

Borra los duplicados, Oculta los duplicados

# **22. ¿Qué significa este icono?**

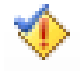

Comprobación de errores: busca errores comunes en fórmulas

#### **23. ¿Cómo se edita una celda?**

F2

#### **24. ¿A qué pestaña pertenece esta imagen?**

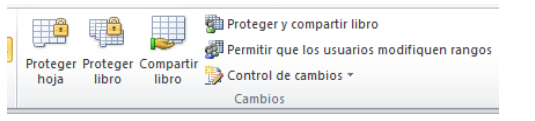

Revisar

**25. ¿A qué pestaña pertenece esta imagen?**

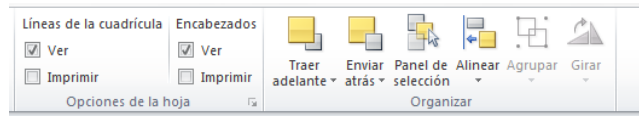

Diseño de página

#### **26. ¿Cómo se abren las plantillas Excel?**

Archivo – Nuevo

**27. ¿Qué ocurre si hacemos doble clic en el símbolo de Excel marcado en rojo?**

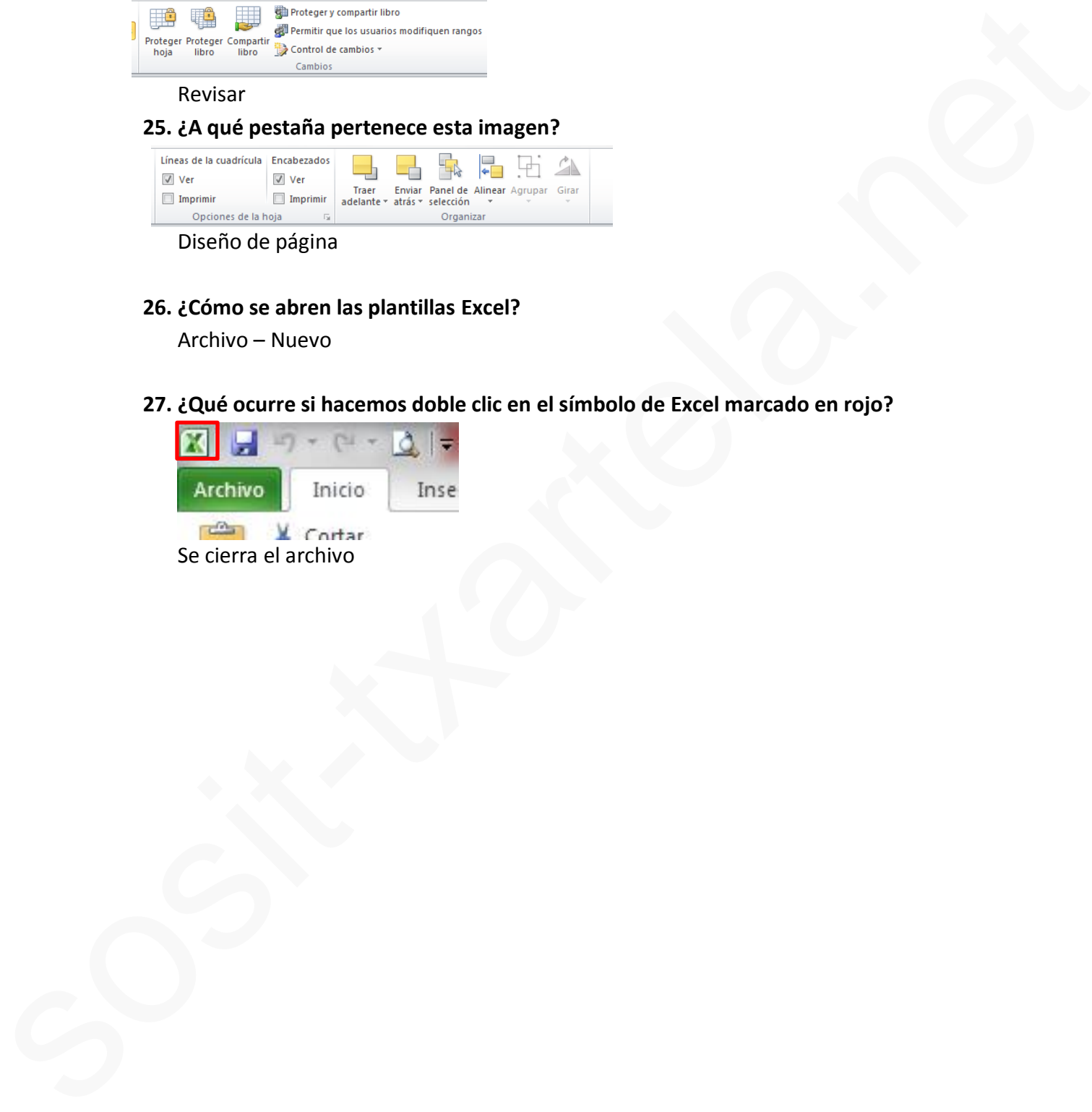

# **EXCEL 2010 AVANZADO**

**1-Tipos de referencias en Excel 2010:**

-Relativas.

-Absolutas.

-Mixtas.

**(Referencias relativas** Una referencia relativa en una fórmula, como A1, se basa en la posición relativa de la celda que contiene la fórmula y de la celda a la que hace referencia.

**Referencias absolutas** Una referencia de celda absoluta en una fórmula, como \$A\$1, siempre hace referencia a una celda en una ubicación específica. Si cambia la posición de la celda que contiene la fórmula, la referencia absoluta permanece invariable. Si se copia la fórmula en filas o columnas, la referencia absoluta no se ajusta.

De forma predeterminada, las nuevas fórmulas utilizan referencias relativas, de modo que puede resultar necesario cambiarlas a referencias absolutas.

**Referencia mixta:** tiene una columna absoluta y una fila relativa, o una fila absoluta y una columna relativa. Una referencia de columna absoluta adopta la forma \$A1, \$B1, etc. Una referencia de fila absoluta adopta la forma A\$1, B\$1, etc.)

**¿Cuál es la referencia que tiene como centro o algo así la fórmula?** La relativa.

**2-¿Precede la operación suma a la operación multiplicar?** FALSO.

**3-¿Qué significa ¡#DIV/0!?** Hace error porque se ha dividido entre 0.

**¿Qué significa cuando aparece en una celda #seguido de un texto?** Te está devolviendo un error

**4-¿Para pegar...., hace falta la opción?** a-Pegado especial. b-Pegar valores. C- PEGAR.

d-Otras opciones de pegado.

**5-Si tengo 3 columnas seleccionadas, y pincho en insertar columna, ¿cuantas se insertan?** 3

**6-Si pincho en el icono sinónimos, ¿Qué aparece?** Se abre el panel de Referencia.

**7-¿La cinta de opciones muestra todas las fichas?** FALSO.

**8-En Excel en la vista preliminar, ¿Qué se puede ver?** -UNA HOJA DE EXCEL. -UN GRUPO DE HOJAS DE EXCEL. -Un libro. -Varios libros. -Albantuska<br>
- Mixtuss.<br>
Mixtuss.<br>
Coverencies relatives then extended relative on the formula, come A1, so been onlined points of the crisis<br>
coverencies of the critical points in Society and Society and Normal come SA1,

> **9-¿Se pueden hacer cambios en el formato de un documento (celda o hoja no recuerdo) de Excel que está con contraseña y no te sabes ésta?** VERDADERO

**10-¿Se puede copiar una celda seleccionada a otro libro de Excel?**

a- sí.

b- NO, SI ANTES NO TENEMOS PULSADA LA TECLA ALT.

c- Nunca.

**11-Se pueden obtener datos externos desde:**

a-ACCESS.

b-Desde Word. c-DESDE LA WEB.

D-DESDE SQL SEVER.

**12-¿Se puede proteger una celda?**

\*SÍ, PERO PRIMERO HAY QUE PROTEGER LA HOJA.

\*Sí, pero antes hay que proteger libro. \*No se puede

**13- Que se puede meter en una celda:**

\*FORMULA

\*TEXTO

\*imagen

\*objeto

**14- ¿Pueden guardarse gráficos?** Si

**¿Puede guardarse un gráfico como plantilla (o plantilla como gráfico)?** SI

**15- ¿Cuántos caracteres (de texto) entran en una celda?** 16.000

**16- ¿Dónde se protege hoja o libro? ¿En qué pestaña aparece la opción de proteger celdas?** REVISAR

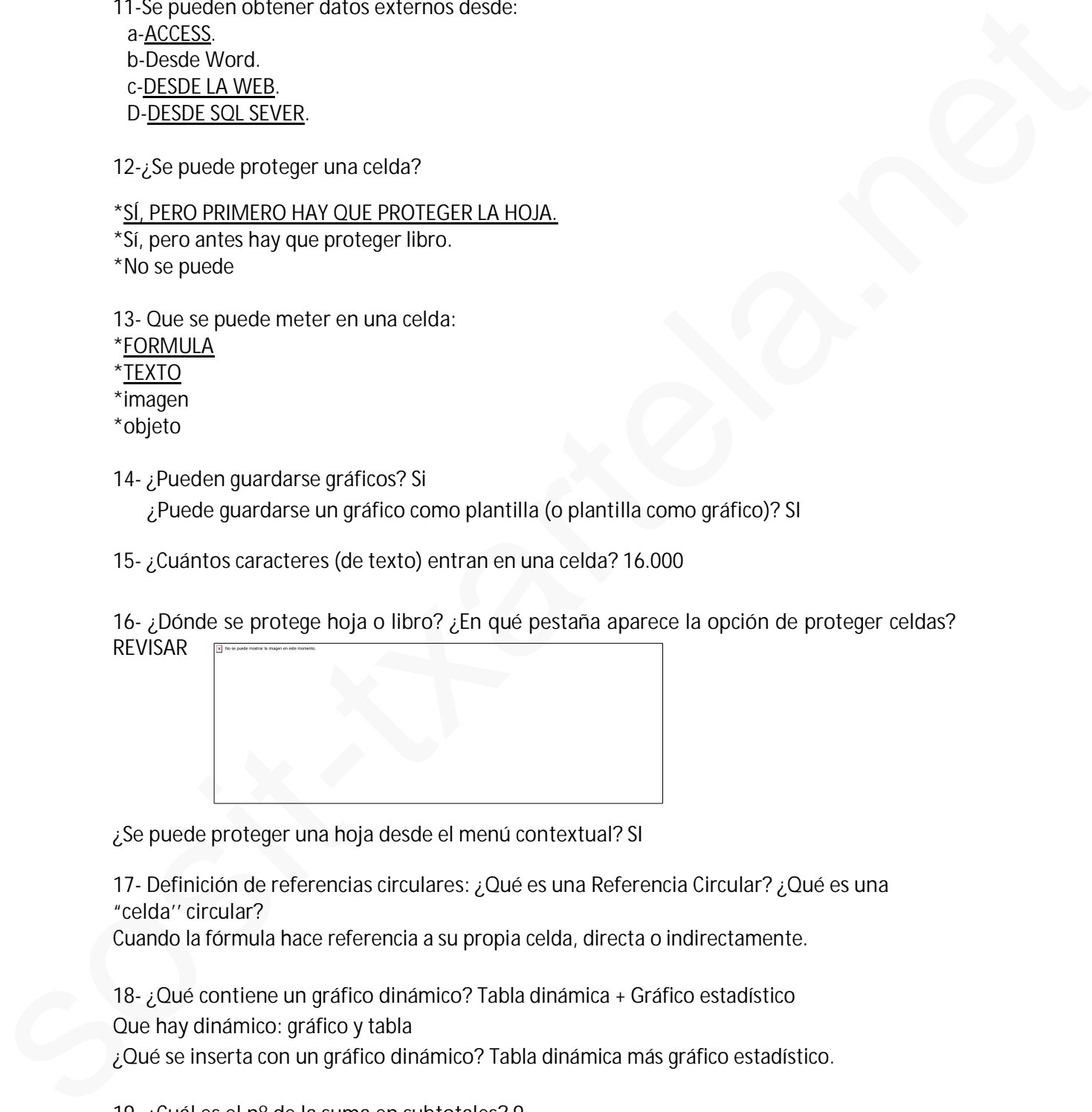

**¿Se puede proteger una hoja desde el menú contextual?** SI

**17- Definición de referencias circulares: ¿Qué es una Referencia Circular? ¿Qué es una "celda'' circular?**

Cuando la fórmula hace referencia a su propia celda, directa o indirectamente.

**18- ¿Qué contiene un gráfico dinámico?** Tabla dinámica + Gráfico estadístico **Que hay dinámico**: gráfico y tabla

**¿Qué se inserta con un gráfico dinámico?** Tabla dinámica más gráfico estadístico.

**19- ¿Cuál es el nº de la suma en subtotales**? 9

**20- ¿AHORA () Qué hace?** La hora actual. (Devuelve la fecha y hora actuales con formato de fecha y hora

**21- Definición de tablas dinámicas//¿Qué hacen las tablas dinámicas?** (opciones) Se utiliza para organizar, resumir y comparar grandes masas (volúmenes) de datos.

**En una tabla dinámica…** Para facilitar la lectura se le añaden bordes a las celdas. **Poner bordes a las celdas agiliza la creación en las tablas dinámicas:** VERDADERO

**Importa el orden de las tablas dinámicas**: FALSO

**En una tabla dinámica es muy importante el orden de las etiquetas de fila y columna porque afecta a la configuración de la tabla:** FALSO

**22- Fórmulas de referencia externa: que es una referencia externa:** La fórmula manipula datos que no están en ese mismo libro.

**23- Cómo se alinea el texto por defecto:** A la izda. **Al insertar números se alinean:** a la derecha

**24- Ordenar alfabéticamente dos rangos distintos**: Datos /Ordenar y filtrar

**25- ¿El botón de Comando, Verificación, Etiqueta etc… pertenecen a Excel (o algo así)?** (4 opciones) la buena era la que ponía algo de VISUAL BASIC

**26-¿Cómo se deben escribir las fracciones?** 0 ¼

**27- Validar el valor (lo que se mete) de una celda**

\*INTRO, \*FLECHA DE DIRECCIONES, \*TIK BARRA DE FÓRMUL  $*F2$ 

**28- Insertar valor en una celda:** \*DOBLE CLIK \*F2 \*BARRA DE FÓRMULAS \*insertar + texto

**29- Cada oveja con su pareja: ¿qué hacen estas funciones?**

CONTAR--------------cuenta el nº de celdas de un rango que contienen números CONTAR.SI------------cuenta las celdas que coinciden con una condición dada CONTAR Á------------- con la restante definición que no me acuerdo En una tabla dinamica... Para facilitar la lectura so le anaden bordos a las coldas.<br>Pomer tardes a las caldas agitas la tresdición en insi tablas dinamicas: ViktibADERO<br>Importa el orden de las tablas dinamicas : FALSO<br>Le

**30-¿Desde dónde se cambian las listas personalizadas?** Archivo - Opciones

**31-Cómo se accede a las plantillas de Excel**: Archivo-Nuevo

**32-¿Para qué es el formato condicional?** (4 Opciones) Resalta información que cumple determinadas condiciones. **El formato condicional, ¿cuántos criterios por celda o así?** Para elegir,

\*2 \*3

\*10. Yo he puesto 10 y ha dado error.

**Nivel máximo de no sé qué condicional:** 3

- **33- ¿Cómo hacer para que haya tres dígitos/decimales?** 000 **¿Qué formato mínimo hay que meter para introducir datos?** 000
- **34- ¿Se puede proteger una hoja desde "Formato"?** Sí
	- **- Se puede hacer una copia de una hoja desde "Formato":** SI

**35- Qué elementos se muestran en la barra de estado // ¿Qué se ve en la barra de abajo?** \*nº palabras

- \* ZOOM
- \* MODO VISTA
- \* SUMA

**36- ¿Se puede dar estilo a una imagen?** Sí

**37- ¿A qué ficha pertenece "opciones de la hoja"?** Diseño de página

**38- ¿Se puede dar un nombre a un rango?** SI

**Asigna el nombre "Aprobados" al rango seleccionado":**

FORMULAS - Grupo "Nombre definidos" - Pinchamos desplegable de *"Asignar nombre"*- definir nombre – (aparece ya el nombre puesto) así que solo dar a Aceptar.

**¿Desde donde podemos quitar un nombre de rango**?

FICHA FORMULAS – Grupo nombres definidos – *Administrador de nombres* – aparece el nombre del rango seleccionado así que dar a Eliminar

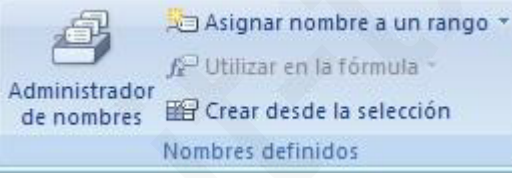

**39- ¿Para qué sirve "Evaluar fórmula"?** Teoría: Muestra el cuadro de diálogo de Evaluar Fórmula, para depurar una fórmula evaluando cada una de sus partes individualmente.

**40- ¿Se puede buscar en los comentarios?** Sí

**41- Una de función "o": O (X>150;X<100)** FALSO

- **y (X>150; >100)** FALSO **Una imagen con una expresión por ejemplo B3>100 O D5<250, ¿Cuál era el resultado?** 4 opciones \*"error", 33-¿Cámo hoest para que hoya tres digitox/decimate/ 000<br>
20xie formatio minima hay que meter para introduct datas? 000<br>
34-¿Cápude processor una nogla data una hip distribution datas?<br>
- Se puede hare una copia da una hip
	- **\***"FALSA".

**42- Función "SI": SI (no se qué celda) es mayor que otra: si/no.** NO porque la primera era 100 y la segunda 200.

**43- Validar unos datos de números enteros:**

Ficha DATOS – Grupo Herramientas de datos – Desplegamos Validación de datos – validación de datos - Configuración- Permitir (desplegamos) y pinchamos en Números enteros.

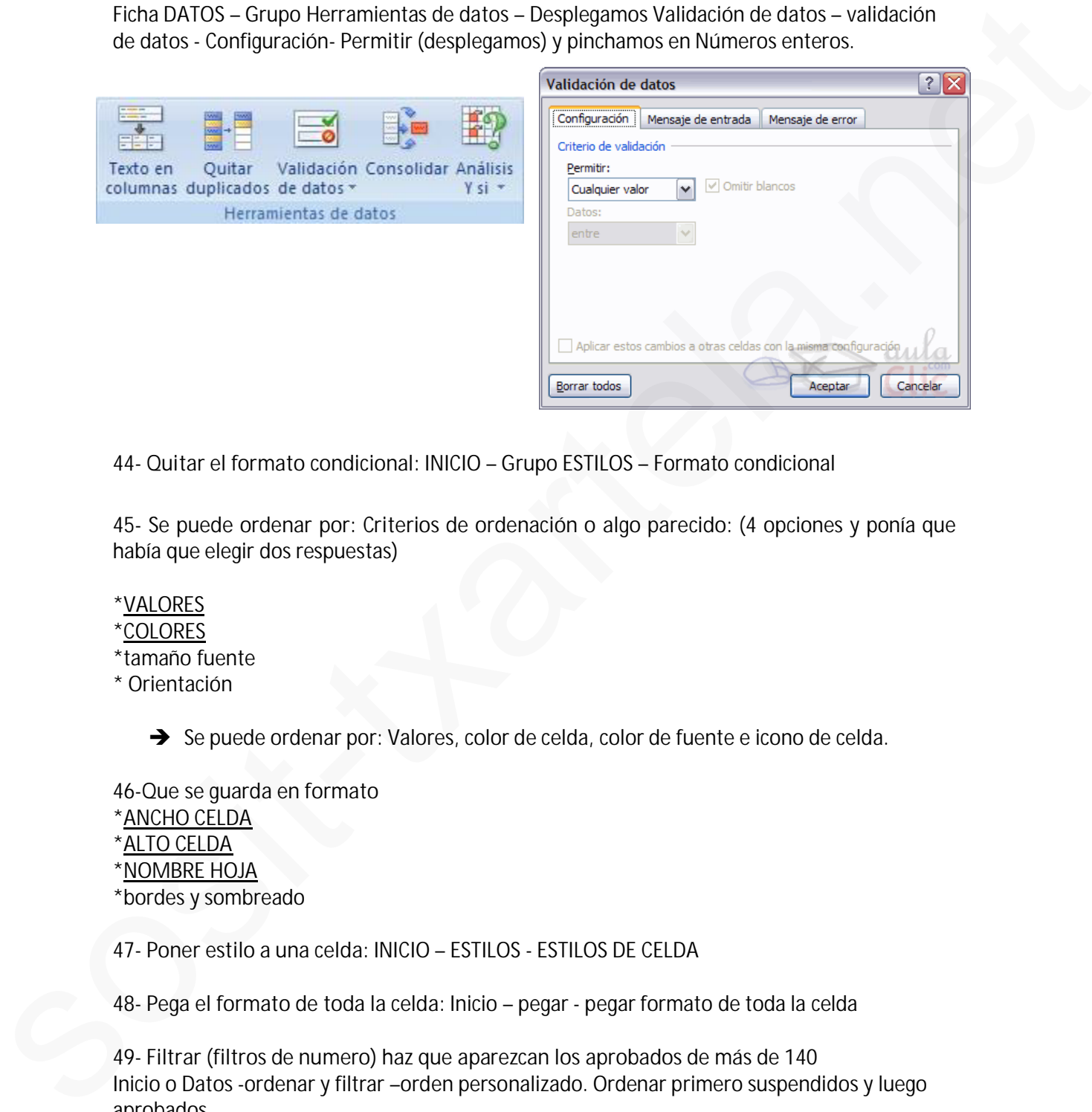

**44- Quitar el formato condicional:** INICIO – Grupo ESTILOS – Formato condicional

**45- Se puede ordenar por: Criterios de ordenación o algo parecido**: (4 opciones y ponía que había que elegir dos respuestas)

- \*VALORES
- \*COLORES
- \*tamaño fuente

\* Orientación

è Se puede ordenar por: Valores, color de celda, color de fuente e icono de celda.

**46-Que se guarda en formato** \*ANCHO CELDA \*ALTO CELDA \*NOMBRE HOJA \*bordes y sombreado

**47- Poner estilo a una celda**: INICIO – ESTILOS - ESTILOS DE CELDA

**48- Pega el formato de toda la celda:** Inicio – pegar - pegar formato de toda la celda

**49- Filtrar (filtros de numero) haz que aparezcan los aprobados de más de 140** Inicio o Datos -ordenar y filtrar –orden personalizado. Ordenar primero suspendidos y luego aprobados

**50- Qué tipo de fórmulas existen**: \*ARITMÉTICAS \* LOGARÍTMICAS \*NO SE QUE \* filtrado

Insertar \* Σ Eliminar \* 要

**51- ¿Al desplegar "ordenar y filtrar" de la ficha inicio- grupo modificar que sale?** \*autofiltro \*ORDEN PERSONALIZADO \*BORRAR \*VOLVER A APLICAR SI-1,AI despiegar "ordenary illitrar" de la ficha inicio-grupo<br>
modifical que sosite<br>
modifical que sosite<br>
sosites and the sosite of the comparison of the sosite of the sosite of the sosite of the sosite of the sosite of

**52-Si tienes 0.16, como pasas a 16%:** (4 opciones) Dejas tal cual el 0,16 y le das al botón de porcentaje (ficha inicio/grupo número)

**53- Ordenar los aprobados de menor a mayor y luego los suspendidos al revés** (Datos, Ordenar) primero pinchamos en la flechita de ordenar por, elegimos aprobados, luego de mayor a menor o lo que ponga, y agregar nivel, ordenar por suspendidos, y lo que ponga

**54- Inserta gráfico dinámico:** Insertar - flechita de debajo de tabla dinámica y seleccionar grafico dinámico

**55- Al pegar formato que se pega:** pega el formato de toda la celda **¿Al borrar el contenido de una celda, pulsando "Suprimir", se borra sólo el contenido o el formato también o algo así?** La respuesta es que sólo el contenido.

**56- Los valores constantes de una formula son**: texto, número, fecha y hora.

**57- Los valores variables de una formula son**: objeto y fecha y hora

**58-Tipos de operadores de cálculo en funciones**

Aritméticos, comparación, concatenación de texto, y referencia (hay que elegir 3 y no es autofiltro o filtrado)

**59- Que pestaña estás viendo**: DISEÑO DE PÁGINA

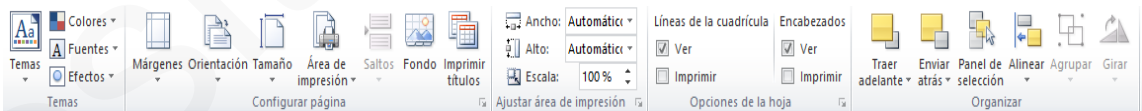

**60- ¿Es necesario seleccionar un rango de celdas para hacer un gráfico?** No

**61- ¿Qué nombre tiene el cuadro rojo marcado Donde pone A1?** Cuadro de nombre

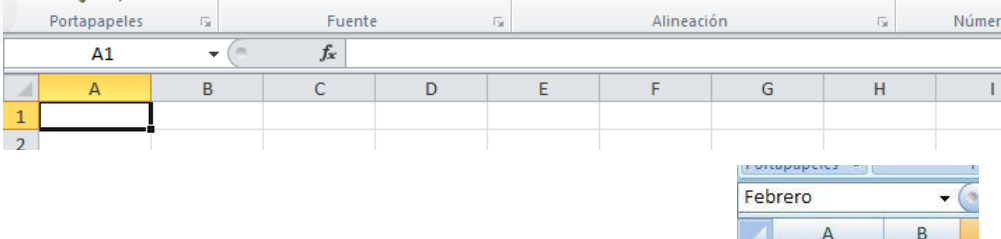

**62- ¿Cómo se llama el cuadro de formato que aparece encima de un texto cuando se marca?** Mini barra de herramientas

**63- ¿Cuál de estas funciones puede hacer Excel?**

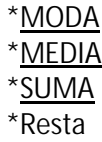

**64- ¿En qué pestaña se encuentra la opción subtotal?** Datos

**65- Para borrar un comentario de una celda: Elimina el comentario:** Pinchar la celda que contiene el comentario - Ficha revisar y eliminar comentario

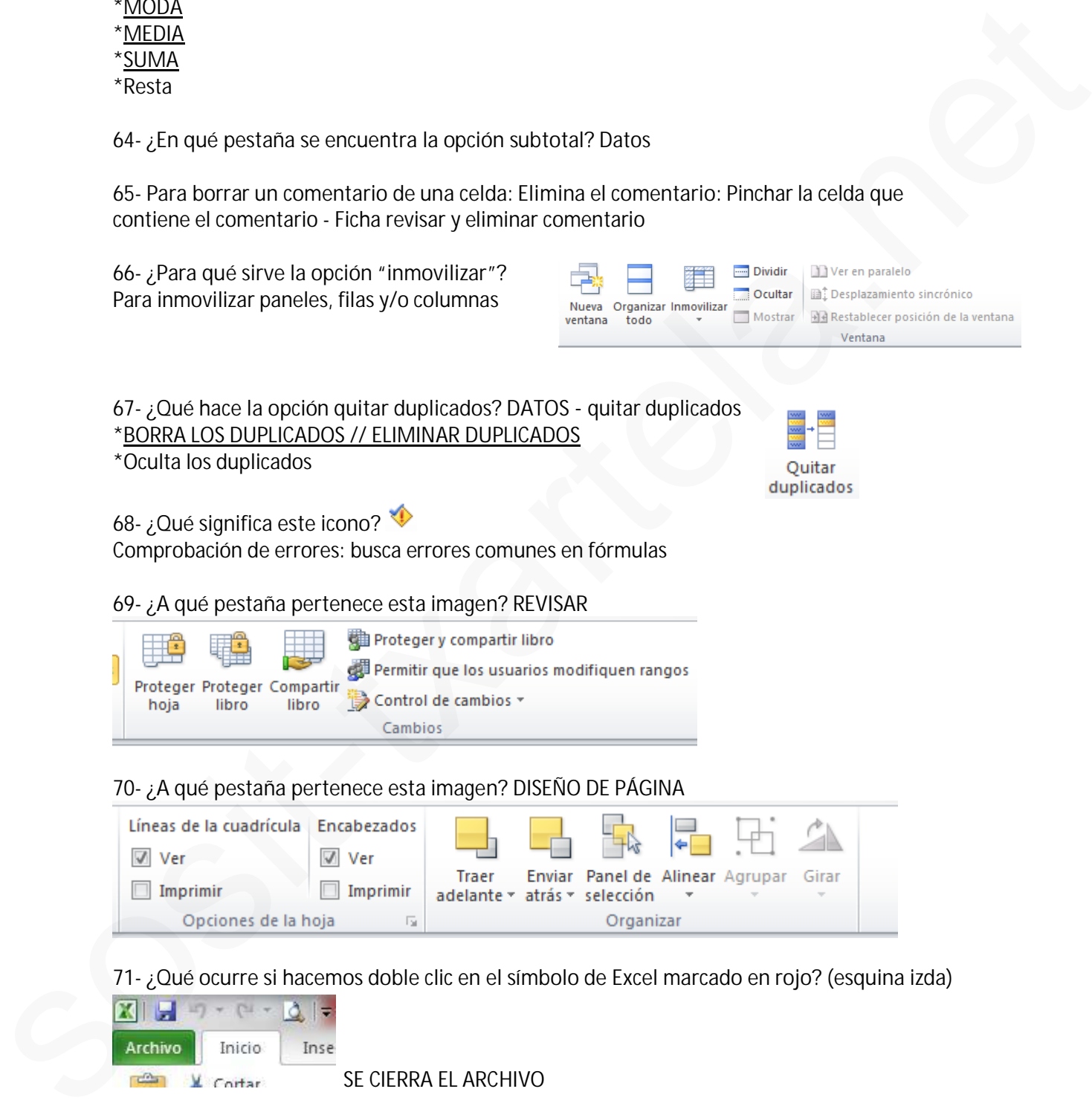

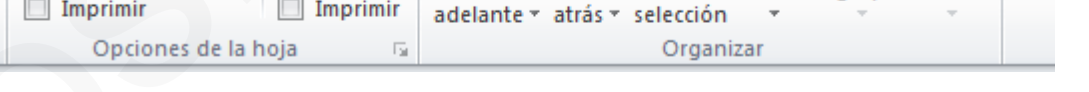

**71- ¿Qué ocurre si hacemos doble clic en el símbolo de Excel marcado en rojo? (esquina izda)**

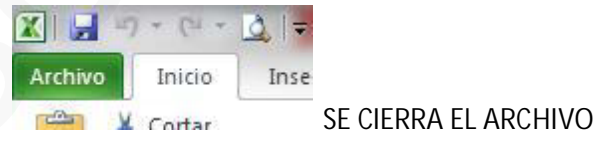

**72-¿Se pueden poner controles de formulario o algo parecido?** (Varias opciones) \*NO

\*la otra no recuerdo

\*SI, pero hay que editarlo a través de Visual Basic.

 $\rightarrow$  Es la respuesta larga, en la que **no** pone Visual Basic

**73- ¿Cómo se han de escribir las funciones?** -Mayúsculas -Minúsculas -DA LO MISMO

**74- ¿Para qué sirven las flechas que están en "Ordenar y filtrar?** Varias opciones: pongo la teoría:

La Z arriba: Ordena la selección para que los valores más altos se encuentre en la parte superior de la columna.

La A arriba: Ordena la selección para que los valores más bajos se encuentre en la parte superior de la columna.

**75-Estamos en una hoja. Queremos un dato de la hoja 2 de la celda B2. ¿Cómo lo escribimos?** (4 opciones)

La buena Hoja 2!B2 *(Esta pregunta me ha salido dos veces)*

**Trabajar con datos de otras hojas:**

- %

-! (ESTA ES LA BUENA)

- Otras dos opciones que no eran

**Como se fija una celda B2 que está en HOJA 2**: Hoja 2!B2

**76- Estando en un gráfico, quieres ir a otro o algo así, ¿a qué ficha has de ir?** A INSERTAR

**77- ¿Qué se puede ocultar en Excel?** 4 opciones… (En las respuestas combinaban celdas, filas, columnas, hojas y libros)

La respuesta es la más larga, en la que aparecen todas las opciones.

**78- ¿Cómo se marcan los comentarios?** Marca roja parte superior derecha de la celda. **¿Cómo se sabe si una celda tiene un comentario?** EN LA ESQUINA SUPERIOR DERECHA TIENE UNA MARCA ROJA **3.** Let respues to large the space of a que the procedure of the startest and the section of the startest and the startest and the startest and the startest and the startest and the startest and the startest and the star

**79- ¿Se puede mover un rango de hojas sólo con el ratón?** (Opciones). La buena es que no, sólo si se pulsa Alt.

**80- ¿Qué pasa si pulsas Escape?** (Opciones) La buena es que la celda se queda igual que estaba antes.

**81- Insertar una "captura" en no sé qué ventana disponible**. Ficha INSERTAR - Captura de pantalla. Después sale este recuadro y hay que darle a aceptar.

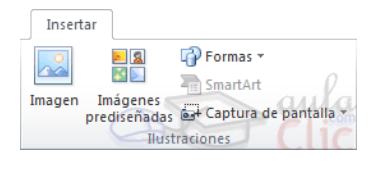

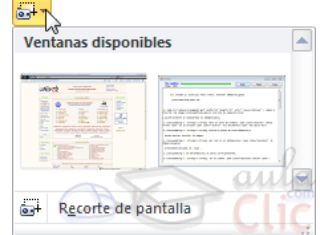

**82- Saca una imagen en el que se señala el rango A1:D5 por ejemplo, y pregunta qué quiere decir:** 4 opciones. La buena es que está señalando ese rango de celdas.

**83- Una imagen con un rango señalado: Algunas celdas vacías, otras con números. Pregunta si aceptamos la fórmula que ponen, ¿qué saldrá?** 2 Es un tema de la función CONTAR, que cuenta las celdas que tienen números.

**84- Algo sobre hacer una resta**. Varias opciones:

\*"minus"…

\*la buena es "No existe"·

**85-Asistente para gráficos de Excel o algo así: otra de macros que también era VISUAL BASIC**

- Java

- Html

- Otra

- VISUAL BASIC

**86 -Se puede seleccionar una fila y una columna a la vez**: VERDADERO

**87- Como se pueden ordenar las filas en Excel:**

- HORIZONTAL

- VERTICAL

- EN CASCADA

- Otra que no era

**88. Definición literal de validación de datos: las opciones que dan son muy similares...** Teoría: Evita la entrada de datos no válidos en una celda (por ejemplo: rechazar fechas o números no válidos superiores a 1000). También puede forzar que los datos se elijan entre los valores especificados en una lista desplegable. is un teme de la turolon UNIVIAR, que cuenta las celoss que tenen números.<br>
84- Majo sobre hacer una resta. Varias opciones:<br>
11 a oural es <u>"No oxíste".</u><br>
11 a oural es <u>"No oxíste".</u><br>
11 a oural es <u>"No oxíste".</u><br>
11 a o

**89. Aparecía una tabla y algunos de las celdas (números) tenían líneas rojas que apuntaban hacia la columna siguiente...**.supongo que será una opción de datos o formulas pero no consigo encontrarla.....

**90. Da un rango seleccionado y encima de él pone "aprobados". Preguntan por qué en el cuadro de nombre aparece el nombre "aprobados", si está seleccionado un rango:** Porque "Aprobados" es el nombre que se le ha asignado al rango

**91. Si en la celda A1 ponemos =D2, y copiamos la celda A1 en C5, ¿Qué aparecerá en C5?** F6 (Se hace sumando las letras y los números que se ha movido). Es decir, de A a D hay 3 puestos; y de 1 a 2 hay 1 puesto. Entonces  $C+3=F$  y  $5+1=6$ 

**92. En una hoja Excel aparecen unos números y unas flechas azules largas que llevan a otros números. Te pide que quites las flechas:** FORMULAS – Grupo "auditoría de fórmulas" – Quitar flechas.

**93. Si copiamos la fórmula \$B\$10 en otra celda, qué se copiará**: \$B\$10

**94. ¿Se puede poner un filtro (o autofiltro no recuerdo), en una tabla dinámica?** SI

**95. Un número entero consiste en (no la recuerdo bien):**

-Simplemente se quitan los decimales al número y ya está.

- El número con decimales se convierte en el entero superior más cercano

- EL NÚMERO CON DECIMALES SE CONVIERTE EN EL ENTERO INFERIOR MÁS CERCANO

- Otra

**CONTROL+ESPACIO** selecciona columna

**MAYUS + ESPACIO** selecciona fila

**CONTROL+MAYUS+ESPACIO** selecciona hoja

**CONTROL+MAYUS+(** muestra filas.

**CONTROL+MAYUS+)** muestra columnas.

**CONTROL +9** ocultar filas

**CONTROL+0** OCULTAR COLUMNAS

**CONTROL+MAYUS+:** inserta hora actual

**CONTROL +,** inserta fecha actual

**CONTROL+1** MUESTRA EL CUADRO DIALOGO Formato celdas

**CONTROL+ALT+K** insertar hipervínculo

**F1** ayuda

**F7** ortografía

**F12** guardar como

**F2** modificar el contenido de una celda. Habilitar escribir en una celda detrás del texto o lo que hubiera. Editar una celda. CONTROL-TESPACIO selecciona columna<br>
MAYINS = FRAPACIO selecciona filia<br>
CONTROL-MAYINS : ESPACIO selecciona hoja<br>
CONTROL-MAYINS : (mustira folarista<br>
CONTROL-MAYINS : (mustira folarism)<br>
CONTROL-MAYINS : inserta foron ac

**ALT +F8**: muestra el cuadro de dialogo MACRO (ejecutar, crear, modificar, eliminar una macro)

**MAYUS+F3** INSERTAR FUNCION

**CONTROL +F3**: MUESTRA EL CUADRO DIALOGO ADMINISTRADOR DE NOMBRES

**CONTROL FIN** para desplazarse a la última celda

**MAYUS +F11** inserta una nueva hoja de calculo

**ALT** Controlar mediante teclado

**&** Símbolo concatenar

**Botón derecho en celda**: Mini barra de herramientas

**Máximo de fórmulas anidadas //niveles de fórmulas anidadas// Cadenas en una fórmula:** 7

**Recuento**: cuenta todas las celdas con contenido

**Formulas**: Asignar nombres

**Formulas**: rastrear

**Formulas:** Quitar flechas

**Formato de guardar plantilla** .xltx

**Guardar Excel**: XLSX

**Cómo se llama el cuadradito de nombre**: barra de nombre **Se puede buscar textos de fórmulas:** VERDADERO **Se puede mostrar solo en celdas fórmulas**: VERDADERO **Una celda puede tener distintos formatos:** VERDADERO **Existe no se que cubo:** VERDADERO **Se puede buscar x el formato fuente de una celda, y su borde y sombreado**: VERDADERO **La pregunta es buscar algo de una fórmula:** La respuesta es Referencia absoluta o Referencia Relativa **Se puede seleccionar fila 1, columna A, a la vez:** VERDADERO **Función Fecha =FECHA():** devuelve el número de serie secuencial que representa una fecha determinada **Función =AÑO():** Devuelve el valor año correspondiente a una fecha determinada **Función HOY**: Devuelve la fecha actual del sistema del ordenador Existe no se que cubo: VERDADERO<br>
Sie priede bassar x el formato fuente de una celda, y su trorde y sombreado: VERDADERO<br>
La pregunta es bassar algo de una formula:<br>
La respuesta es Referencia absolutiva o Referencia Rela

**96. ¿Se puede guardar un gráfico como plantilla?** Sí.

**97. ¿Se pude guardar una tabla como plantilla?** Sí.

**98. ¿Para qué sirve la acción Trasponer?** Para cambiar filas por columnas.

**99. Si el formato de la B3 es \$B10\$ y lo copiamos en la B10, ¿Cómo aparece?** Aparece igual; es decir, \$B10\$

**100. ¿Qué podemos Proteger?** Hojas, libros y celdas.

**101. ¿Se puede buscar en las fórmulas?** Sí

**102. Como existe el Formato Fórmulas, también existe el Formato Cubo**. Verdadero

**103. Pasar el rango a la celda de al lado ya seleccionada.** Los pasos que hay que seguir serian estos:

> 1º Pinchar en la opción de Copiar que hay al lado de Pegar. 2º Pinchar en la celda 3º Pegar

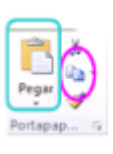

**105. Piden insertar un hipervínculo con el rango "aprobados":** Insertar - Hipervínculo - se abre una pantalla, "en vincular a" elegimos "lugar de este documento" y en la parte derecha pinchamos en "Aprobados" - aceptar.

**106. ¿Qué aparece si introduces un número entre paréntesis?** el número en negativo

**107. ¿Se puede hacer que en una celda aparezca siempre la fórmula en vez del valor resultante?** VERDADERO

**108. En Excel podemos**

\* Usar datos y rangos del libro en el que estamos trabajando y de otros libros siempre que estén abiertos, si no nos dará error.

\* USAR DATOS Y RANGOS DEL LIBRO EN EL QUE ESTAMOS TRABAJANDO Y DE OTROS LIBROS, AUNQUE ESTÉN CERRADOS. solidary and the started in the music of the started parameters of the first of the started points of the started version of the started version of the started version of the started version of the started version of the s

\* Otras dos opciones que no recuerdo

**109. "Evaluar fórmula" sirve para:** (4 Opciones)

Depurar una fórmula evaluando cada una de sus partes individualmente.

**110. Una de relacionar las funciones Fecha(), Año() y Hoy() con sus definiciones**

 $1 - B$ 

 $2 - 5C$ 

 $3 - A$ 

**111. Guardar un archivo como plantilla**

Archivo-> Guardar como -> En tipo elegir plantilla de Excel y Aceptar.

- 1. Que pasa si pinchamos en el icono de Excel de arriba a la izda (en barra de herramientas de acceso rápido)…. La fallé
- 2. Si en celda A1 pone =D2, que pondrá si lo copio a D5? Dan 4 opciones y hay que contar mentalmente hacia la dcha y hacia abajo el mismo número de casillas (es referencia relativa). Gráficamente sería algo así:

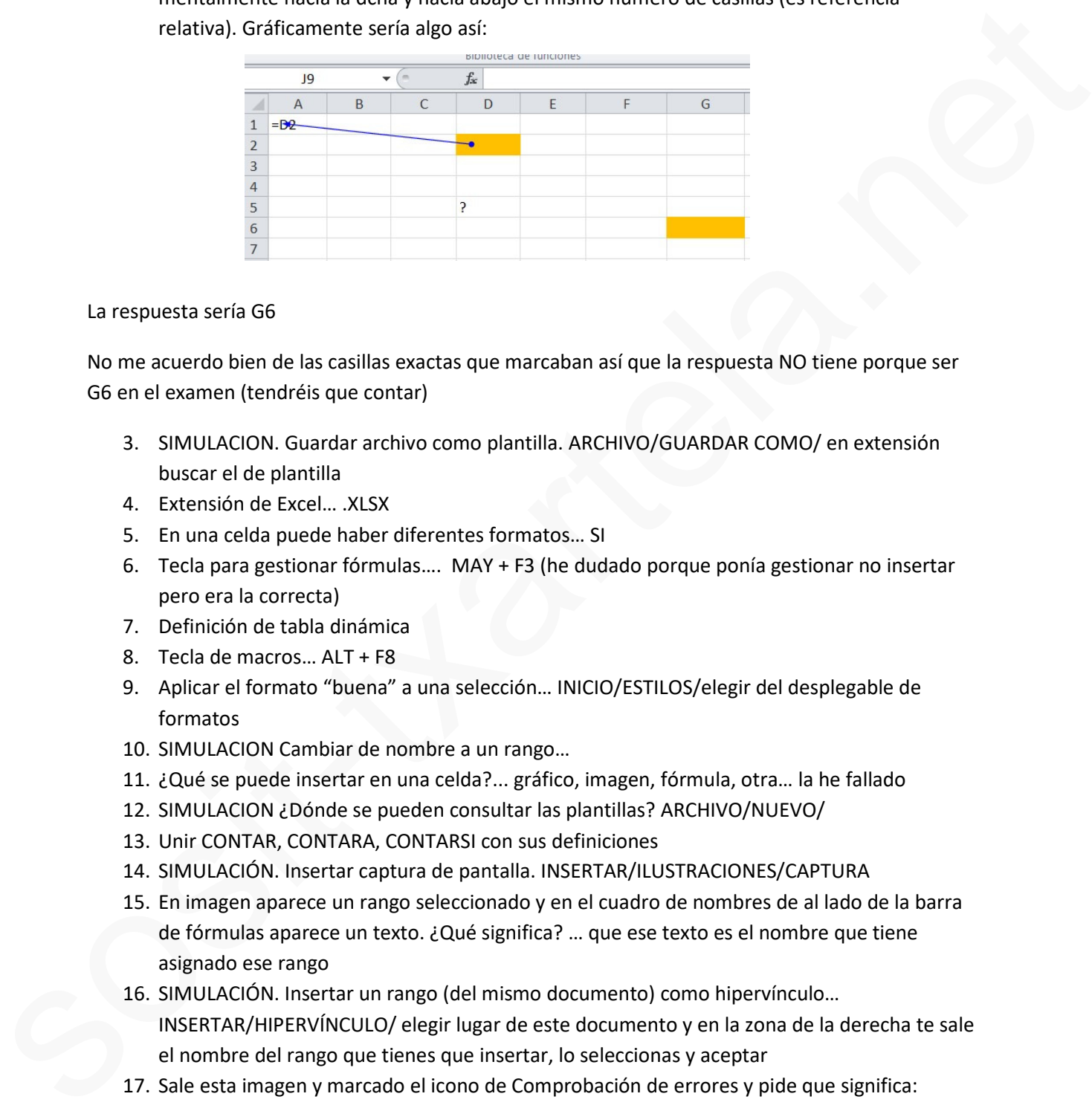

La respuesta sería G6

No me acuerdo bien de las casillas exactas que marcaban así que la respuesta NO tiene porque ser G6 en el examen (tendréis que contar)

- 3. SIMULACION. Guardar archivo como plantilla. ARCHIVO/GUARDAR COMO/ en extensión buscar el de plantilla
- 4. Extensión de Excel… .XLSX
- 5. En una celda puede haber diferentes formatos… SI
- 6. Tecla para gestionar fórmulas…. MAY + F3 (he dudado porque ponía gestionar no insertar pero era la correcta)
- 7. Definición de tabla dinámica
- 8. Tecla de macros… ALT + F8
- 9. Aplicar el formato "buena" a una selección… INICIO/ESTILOS/elegir del desplegable de formatos
- 10. SIMULACION Cambiar de nombre a un rango…
- 11. ¿Qué se puede insertar en una celda?... gráfico, imagen, fórmula, otra… la he fallado
- 12. SIMULACION ¿Dónde se pueden consultar las plantillas? ARCHIVO/NUEVO/
- 13. Unir CONTAR, CONTARA, CONTARSI con sus definiciones
- 14. SIMULACIÓN. Insertar captura de pantalla. INSERTAR/ILUSTRACIONES/CAPTURA
- 15. En imagen aparece un rango seleccionado y en el cuadro de nombres de al lado de la barra de fórmulas aparece un texto. ¿Qué significa? … que ese texto es el nombre que tiene asignado ese rango
- 16. SIMULACIÓN. Insertar un rango (del mismo documento) como hipervínculo… INSERTAR/HIPERVÍNCULO/ elegir lugar de este documento y en la zona de la derecha te sale el nombre del rango que tienes que insertar, lo seleccionas y aceptar
- 17. Sale esta imagen y marcado el icono de Comprobación de errores y pide que significa:

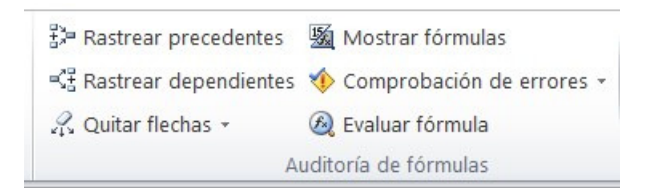

La respuesta es "comprobación de errores comunes"

18. Sale este icono…. Ordenar de menor a mayor

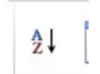

- 19. Que significa función AHORA()…. Inserta fecha y hora actuales con formato de fecha y hora
- 20. Cual es el número de la suma en subtotales… 9
- 21. ¿se puede guardar un gráfico como plantilla? … SI
- 22. ¿Hay que seleccionar un rango para hacer una tabla dinámica? NO
- 23. SIMULACIÓN. Quitar el comentario de una celda…. CUIDADO! Hay que seleccionar primero la celda del comentario y luego REVISAR/COMENTARIOS/ELIMINAR
- 24. No me acuerdo bien pero era algo como ¿Qué se puede inmovilizar?.... COLUMNAS, FILAS Y PANELES ( de la ficha VISTA/VENTANA /INMOVILIZAR)
- 25. Cual es el símbolo de CONCATENAR... &
- 26. SIMULACION. Ordenar de una tabla de aprobados y suspendidos primero los aprobados de mayor a menor y luego en otra lista los suspendidos de menor a mayor… FICHA DATOS/ORDENAR Y FILTRAR/ORDENAR… primero en "columna" elegir de lista de "Ordenar por" los aprobados y en "Ordenar según" elegir "de mayor a menor" y después "Agregar nivel" y elegir otra vez en "columna" Ordenar por "suspendidos" y en "Ordenar según" " de menor a mayor" y aceptar sosit-txartela.net
	- 27. Que significa un numero entre paréntesis? … Que es el negativo del número
	- 28. Sale una tabla con datos y en barra de funciones pone Y(B2>100;C2>200) y pregunta que resultado devolverá?

Según los datos de la tabla que aparecía en mi caso era FALSO (ojo no confundir con ERROR que también era una de las opciones ) como es función Y se tienen que cumplir las DOS condiciones para que sea verdadero y si una no se cumple es FALSO

- 29. que usa el formato condicional para clasificar datos? O algo así… COLOR, DATOS,…
- 30. Definición de referencia circular
- 31. Definición de referencia relativa
- 32. ¿Se pueden proteger celdas?... SI pero antes hay que proteger la hoja
- 33. ¿Qué quiere decir A\$1? … se fija la fila 1
- 34. Quiero la celda B2 de la hoja 2…. Hoja2!B2

VARIAS DE COMANDOS Hipervínculo CTRL + ALT+ k Ocultar filas CTRL +9 Ocultar columnas CTRL +0 Mostrar filas CTRL + MAY+ ( Mostrar columnas CTRL + MAY+ ) Guardar como F12
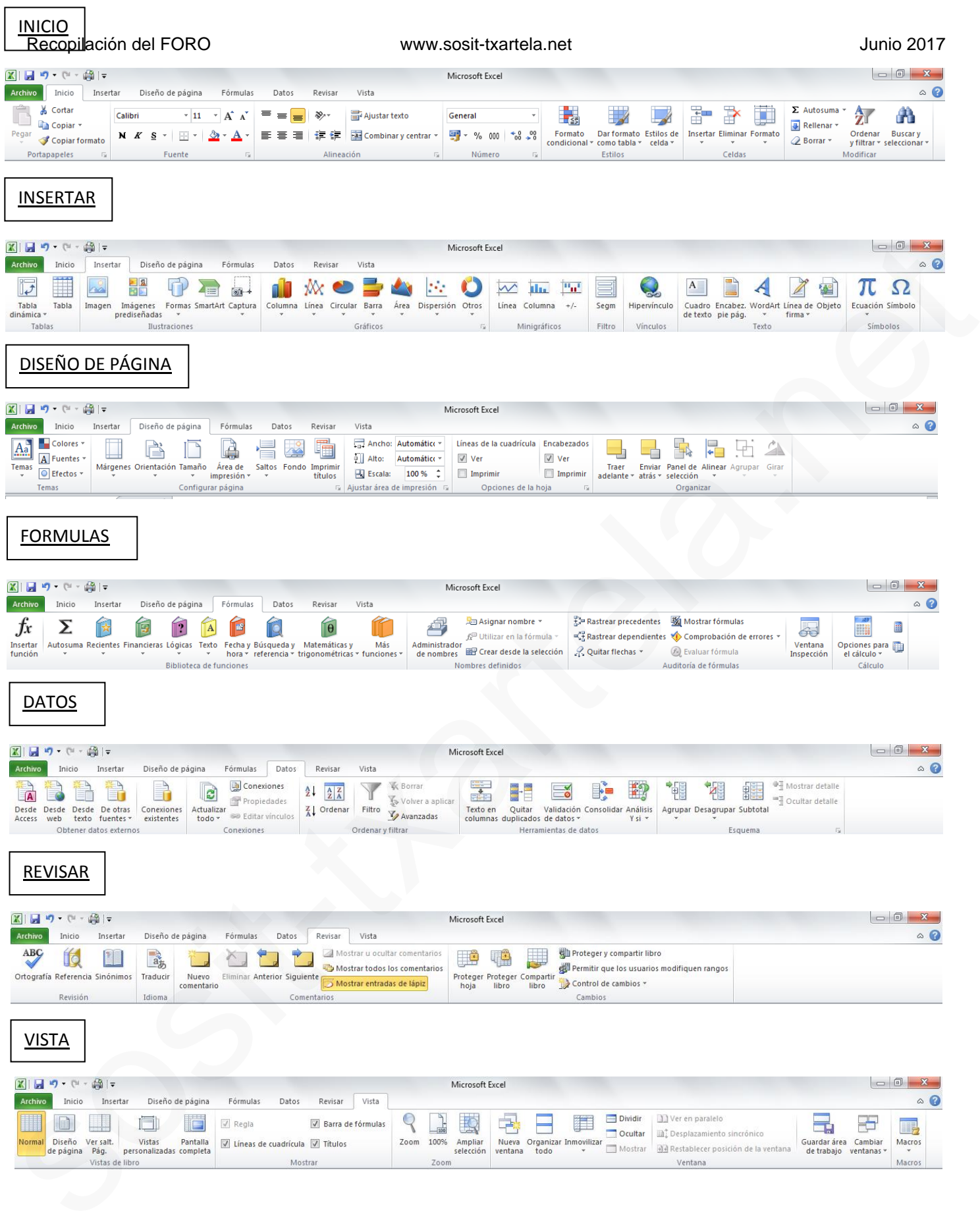

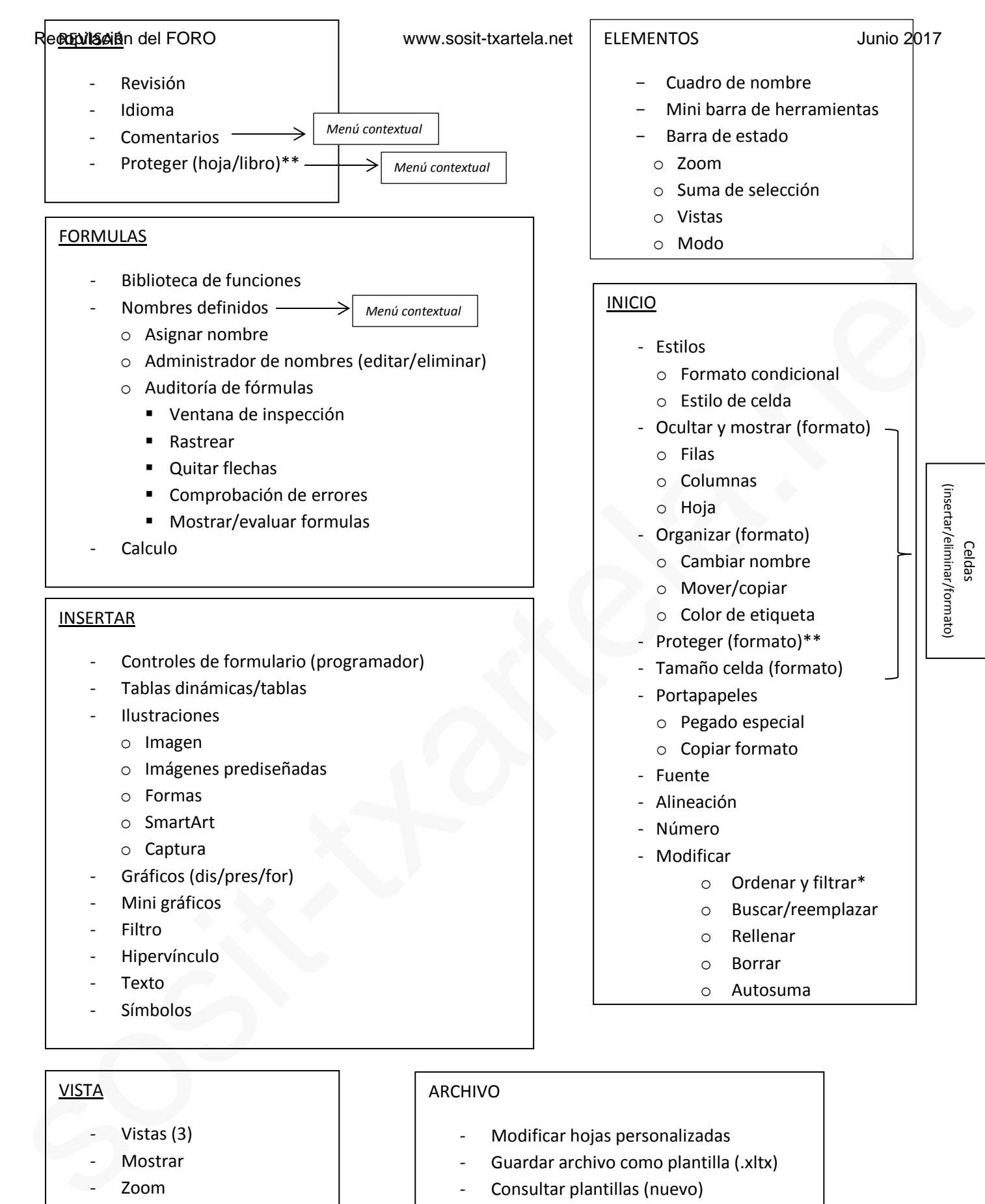

# VISTA

- Vistas (3)
- **Mostrar**
- Zoom
- Ventana
	- o Inmovilizar
- **Macros**

# ARCHIVO

- Modificar hojas personalizadas
- Guardar archivo como plantilla (.xltx)
- Consultar plantillas (nuevo)
- Propiedades (información)

### DATOS

- Validación de datos
- Ordenar y filtrar\*
- Herramientas de datos
	- o Validación de datos
	- o Consolidar
	- o Texto en columnas
	- o Quitar duplicados
	- o Análisis
- **Conexiones**
- Obtener datos externos - Esquema (agrupar/subtotal)

# DISEÑO DE PÁGINA

- **Temas**
- Configuración de página
	- o Saltos (pág/sección)
		- o Márgenes
		- o Orientación
		- o Fondo
- Ajustar área de impresión
- Opciones de la hoja
- **Organizar**

# **DEFINICIONES**

- **REFERENCIAS CIRCULARES**: Cuando la fórmula hace referencia a su propia celda directa/indirectamente.
- **REFERENCIA EXTERNA**: La fórmula manipula datos que no están en ese mismo libro.
- **REFERENCIA RELATIVA**: Se basa en la posición relativa de la celda que contiene la fórmula y de la celda a la que hace referencia. Tiene como centro la formula. A1
- **REFERENCIA ABSOLUTA**: Hace referencia a una celda en ubicación específica. Si cambia la posición, la referencia absoluta permanece invariable. \$A\$1 so Considerari<br>
so Divide of Production<br>
so Divide of Production<br>
considers and the plaisar and the plaisar and the plaisar and the Consideration<br>
considers a Considered and the Considered and the Considered and the Cons
	- **REFERENCIA MIXTA:** Tiene una columna absoluta y una fila relativa o a la inversa. \$A1/A\$1
	- **TABLAS DINÁMICAS**: Organizar, resumir y comparar datos complicados y profundizar en los detalles.
	- **FORMATO CONDICIONAL**: Para dar formato a las celdas en función de sus valores (3-Resalta, enfatiza y visualiza).
	- **EVALUAR FORMULA**: Depurar formula evaluando cada una de sus partes individualmente.
	- **INMOVILIZAR**: Mantiene una parte de la hoja visible durante el desplazamiento por la hoja.
	- **TRASPORTER:** Cambiar filas por columnas.
	- **CONTAR:** Cuenta el número de celdas de un rango que contienen números.
	- **CONTAR SI:** Cuenta las celdas que coinciden con una determinada condición.
	- **CONTARÁ:** Cuenta el número de celdas no vacías de un rango.
	- **RECUENTO:** Cuenta todas las celdas con contenido.
	- **VALIDACIÓNDE DATOS:** Evita la entrada de datos no válidos en una celda. También puede forzar que los datos se elijan entre los valores especificados en una lista desplegable.
	- **NUMERO ENTERO:** El número con decimales se convierte en el entero inferior más cercano.
	- **AUDITORIA DE FORMULAS:** Es una herramienta que ayuda a realizar el seguimiento de problemas de funciones en las hojas de cálculo.
	- **SI (IF):** Comprueba si se cumple una condición y devuelve un valor si se evalúa como verdadero y otro valor si se evalúa como falso.
	- **Y (AND):** Comprueba si todos los argumentos son verdaderos y devuelve verdadero o falso. Devuelve el falso si alguno de los argumentos es falso.
	- **NO (NOT):** Cambia falso por verdadero y verdadero por falso.
	- **AHORA ():** Devuelve la fecha y hora actuales con formato de fecha y hora.

 **VENTANA DE INSPECCIÓN:** Supervisa los valores de determinadas celdas al mismo tiempo que se realizan cambios en la hoja. Los valores se muestran en una ventana separada que se mantiene visible, independientemente del área que se muestre del libro.

# Recopilación del FORO www.sosit-txartela.net<br>**Realizado en 01/2016** (Las preguntas que fallé) Igual hay que verificarlas pero las pongo tal y como me las corrigio la aplicación.

1. ¿que metodo abreviado se tiene que utilizar para deplazarse a la ultima fila de la misma columna?

- Fin
- Ctrl+Fin
- Ctrl+ Cursor abajo
- **Ctrl+Fin+cursor abajo**
- 2. Cuando realizas una búsqueda de datos:
	- Puedes especificar solo cual es el formato de la celda (bordes y trama) que contiene el texto que estas buscando.
	- En la búsqueda de datos solo se puede personalizar el formato del texto.
	- No hay forma de personalizar la búsqueda en cuanto al formato.
	- **Puedes especificar completamente el formato que tienen el texto y la celda que contiene el texto que estas buscando.**
- 3. Si se tiene una hoja protegida con contraseña ¿es posible modificar el formato de una de las celdas pertenecientes a dicha hoja sin saber la contraseña?
	- Yo puse "no es posible". Fallo
	- Creo que es "posible" (verificar)
- 4. ¿Desde donde se pueden modificar las listas personalizadas?
	- Desde la ficha Revisar.
	- **desde el cuadro de dialogo Opciones de excel.**
	- Desde la ficha Datos.
	- Desde la ficha Inicio.
- 5. ¿que función realiza el icono recuadrado en rojo?

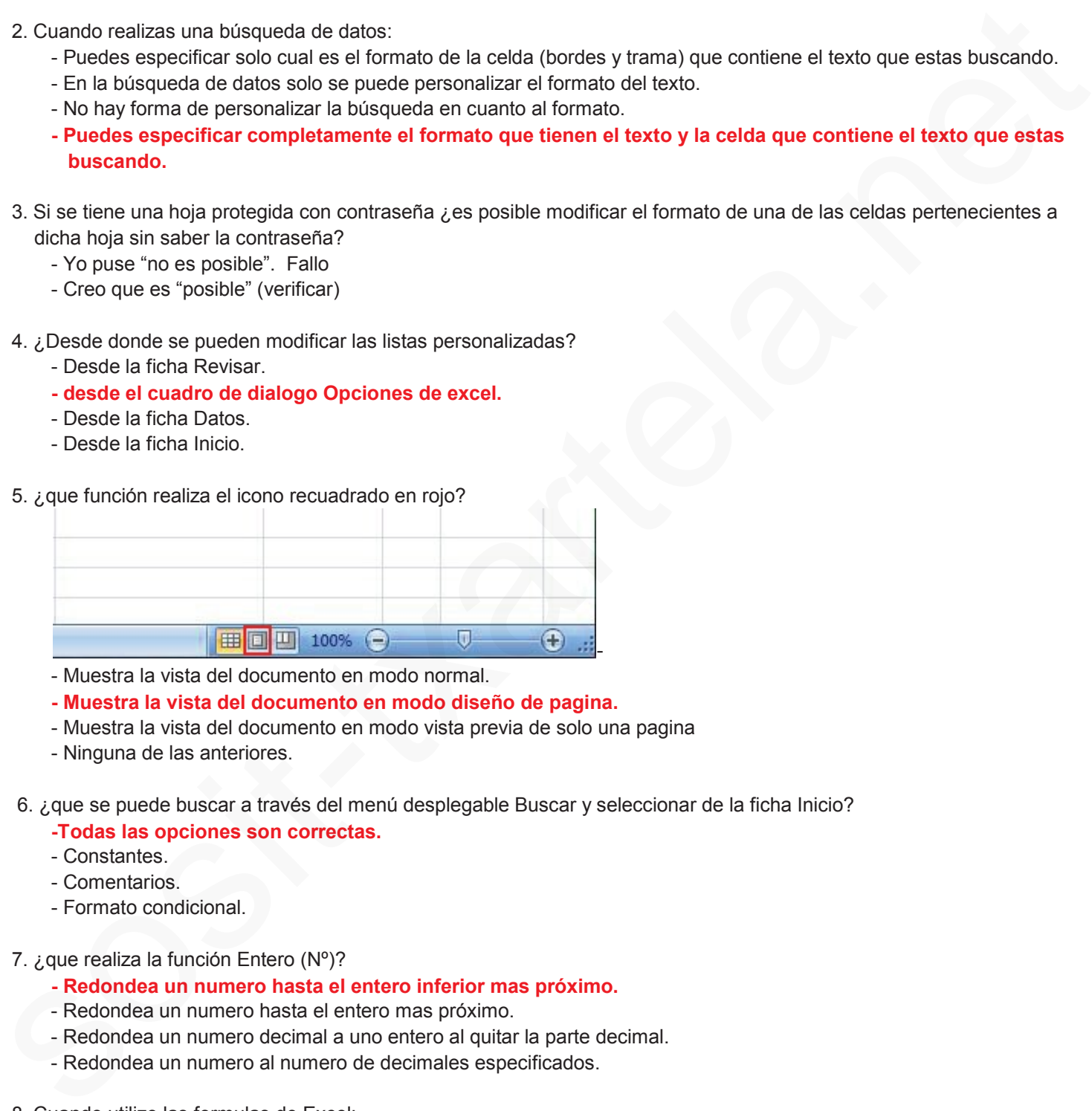

- Muestra la vista del documento en modo normal.
- **Muestra la vista del documento en modo diseño de pagina.**
- Muestra la vista del documento en modo vista previa de solo una pagina
- Ninguna de las anteriores.
- 6. ¿que se puede buscar a través del menú desplegable Buscar y seleccionar de la ficha Inicio?
	- **-Todas las opciones son correctas.**
	- Constantes.
	- Comentarios.
	- Formato condicional.

# 7. ¿que realiza la función Entero (Nº)?

- **Redondea un numero hasta el entero inferior mas próximo.**
- Redondea un numero hasta el entero mas próximo.
- Redondea un numero decimal a uno entero al quitar la parte decimal.
- Redondea un numero al numero de decimales especificados.
- 8. Cuando utilizo las formulas de Excel:
	- **Es posible referenciar celdas y rangos de celdas de hojas del mismo libro, así como también celdas y rangos de celdas de hojas de otros libros, estén estos abiertos o no.**
	- Es posible referenciar solo celdas y rangos de celdas de hojas del libro que contiene la formula
	- Es posible referenciar celdas y rangos de celdas solo en el mismo libro o en libros abiertos. De otra manera la formula arroja un error
	- Es posible referenciar solo celdas y rangos de celdas de la hoja que contenga la formula.

# 9. ¿que es la auditoria de formulas? Recopilación del FORO www.sosit-txartela.net Junio 2017

- **Es una herramienta que ayuda a realizar el seguimiento de problemas de funciones en las hojas de calculo.**
- Ninguna de las opciones.
- Es una serie de datos agrupados en forma de una lista que se utiliza para promediar totalizar datos.
- Es un conjunto de valores que excel´guarda y puede sustituir en la hoja de calculo.

10. ¿que acciones se pueden realizar a través de la ficha Datos de la cinta de opciones?

- **Obtener datos externos ( desde acces, web,....).**
- **Ordena los datos alfabéticamente.**
- Exporta los datos.
- Revisión ortográfica.

11. Si tenemos seleccionado un gráfico estadístico y necesitamos cambiar a otro tipo ¿en que ficha lo hacemos?

- Gráfico.
- **diseño.**
- Presentación.
- Insertar.
- 12. ¿De que forma es posible abrir un documento excel?
	- **Solo lectura.**
	- **Abrir en el explorador.**
	- En modo seguro.
	- **Como copia**
- 13. Si ejecutamos la formula enmarcada en rojo ¿que valor devolverá?

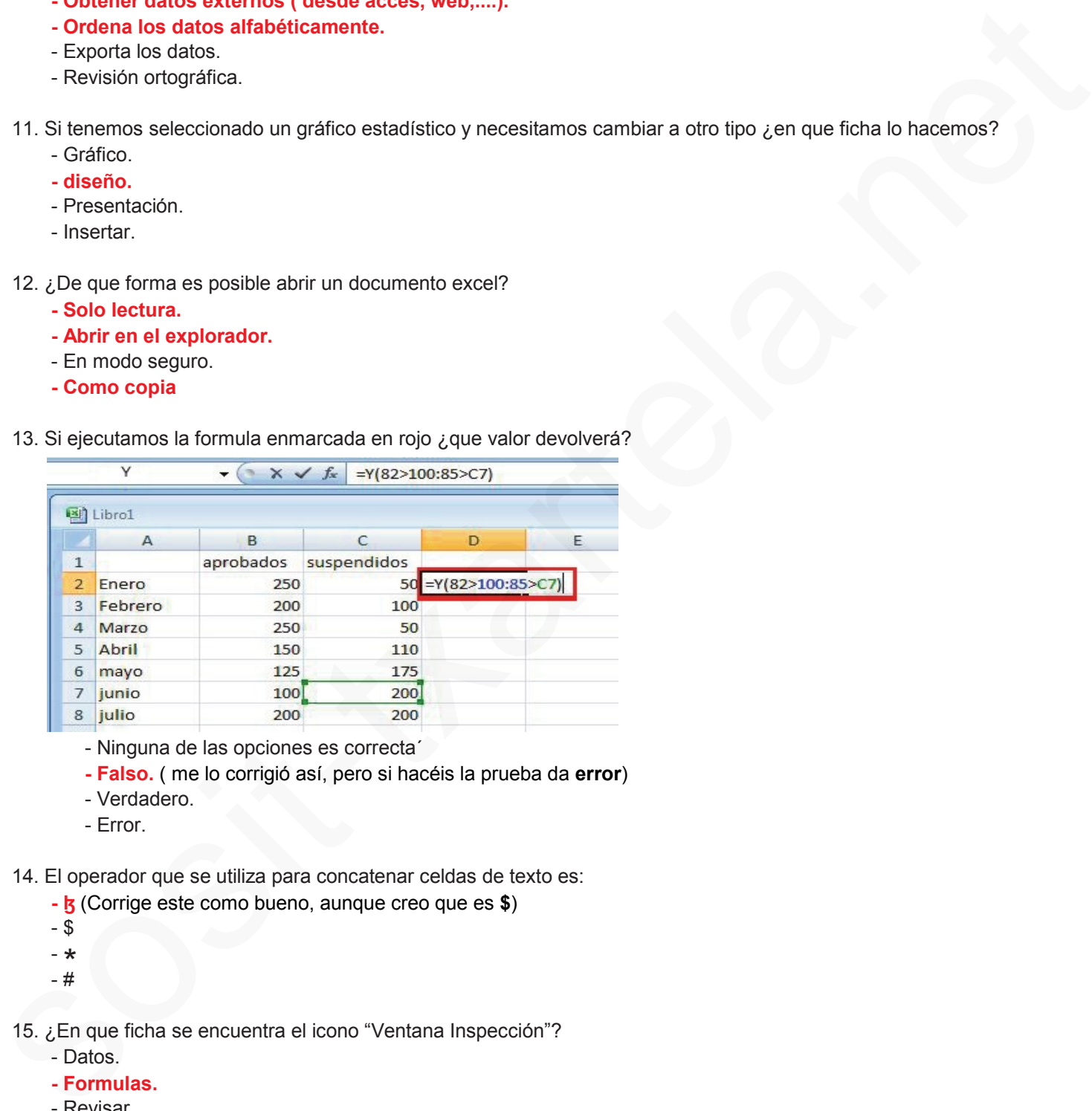

- Ninguna de las opciones es correcta´
- **Falso.** ( me lo corrigió así, pero si hacéis la prueba da **error**)
- Verdadero.
- Error.
- 14. El operador que se utiliza para concatenar celdas de texto es:
	- **ɮ** (Corrige este como bueno, aunque creo que es **\$**)
	- \$
	- $\star$ <br> $\pm$
	- #
- 15. ¿En que ficha se encuentra el icono "Ventana Inspección"?
	- Datos.
	- **Formulas.**
	- Revisar.
	- Insertar.

16. ¿Con que tecla convertimos una celda relativa en una absoluta?

- $F1$
- **F4**
- F3
- $-$  F<sub>11</sub>

# 1Recopilación del FORO y ueden insertar? www.sosit-txartela.net componente de contra unio 2017

# - Salto de pagina.

- Salto de sección.
- **Las dos anteriores son correctas.**
- Ninguna de las dos opciones.
- 18. En excel existe un icono para mover un gráfico de ubicación.
	- **Verdadero.**
	- Falso
- 19. ¿que sucede si pulsamos el elemento recuadrado en rojo?

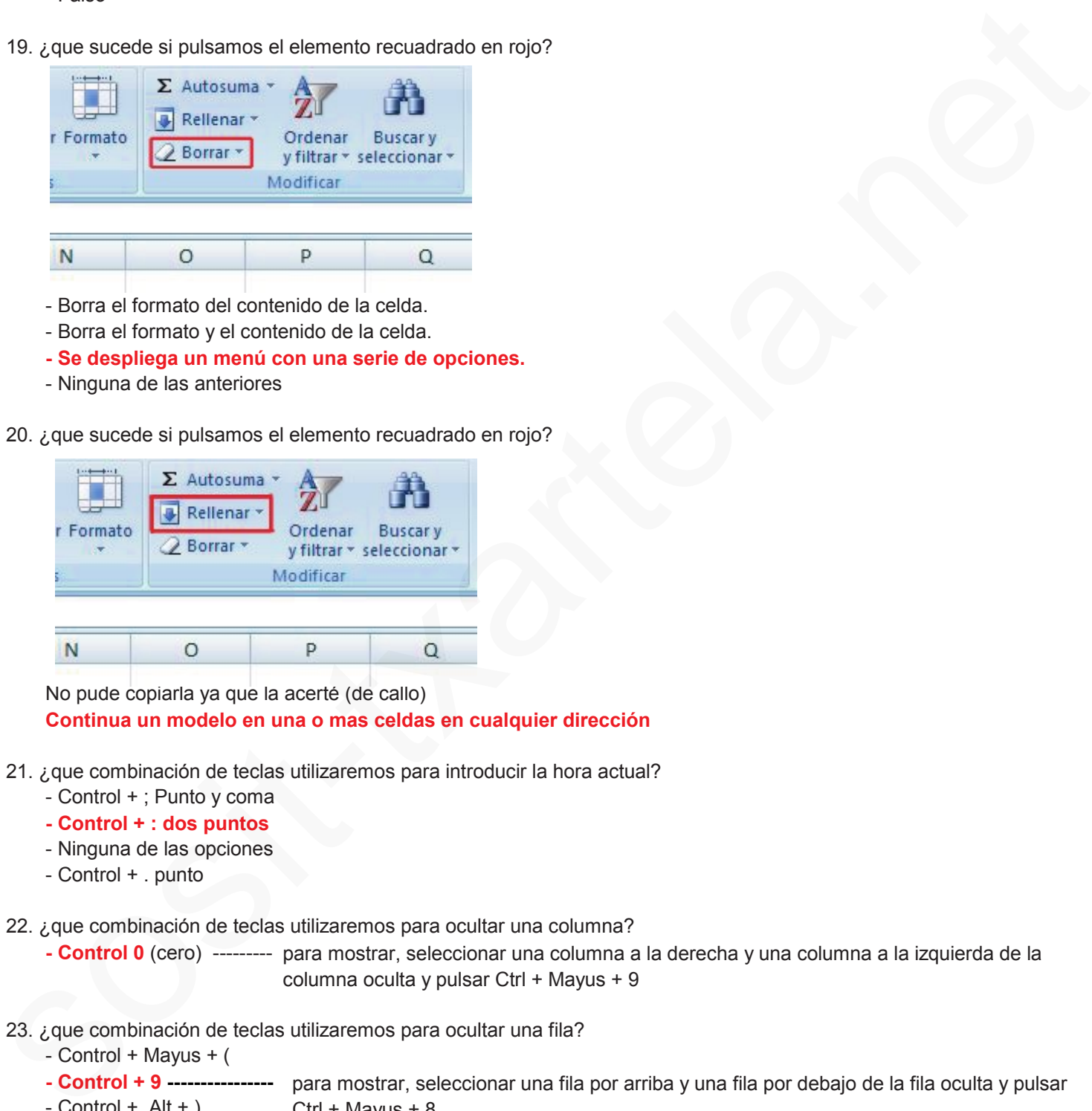

- Borra el formato del contenido de la celda.
- Borra el formato y el contenido de la celda.
- **Se despliega un menú con una serie de opciones.**
- Ninguna de las anteriores
- 20. ¿que sucede si pulsamos el elemento recuadrado en rojo?

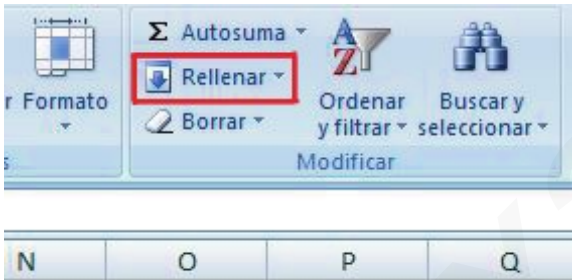

No pude copiarla ya que la acerté (de callo) **Continua un modelo en una o mas celdas en cualquier dirección**

- 21. ¿que combinación de teclas utilizaremos para introducir la hora actual?
	- Control + ; Punto y coma
	- **Control + : dos puntos**
	- Ninguna de las opciones
	- Control + . punto

22. ¿que combinación de teclas utilizaremos para ocultar una columna?

- **Control 0** (cero) --------- para mostrar, seleccionar una columna a la derecha y una columna a la izquierda de la columna oculta y pulsar Ctrl + Mayus + 9
- 23. ¿que combinación de teclas utilizaremos para ocultar una fila?
	- Control + Mayus + (
	- **Control + 9 ----------------** para mostrar, seleccionar una fila por arriba y una fila por debajo de la fila oculta y pulsar
	- $-$  Control  $+$  Alt  $+$  ) Ctrl + Mayus + 8
	- $-$  Control  $+$  Alt  $+$  0

24. que combinación de teclas puedo pulsar para ir a Menú formato, celda

- $-$  Ctrl  $+$  Alt  $+$  F
- **Ctrl + 1**
- $-$  Alt  $+$  F
- Ninguna de las anteriores

2Beenpilación del FORO ... Junio 2017<br>25. Enpilación del FORO ... Junio 2017

- Con un libro excel.
- **Con una hoja de un libro excel.**
- **Con una agrupación de hojas de un libro excel.**
- Con todos los libros excel abiertos en la ventana.
- 26. ¿que resultado aparecerá si aceptamos la formula que aparece en la imagen?

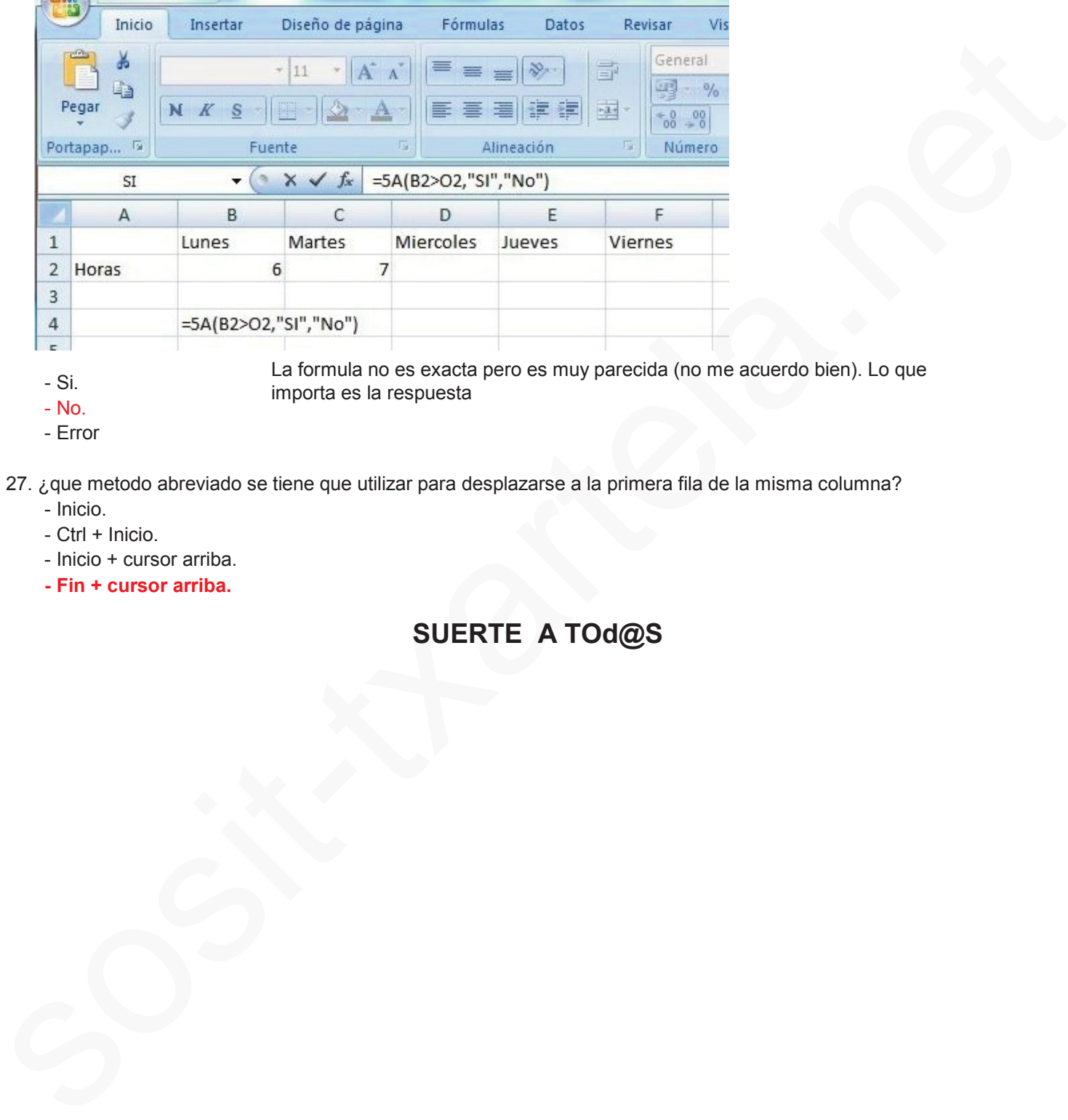

- Si.

La formula no es exacta pero es muy parecida (no me acuerdo bien). Lo que importa es la respuesta

- No.
- Error

27. ¿que metodo abreviado se tiene que utilizar para desplazarse a la primera fila de la misma columna?

- Inicio.
- Ctrl + Inicio.
- Inicio + cursor arriba.
- **Fin + cursor arriba.**

# **SUERTE A TOd@S**

# **EXCELL 2010 AVANZADO 2010**

**1-Tipos de referencias en Excel 2010:**

-Relativas.

-Absolutas.

-Mixtas.

**(Referencias relativas** Una referencia relativa en una fórmula, como A1, se basa en la posición relativa de la celda que contiene la fórmula y de la celda a la que hace referencia.

**Referencias absolutas** Una referencia de celda absoluta en una fórmula, como \$A\$1, siempre hace referencia a una celda en una ubicación específica. Si cambia la posición de la celda que contiene la fórmula, la referencia absoluta permanece invariable. Si se copia la fórmula en filas o columnas, la referencia absoluta no se ajusta. De forma predeterminada, las nuevas fórmulas utilizan referencias relativas, de modo que puede resultar necesario cambiarlas a referencias absolutas. -Albantists.<br>
Albantists.<br>
Nicklass.<br>
Convertere significant the method is also are the method is a constraint correct on the subsection of the constraints of the constraints of the method is also constrained to the method

**Referencia mixta:** tiene una columna absoluta y una fila relativa, o una fila absoluta y una columna relativa. Una referencia de columna absoluta adopta la forma \$A1, \$B1, etc. Una referencia de fila absoluta adopta la forma A\$1, B\$1, etc.)

**¿Cuál es la referencia que tiene como centro o algo así la fórmula?** La relativa.

**2-¿Precede la operación suma a la operación multiplicar?** FALSO.

**3-¿Qué significa ¡#DIV/0!?** Hace error porque se ha dividido entre 0.

**¿Qué significa cuando aparece en una celda é significa cuando aparece en una celda #seguido de un texto**: T está devolviendo un error

**4-¿Para pegar...., hace falta la opción?**

a-Pegado especial.

b-Pegar valores.

- C- PEGAR.
- d-Otras opciones de pegado.

**5-Si tengo 3 columnas seleccionadas, y pincho en insertar columna, ¿cuantas se insertan?** 3

**6-Si pincho en el icono sinónimos, ¿Qué aparece?** Se abre el panel de Referencia.

**7-La cinta de opciones muestra todas las fichas?** FALSO.

**8-En Excel en la vista preliminar, ¿Qué se puede ver?** -UNA HOJA DE EXCEL. -UN GRUPO DE HOJAS DE EXCEL. -Un libro. -Varios libros.

**9-¿Se pueden hacer cambios en el formato de un documento (celda o hoja no recuerdo) de Excel que está con contraseña y no te sabes ésta?** VERDADERO

**10-¿Se puede copiar una celda seleccionada a otro libro de Excel?**

a- sí.

b- NO, SI ANTES NO TENEMOS PULSADA LA TECLA ALT.

c- Nunca.

**11-Se pueden obtener datos externos desde:**

a-ACCESS. b-Desde Word. c-DESDE LA WEB. D-DESDE SQL SEVER.

**12-¿Se puede proteger una celda?** Sí, pero primero hay que proteger la hoja. // Sí, pero antes hay que proteger libro?? (La primera es fijo la segunda creo ke no)

**13- Que se puede meter en una celda:**

\*FORMULA

\*TEXTO \*imagen

\*objeto

**14- Pueden guardarse gráficos?** Si

**¿Puede guardarse un gráfico como plantilla (o plantilla como gráfico)?** SI

**15- Cuántos caracteres (de texto) entran en una celda?** 16.000

**16- ¿Dónde se protege hoja o libro? ¿En qué pestaña aparece la opción de proteger celdas?**

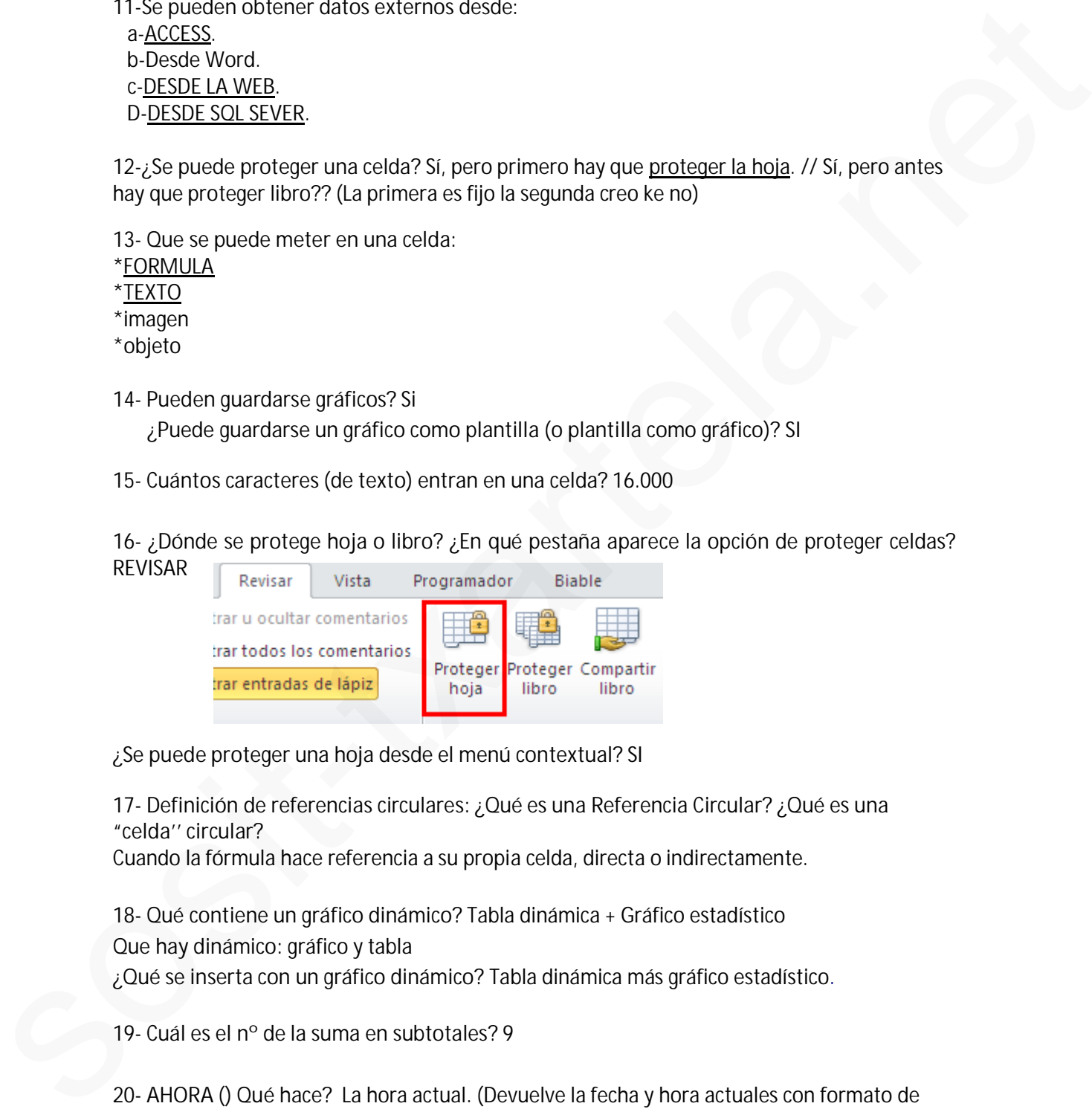

**¿Se puede proteger una hoja desde el menú contextual?** SI

**17- Definición de referencias circulares: ¿Qué es una Referencia Circular? ¿Qué es una "celda'' circular?**

Cuando la fórmula hace referencia a su propia celda, directa o indirectamente.

**18- Qué contiene un gráfico dinámico?** Tabla dinámica + Gráfico estadístico **Que hay dinámico**: gráfico y tabla

**¿Qué se inserta con un gráfico dinámico?** Tabla dinámica más gráfico estadístico.

**19- Cuál es el nº de la suma en subtotales**? 9

**20- AHORA () Qué hace?** La hora actual. (Devuelve la fecha y hora actuales con formato de fecha y hora

**21- Definición de tablas dinámicas//¿Qué hacen las tablas dinámicas?:** (opciones) Se utiliza para organizar, resumir y comparar grandes masas (volúmenes) de datos.

**En una tabla dinámica…** Para facilitar la lectura se le añaden bordes a las celdas. **Poner bordes a las celdas agiliza la creación en las tablas dinámicas:** VERDADERO

**Importa el orden de las tablas dinámicas**: FALSO

**22- Fórmulas de referencia externa: que es una referencia externa:** La fórmula manipula datos que no están en ese mismo libro.

**23- Cómo se alinea el texto por defecto:** A la izda. **Al insertar números se alinean:** a la derecha

**24- Ordenar alfabéticamente dos rangos distintos**: Datos /Ordenar y filtrar

**25- El botón de Comando, Verificación, Etiqueta etc… pertenecen a Excel (o algo así)?** (4 opciones) la buena era la que ponía algo de VISUAL BASIC

**26-¿Cómo se deben escribir las fracciones?** 0 ¼

**27- Validar el valor (lo ke se mete) de una celda**

\*INTRO,

\*FLECHA DE DIRECCIONES, \*TIK BARRA DE FÓRMUL  $*$ f2

**28- Insertar valor en una celda:** \*DOBLE CLIK  $*F2$ \*BARRA DE FÓRMULAS \*insertar+texto

**29- Cada oveja con su pareja: ¿qué hacen estas funciones?** CONTAR--------------cuenta el nº de celdas de un rango que contienen números CONTAR.SI------------cuenta las celdas que coinciden con una condición dada CONTAR Á------------- con la restante definición que no me acuerdo mponial el orienta es islabes infrarmacis: FRUSU<br>
2.2 Formulas do cotoracia extensa cue de una reformada externa.<br>
La formula mempiata divido que no estám en es mismo litra.<br>
23. Coma as alitears at leixio por balestars Al

**30-Desde dónde se cambian las listas personalizadas?** Archivo - Opciones

**31-Cómo se accede a las plantillas de Excel**: Archivo-Nuevo

**32-Para qué es el formato condicional?**

Para dar formato a las celdas en función de sus valores // Para resaltar algunas celdas en función de unas reglas (o algo así)

**El formato condicional, cuantos criterios por celda o así?** Para elegir,

\*2

\*3 \*10. Yo he puesto 10 y ha dado error.

**Nivel máximo de no sé qué condicional:** 3

- **33- Cómo hacer para que haya tres dígitos/decimales?** 000 **¿Qué formato mínimo hay que meter para introducir datos?** 000
- **34- Se puede proteger una hoja desde "Formato"?** Sí
	- **- Se puede hacer una copia de una hoja desde "Formato":** SI

**35- Qué elementos se muestran en la barra de estado //** ¿**Que se ve en la barra de abajo?**

- \*nº palabras
- \* ZOOM
- \* MODO VISTA
- \* SUMA
- **36- Se puede dar estilo a una imagen?** Sí
- **37- A qué ficha pertenece "opciones de la hoja"?** Diseño de página
- **38- Se puede dar un nombre a un rango?** SI

**Asigna el nombre "Aprobados" al rango seleccionado":**

FORMULAS - Grupo "Nombre definidos" - Pinchamos desplegable de *"Asignar nombre"*- definir nombre – (aparece ya el nombre puesto) así que solo dar a Aceptar.

**Desde donde podemos quitar un nombre de rango**?

FICHA FORMULAS – Grupo nombres definidos – *Administrador de nombres* – aparece el nombre del rango seleccionado así que dar a Eliminar

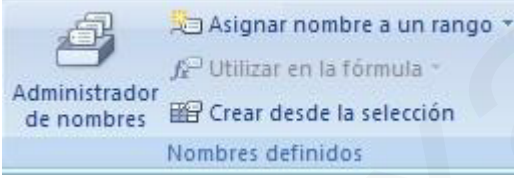

**39- Para qué sirve "Evaluar fórmula"?** Teoría: Muestra el cuadro de diálogo de Evaluar Fórmula, para depurar una fórmula evaluando cada una de sus partes individualmente.

**40- Se puede buscar en los comentarios?** Sí

**41- Una de función "o": O (X>150;X<100)** FALSO

**y (X>150; >100)** FALSO

**Una imagen con una expresión por ejemplo B3>100 O D5<250, ¿Cuál era el resultado?** 4 opciones y entraba duda, porque en las respuestas una de las opciones era SS Que elementos se muestran en la barra de estado // ¿Que se ve en la barra de abajo?<br>
"PODO VISTA<br>
"SOOM<br>
"SOOM VISTA"<br>
"SOOM VISTA"<br>
S-Se puede dar estilio a una imagen? SI<br>
37-A qué licha perfence "opcionas de la hoja

\*"error",

**\***"falsa". He puesto falsa porque ninguna de las dos condiciones se cumplía y creo que he acertado.

**42- Función "SI" : SI (no se qué celda) es mayor que otra: si/no.**

NO porque la primera era 100 y la segunda 200.

**43- Validar unos datos de números enteros:**

Ficha DATOS – Grupo Herramientas de datos – Desplegamos Validación de datos – validación de datos - Configuración- Permitir (desplegamos) y pinchamos en Números enteros.

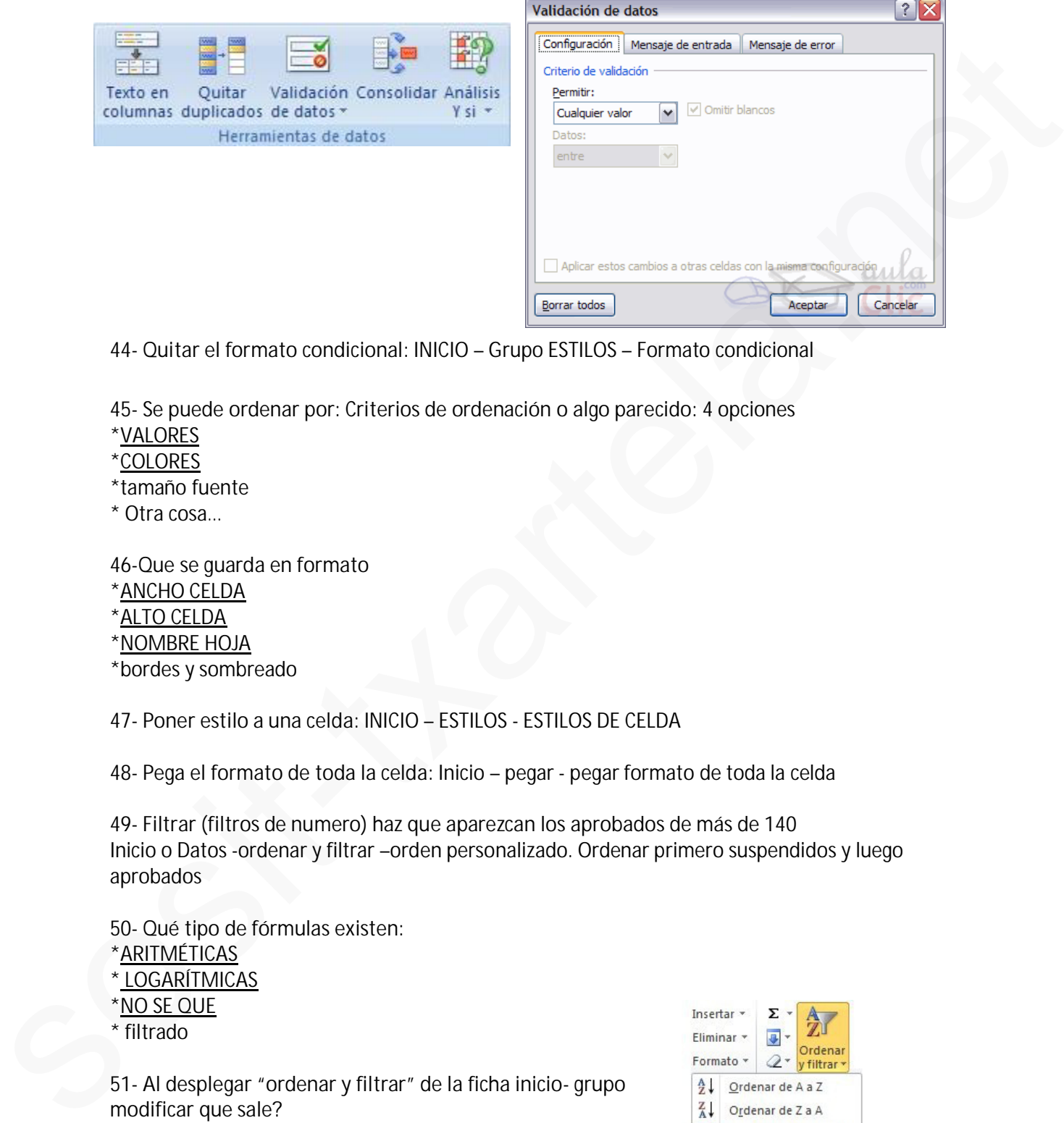

**44- Quitar el formato condicional:** INICIO – Grupo ESTILOS – Formato condicional

**45- Se puede ordenar por: Criterios de ordenación o algo parecido**: 4 opciones \*VALORES

\*COLORES

\*tamaño fuente

\* Otra cosa…

**46-Que se guarda en formato**

\*ANCHO CELDA

\*ALTO CELDA

\*NOMBRE HOJA

\*bordes y sombreado

**47- Poner estilo a una celda**: INICIO – ESTILOS - ESTILOS DE CELDA

**48- Pega el formato de toda la celda:** Inicio – pegar - pegar formato de toda la celda

**49- Filtrar (filtros de numero) haz que aparezcan los aprobados de más de 140** Inicio o Datos -ordenar y filtrar –orden personalizado. Ordenar primero suspendidos y luego aprobados

**50- Qué tipo de fórmulas existen**: \*ARITMÉTICAS \* LOGARÍTMICAS \*NO SE QUE \* filtrado **51- Al desplegar "ordenar y filtrar" de la ficha inicio- grupo modificar que sale?** \*autofiltro \*ORDEN PERSONALIZADO \*BORRAR \*VOLVER A APLICAR

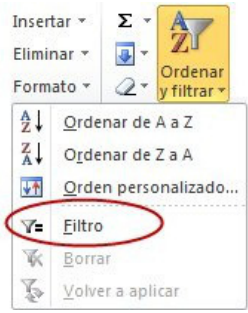

**52-Si tienes 0.16, como pasas a 16%:** (4 opciones)

Dejas tal cual el 0,16 y le das al botón de porcentaje (ficha inicio/grupo número) Yo he puesto dejar como está y pinchar en % de formato, pero he fallado. Creo que era otra que también hablaba de formato, pero no recuerdo.

**53- Ordenar los aprobados de menor a mayor y luego los suspendidos al revés** (Datos, Ordenar) primero pinchamos en la flechita de ordenar por, elegimos aprobados, luego de mayor a menor o lo que ponga, y agregar nivel, ordenar por suspendidos, y lo que ponga

**54- Inserta gráfico dinámico:**

Insertar - flechita de debajo de tabla dinámica y seleccionar grafico dinámico

**55- Al pegar formato que se pega:** pega el formato de toda la celda

**Al borrar el contenido de una celda, pulsando "Suprimir", se borra sólo el contenido o el formato también o algo así?** La respuesta es que sólo el contenido.

**56- Los valores constantes de una formula son**: texto y número.

**57- Los valores variables de una formula son**: objeto y fecha y hora

**58-Tipos de operadores de cálculo en funciones**

Aritméticos, comparación, concatenación de texto, y referencia (hay que elegir 3 y no es autofiltro o filtrado)

**59- Que pestaña estás viendo**:

Diseño de página (escala… ver, imprimir… márgenes, enviar delante…)

**60- ¿Es necesario seleccionar un rango de celdas para hacer un gráfico?** No

# **61- ¿Qué nombre tiene el cuadro rojo marcado Donde pone A1?** Cuadro de nombre

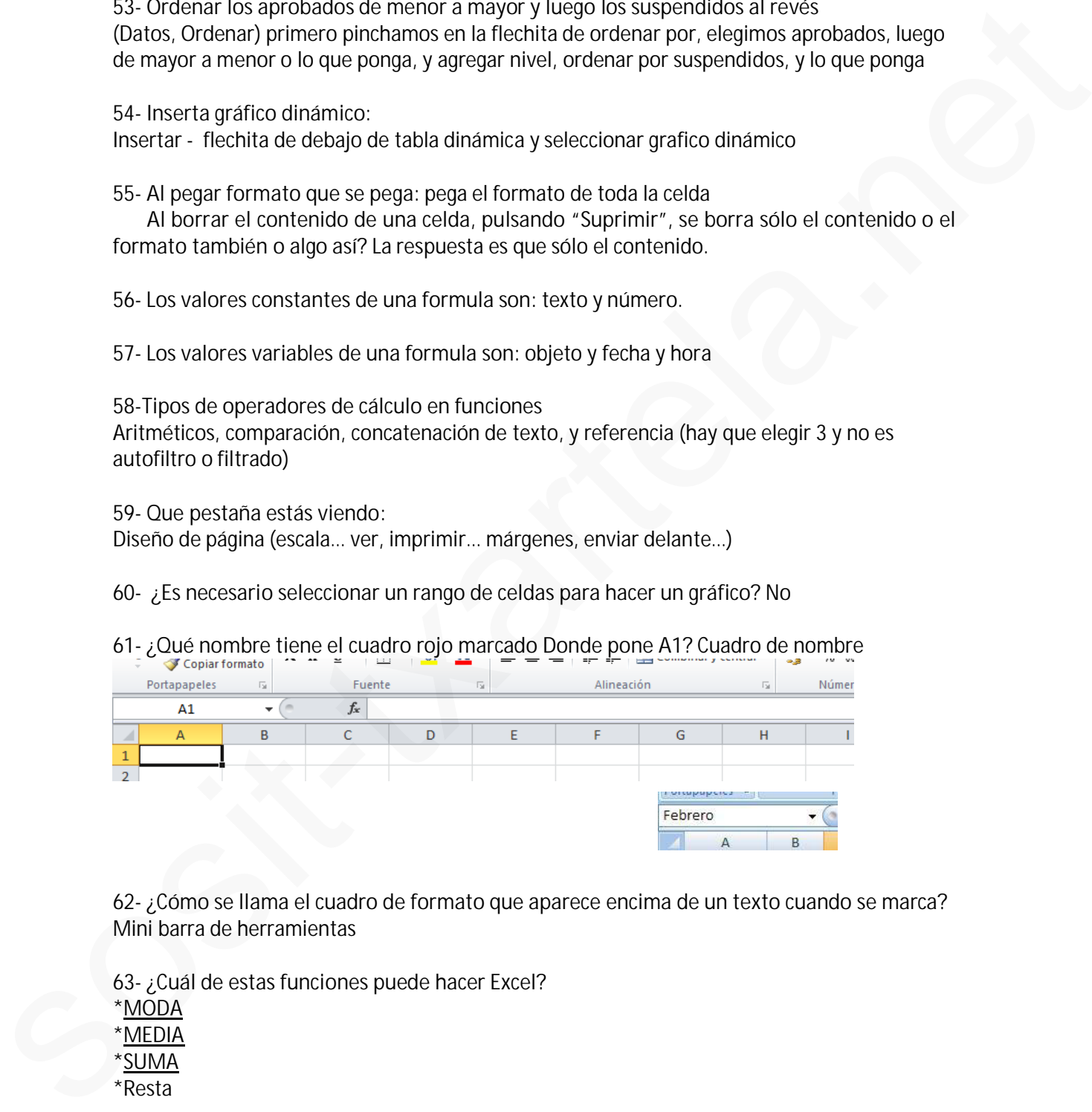

**62- ¿Cómo se llama el cuadro de formato que aparece encima de un texto cuando se marca?** Mini barra de herramientas

**63- ¿Cuál de estas funciones puede hacer Excel? \***MODA \*MEDIA \*SUMA \*Resta

**64- ¿En qué pestaña se encuentra la opción subtotal?** Datos

**65- Para borrar un comentario de una celda: Elimina el comentario:** Pinchar la celda que contiene el comentario - Ficha revisar y eliminar comentario **66- ¿Para qué sirve la opción "inmovilizar"?** Para inmovilizar paneles, filas y/o columnas

**67- ¿Qué hace la opción quitar duplicados? DATOS** - quitar duplicados **\***BORRA LOS DUPLICADOS // ELIMINAR DUPLICADOS

\*Oculta los duplicados

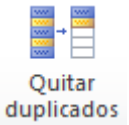

**68- ¿Qué significa este icono?**

Comprobación de errores: busca errores comunes en fórmulas

**69- ¿A qué pestaña pertenece esta imagen?** REVISAR

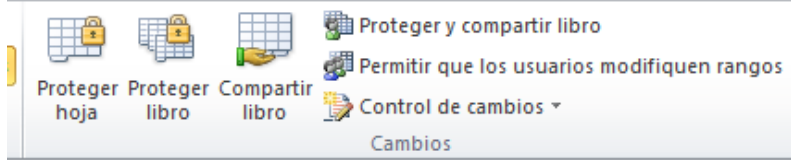

**70- ¿A qué pestaña pertenece esta imagen?** DISEÑO DE PÁGINA

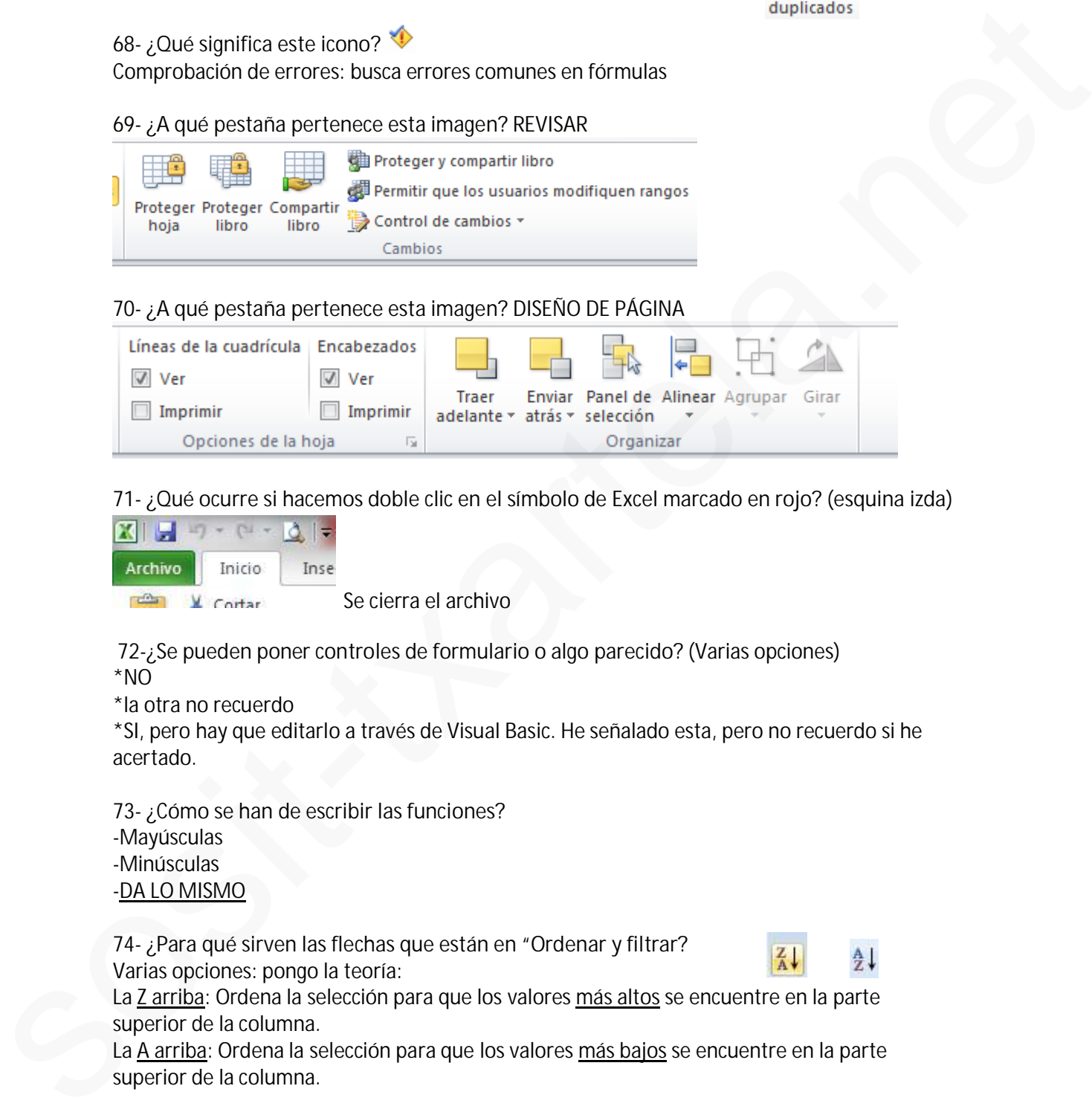

**71- ¿Qué ocurre si hacemos doble clic en el símbolo de Excel marcado en rojo? (esquina izda)**

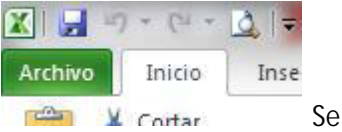

cierra el archivo

**72-¿Se pueden poner controles de formulario o algo parecido?** (Varias opciones) \*NO

\*la otra no recuerdo

\*SI, pero hay que editarlo a través de Visual Basic. He señalado esta, pero no recuerdo si he acertado.

**73- ¿Cómo se han de escribir las funciones?** -Mayúsculas -Minúsculas -DA LO MISMO

**74- ¿Para qué sirven las flechas que están en "Ordenar y filtrar?** Varias opciones: pongo la teoría:

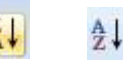

La Z arriba: Ordena la selección para que los valores más altos se encuentre en la parte superior de la columna.

La A arriba: Ordena la selección para que los valores más bajos se encuentre en la parte superior de la columna.

**75-Estamos en una hoja. Queremos un dato de la hoja 2 de la celda B2. ¿Cómo lo escribimos?** (4 opciones)

La buena Hoja 2!B2 *(Esta pregunta me ha salido dos veces)*

**Trabajar con datos de otras hojas:**

- %

-! (ESTA ES LA BUENA) - Otras dos opciones que no eran

**Como se fija una celda B2 que está en HOJA 2**: Hoja 2!B2

**76- Estando en un gráfico, quieres ir a otro o algo así, ¿a qué ficha has de ir**? A INSERTAR

**77- ¿Qué se puede ocultar en Excel?** 4 opciones… (En las respuestas combinaban celdas, filas, columnas, hojas y libros)

**78- ¿Cómo se marcan los comentarios?** Marca roja parte superior derecha de la celda. **¿Cómo se sabe si una celda tiene un comentario?** EN LA ESQUINA SUPERIOR DERECHA TIENE UNA MARCA ROJA

**79- ¿Se puede mover un rango de hojas sólo con el ratón?** (Opciones). La buena es que no, sólo si se pulsa Alt. **80- ¿Qué pasa si pulsas Escape?** (Opciones) La buena es que la celda se queda igual que estaba antes.

**81- Insertar una "captura" en no sé qué ventana disponible**. Ficha INSERTAR - Captura de pantalla. Después sale este recuadro y hay que darle a aceptar.

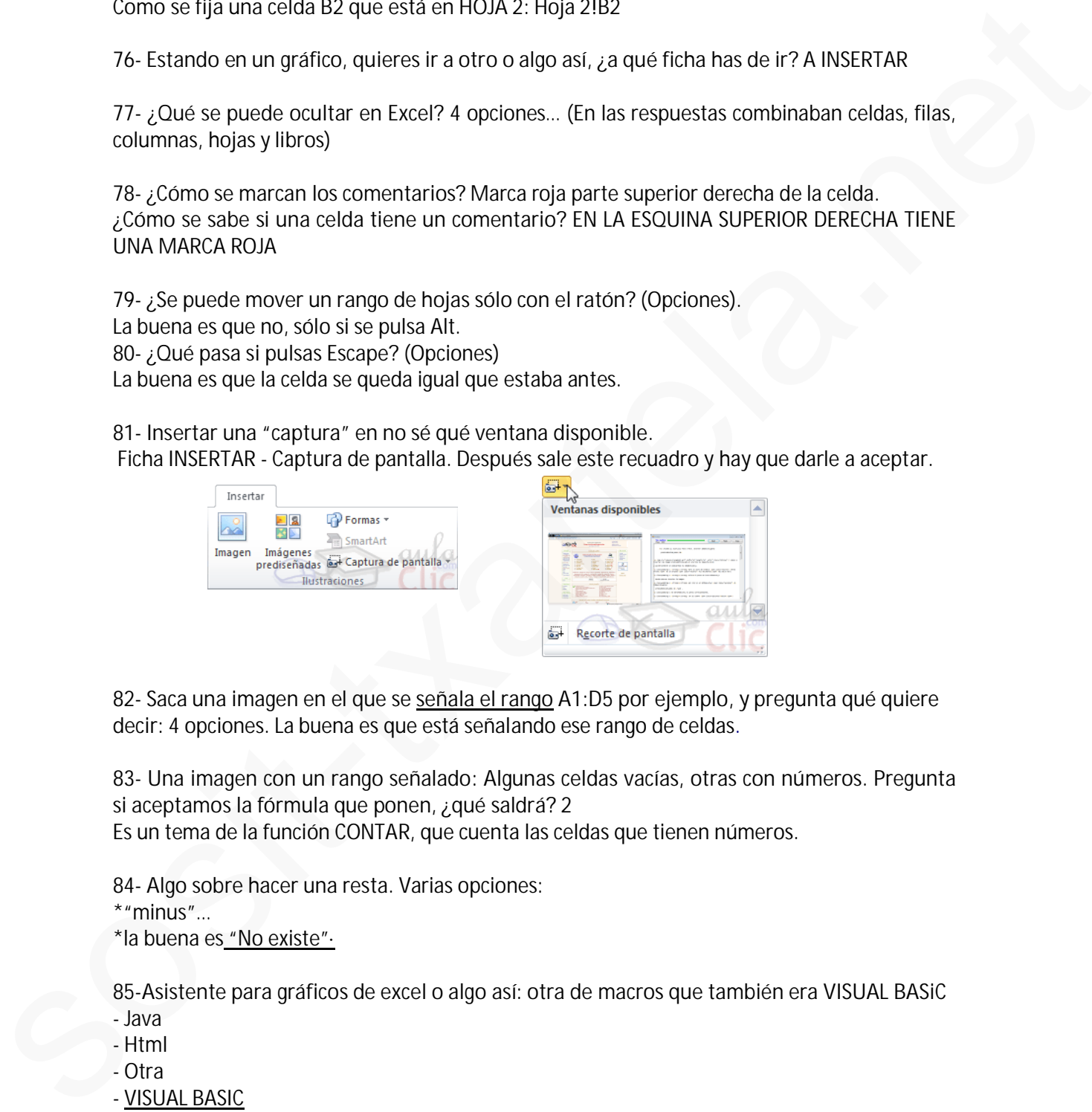

**82- Saca una imagen en el que se señala el rango A1:D5 por ejemplo, y pregunta qué quiere decir:** 4 opciones. La buena es que está señalando ese rango de celdas.

**83- Una imagen con un rango señalado: Algunas celdas vacías, otras con números. Pregunta si aceptamos la fórmula que ponen, ¿qué saldrá?** 2

Es un tema de la función CONTAR, que cuenta las celdas que tienen números.

**84- Algo sobre hacer una resta**. Varias opciones: \*"minus"… \*la buena es "No existe"·

**85-Asistente para gráficos de excel o algo así: otra de macros que también era VISUAL BASiC**

- Java

- Html

- Otra

- VISUAL BASIC

**86 -Se puede seleccionar una fila y una columna a la vez**: VERDADERO

**87- Como se pueden ordenar las filas en Excel:**

- HORIZONTAL

- VERTICAL

- EN CASCADA

- Otra que no era

**88. Definición literal de validación de datos: las opciones que dan son muy similares...** Teoría: Evita la entrada de datos no válidos en una celda (por ejemplo: rechazar fechas o números no válidos superiores a 1000). También puede forzar que los datos se elijan entre los valores especificados en una lista desplegable. 88. Dottriedon filteral de validación de datos: tas opciones que dan son mory similares...<br>Tecer Evida entrada de datos no similares de datos: tas opciones que dan son mory similares.<br>Technicos no sillidos supercrets is 10

**89. Aparecía una tabla y algunos de las celdas (números) tenían líneas rojas que apuntaban hacia la columna siguiente...**.supongo que será una opción de datos o formulas pero no consigo encontrarla.....

**90. Da un rango seleccionado y encima de él pone "aprobados". Preguntan por qué en el cuadro de nombre aparece el nombre "aprobados", si está seleccionado un rango:** Porque "Aprobados" es el nombre que se le ha asignado al rango

**91. Si en la celda A1 ponemos =D2, y copiamos la celda A1 en C5, ¿Qué aparecerá en C5?** F6 (se hace sumando las letras y los número que se ha movido. Es decir, de A a D hay 3 puestos; y de 1 a 2 hay 1 puesto. Entonces  $C+3=F y 5+1=6$ 

**92. En una hoja Excel aparecen unos números y unas flechas azules largas que llevan a otros números. Te pide que quites las flechas:** FORMULAS – Grupo "auditoría de fórmulas" – Quitar flechas.

**93. Si copiamos la fórmula \$B\$10 en otra celda, qué se copiará**: \$B\$10

**94. ¿Se puede poner un filtro (o autofiltro no recuerdo), en una tabla dinámica?** SI

**95. Un número entero consiste en (no la recuerdo bien):**

-Simplemente se quitan los decimales al número y ya está. (Esta NO era)

- El número con decimales se convierte en el entero superior más cercano
- El número con decimales se convierte en el entero inferior más cercano

- Otra

Yo la he acertado y creo que he puesto la tercera opción pero no lo puedo asegurar asik comprobardlo.

**CONTROL+ESPACIO** selecciona columna

**MAYUS + ESPACIO** selecciona fila

**CONTROL+MAYUS+ESPACIO** selecciona hoja

**CONTROL+MAYUS+(** muestra filas.

**CONTROL+MAYUS+)** muestra columnas.

**CONTROL +9** ocultar filas

**CONTROL+0** OCULTAR COLUMNAS

**CONTROL+MAYUS+:** inserta hora actual

**CONTROL +,** inserta fecha actual

# **CONTROL+1** MUESTRA EL CUADRO DIALOGO Formato celdas

**CONTROL+ALT+K** insertar hipervínculo

**F1** ayuda

**F7** ortografía

**F12** guardar como

**F2** modificar el contenido de una celda. Habilitar escribir en una celda detrás del texto o lo que hubiera. Editar una celda. F12 guardar como<br>
F2 muddificare la contentia de una cabita. Habilitar escribir en una celida delrás del teatro a la que<br>
hubles Editor una celós.<br>
ALT +F8: musicin el cuarter de dislago MACRO (ejecular, crear, muddificar,

**ALT +F8**: muestra el cuadro de dialogo MACRO (ejecutar, crear, modificar, eliminar una macro)

**MAYUS+F3** INSERTAR FUNCION

**CONTROL +F3**: MUESTRA EL CUADRO DIALOGO ADMINISTRADOR DE NOMBRES

**CONTROL FIN** para desplazarse a la última celda

**MAYUS +F11** inserta una nueva hoja d calculo

**ALT** Controlar mediante teclado

**&** Símbolo concatenar

**Botón derecho en celda**: Mini barra de herramientas

**Máximo de fórmulas anidadas //niveles de fórmulas anidadas// Cadenas en una fórmula:** 7

**Recuento**: cuenta todas las celdas con contenido

**Formulas**: Asignar nombres

**Formulas**: rastrear

**Formulas:** Quitar flechas

**Formato de guardar plantilla** .xltx

**Guardar Excel**: XLSX

**Como se llama el cuadradito de nombre**: barra de nombre

**Se puede buscar textos de fórmulas:** VERDADERO

**Se puede mostrar solo en celdas formulas**: VERDADERO

**Una celda puede tener distintos formatos:** VERDADERO

**Existe no seque cubo:** VERDADERO

**Se puede buscar x el formato fuente de una celda, y su borde y sombreado**: VERDADERO

**La pregunta es buscar algo de una fórmula:**

La respuesta es Referencia absoluta o Referencia Relativa

**Se puede seleccionar fila 1, columna A, a la vez:** VERDADERO

**Función Fecha =FECHA():** devuelve el número de serie secuencial que representa una fecha determinada

**Función =AÑO():** Devuelve el valor año correspondiente a una fecha determinada

**Función HOY**: Devuelve la fecha actual del sistema del ordenador

# **EXCELL 2010 AVANZADO 2010**

### **1-Tipos de referencias en Excel 2010:**

- -Relativas.
- -Absolutas.
- -Mixtas.

**(Referencias relativas** Una referencia relativa en una fórmula, como A1, se basa en la posición relativa de la celda que contiene la fórmula y de la celda a la que hace referencia.

**Referencias absolutas** Una referencia de celda absoluta en una fórmula, como \$A\$1, siempre hace referencia a una celda en una ubicación específica. Si cambia la posición de la celda que contiene la fórmula, la referencia absoluta permanece invariable. Si se copia la fórmula en filas o columnas, la referencia absoluta no se ajusta. De forma predeterminada, las nuevas fórmulas utilizan referencias relativas, de modo que puede resultar necesario cambiarlas a referencias absolutas. -Abolutas.<br>  $\sim$ Abolutas.<br>
Abolutas.<br>
Median sistemas relatives unto referred a relative are une formula, como 41, re base en la posición relativa de la code<br>
decretosis relativas y de la code la gue el normalmento.<br>
Ses

**Referencia mixta:** tiene una columna absoluta y una fila relativa, o una fila absoluta y una columna relativa. Una referencia de columna absoluta adopta la forma \$A1, \$B1, etc. Una referencia de fila absoluta adopta la forma A\$1, B\$1, etc.)

**¿Cuál es la referencia que tiene como centro o algo así la fórmula?** La relativa.

**2-¿Precede la operación suma a la operación multiplicar?** FALSO.

### **3-¿Qué significa ¡#DIV/0!?** Hace error porque se ha dividido entre 0.

 **¿Qué significa cuando aparece en una celda é significa cuando aparece en una celda #seguido de un texto**: T está devolviendo un error

### **4-¿Para pegar...., hace falta la opción?**

- a-Pegado especial.
- b-Pegar valores.
- C- PEGAR.
- d-Otras opciones de pegado.

**5-Si tengo 3 columnas seleccionadas, y pincho en insertar columna, ¿cuantas se insertan?** 3

**6-Si pincho en el icono sinónimos, ¿Qué aparece?** Se abre el panel de Referencia.

**7-La cinta de opciones muestra todas las fichas?** FALSO.

**8-En Excel en la vista preliminar, ¿Qué se puede ver?** -UNA HOJA DE EXCEL. -UN GRUPO DE HOJAS DE EXCEL. -Un libro. -Varios libros.

**9-¿Se pueden hacer cambios en el formato de un documento (celda o hoja no recuerdo) de Excel que está con contraseña y no te sabes ésta?** VERDADERO

# **10-¿Se puede copiar una celda seleccionada a otro libro de Excel?**

a- sí.

b- NO, SI ANTES NO TENEMOS PULSADA LA TECLA ALT.

c- Nunca.

# **11-Se pueden obtener datos externos desde:**

a-ACCESS. b-Desde Word. c-DESDE LA WEB. D-DESDE SQL SEVER.

**12-¿Se puede proteger una celda?** Sí, pero primero hay que proteger la hoja. // Sí, pero antes hay que proteger libro?? (La primera es fijo la segunda creo ke no)

# **13- Que se puede meter en una celda:**

\*FORMULA \*TEXTO \*imagen \*objeto

# **14- Pueden guardarse gráficos?** Si

**¿Puede guardarse un gráfico como plantilla (o plantilla como gráfico)?** SI

**15- Cuántos caracteres (de texto) entran en una celda?** 16.000

# **16- ¿Dónde se protege hoja o libro? ¿En qué pestaña aparece la opción de proteger celdas?**

REVISAR

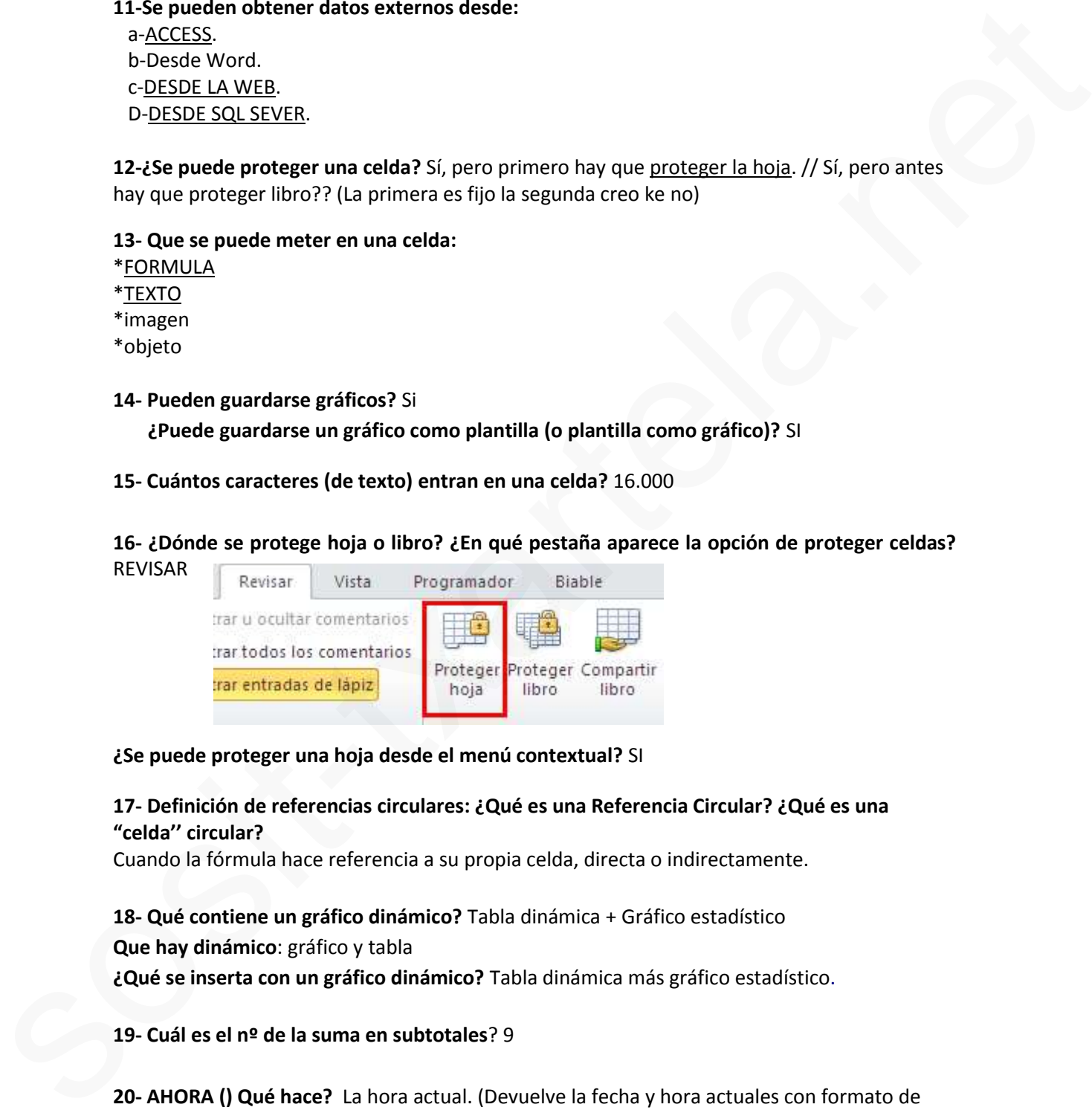

# **¿Se puede proteger una hoja desde el menú contextual?** SI

# **17- Definición de referencias circulares: ¿Qué es una Referencia Circular? ¿Qué es una "celda'' circular?**

Cuando la fórmula hace referencia a su propia celda, directa o indirectamente.

# **18- Qué contiene un gráfico dinámico?** Tabla dinámica + Gráfico estadístico

**Que hay dinámico**: gráfico y tabla

**¿Qué se inserta con un gráfico dinámico?** Tabla dinámica más gráfico estadístico.

**19- Cuál es el nº de la suma en subtotales**? 9

**20- AHORA () Qué hace?** La hora actual. (Devuelve la fecha y hora actuales con formato de fecha y hora

**21- Definición de tablas dinámicas//¿Qué hacen las tablas dinámicas?:** (opciones) Se utiliza para organizar, resumir y comparar grandes masas (volúmenes) de datos.

**En una tabla dinámica…** Para facilitar la lectura se le añaden bordes a las celdas. **Poner bordes a las celdas agiliza la creación en las tablas dinámicas:** VERDADERO

**Importa el orden de las tablas dinámicas**: FALSO

**22- Fórmulas de referencia externa: que es una referencia externa:** La fórmula manipula datos que no están en ese mismo libro.

**23- Cómo se alinea el texto por defecto:** A la izda.  **Al insertar números se alinean:** a la derecha

**24- Ordenar alfabéticamente dos rangos distintos**: Datos /Ordenar y filtrar

**25- El botón de Comando, Verificación, Etiqueta etc… pertenecen a Excel (o algo así)?** (4 opciones) la buena era la que ponía algo de VISUAL BASIC

### **26-¿Cómo se deben escribir las fracciones?** 0 ¼

### **27- Validar el valor (lo ke se mete) de una celda**

\*INTRO, \*FLECHA DE DIRECCIONES, \*TIK BARRA DE FÓRMULAS, \*f2

**28- Insertar valor en una celda:**

\*DOBLE CLIK \*F2 \*BARRA DE FÓRMULAS \*insertar+texto

### **29- Cada oveja con su pareja: ¿qué hacen estas funciones?**

CONTAR--------------cuenta el nº de celdas de un rango que contienen números CONTAR.SI------------cuenta las celdas que coinciden con una condición dada CONTAR Á------------- con la restante definición que no me acuerdo mportal el ordente de las tablas annamcas: 17433)<br>
2.2 Fórmula manipula chiris que no están en les mismismolibra.<br>
1.2 Fórmula manipula chiris que no están en les mismismolibra.<br>
23. Córno es alineas el texto por defentor

**30-Desde dónde se cambian las listas personalizadas?** Archivo - Opciones

**31-Cómo se accede a las plantillas de Excel**: Archivo-Nuevo

# **32-Para qué es el formato condicional?**

Para dar formato a las celdas en función de sus valores // Para resaltar algunas celdas en función de unas reglas (o algo así)

**El formato condicional, cuantos criterios por celda o así?** Para elegir,

 $*2$ \*3

\*10. Yo he puesto 10 y ha dado error.

**Nivel máximo de no sé qué condicional:** 3

- **33- Cómo hacer para que haya tres dígitos/decimales?** 000  **¿Qué formato mínimo hay que meter para introducir datos?** 000
- **34- Se puede proteger una hoja desde "Formato"?** Sí
	- **- Se puede hacer una copia de una hoja desde "Formato":** SI

**35- Qué elementos se muestran en la barra de estado //** ¿**Que se ve en la barra de abajo?**

- \*nº palabras
- \* ZOOM
- \* MODO VISTA
- \* SUMA
- **36- Se puede dar estilo a una imagen?** Sí
- **37- A qué ficha pertenece "opciones de la hoja"?** Diseño de página

# **38- Se puede dar un nombre a un rango?** SI

# **Asigna el nombre "Aprobados" al rango seleccionado":**

FORMULAS - Grupo "Nombre definidos" - Pinchamos desplegable de *"Asignar nombre"*- definir nombre – (aparece ya el nombre puesto) así que solo dar a Aceptar.

# **Desde donde podemos quitar un nombre de rango**?

FICHA FORMULAS – Grupo nombres definidos – *Administrador de nombres* – aparece el nombre del rango seleccionado así que dar a Eliminar

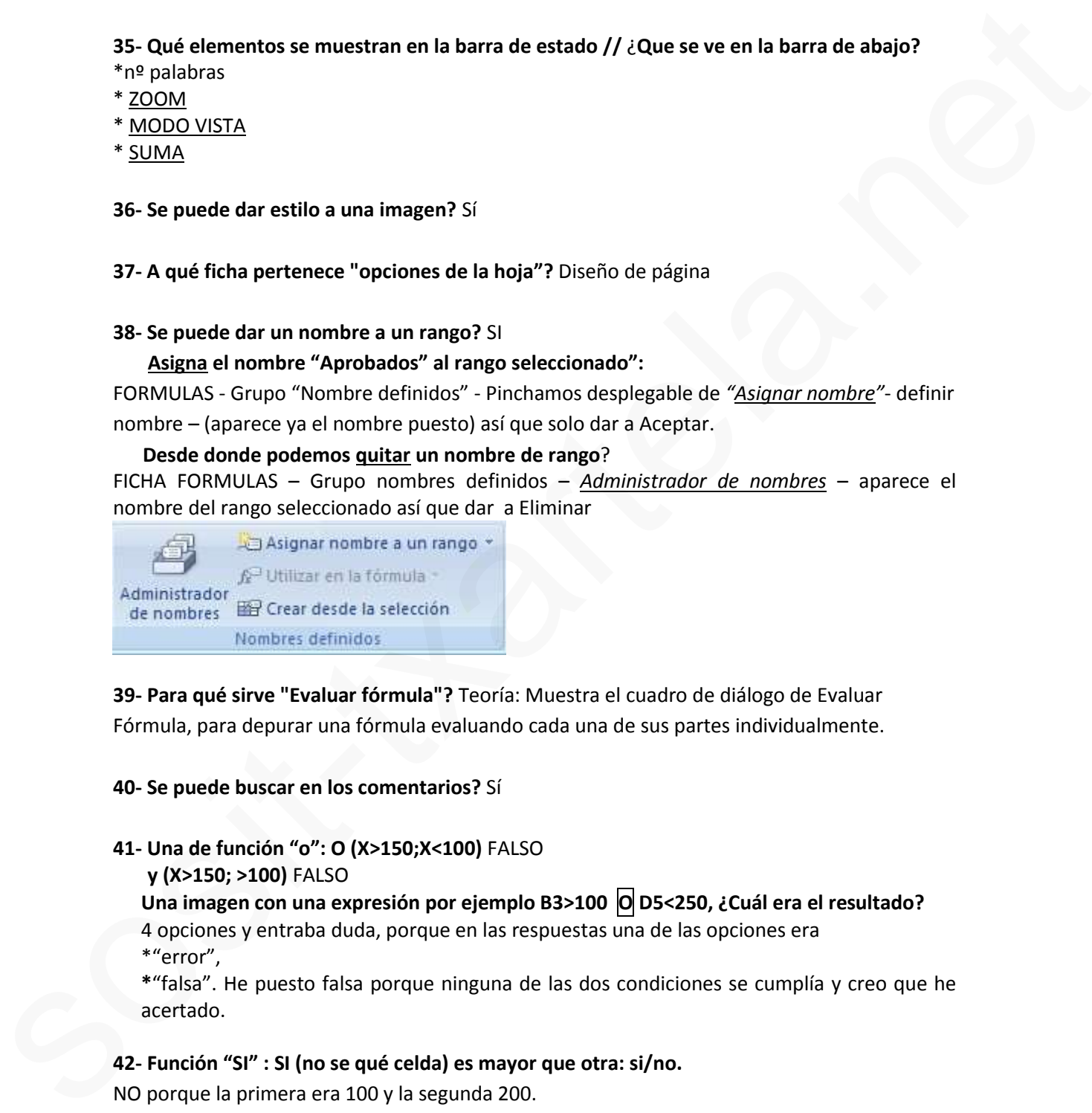

**39- Para qué sirve "Evaluar fórmula"?** Teoría: Muestra el cuadro de diálogo de Evaluar Fórmula, para depurar una fórmula evaluando cada una de sus partes individualmente.

# **40- Se puede buscar en los comentarios?** Sí

# **41- Una de función "o": O (X>150;X<100)** FALSO

 **y (X>150; >100)** FALSO

**Una imagen con una expresión por ejemplo B3>100 O D5<250, ¿Cuál era el resultado?** 4 opciones y entraba duda, porque en las respuestas una de las opciones era

\*"error",

**\***"falsa". He puesto falsa porque ninguna de las dos condiciones se cumplía y creo que he acertado.

# **42- Función "SI" : SI (no se qué celda) es mayor que otra: si/no.**

NO porque la primera era 100 y la segunda 200.

# **43- Validar unos datos de números enteros:**

Ficha DATOS – Grupo Herramientas de datos – Desplegamos Validación de datos – validación de datos - Configuración- Permitir (desplegamos) y pinchamos en Números enteros.

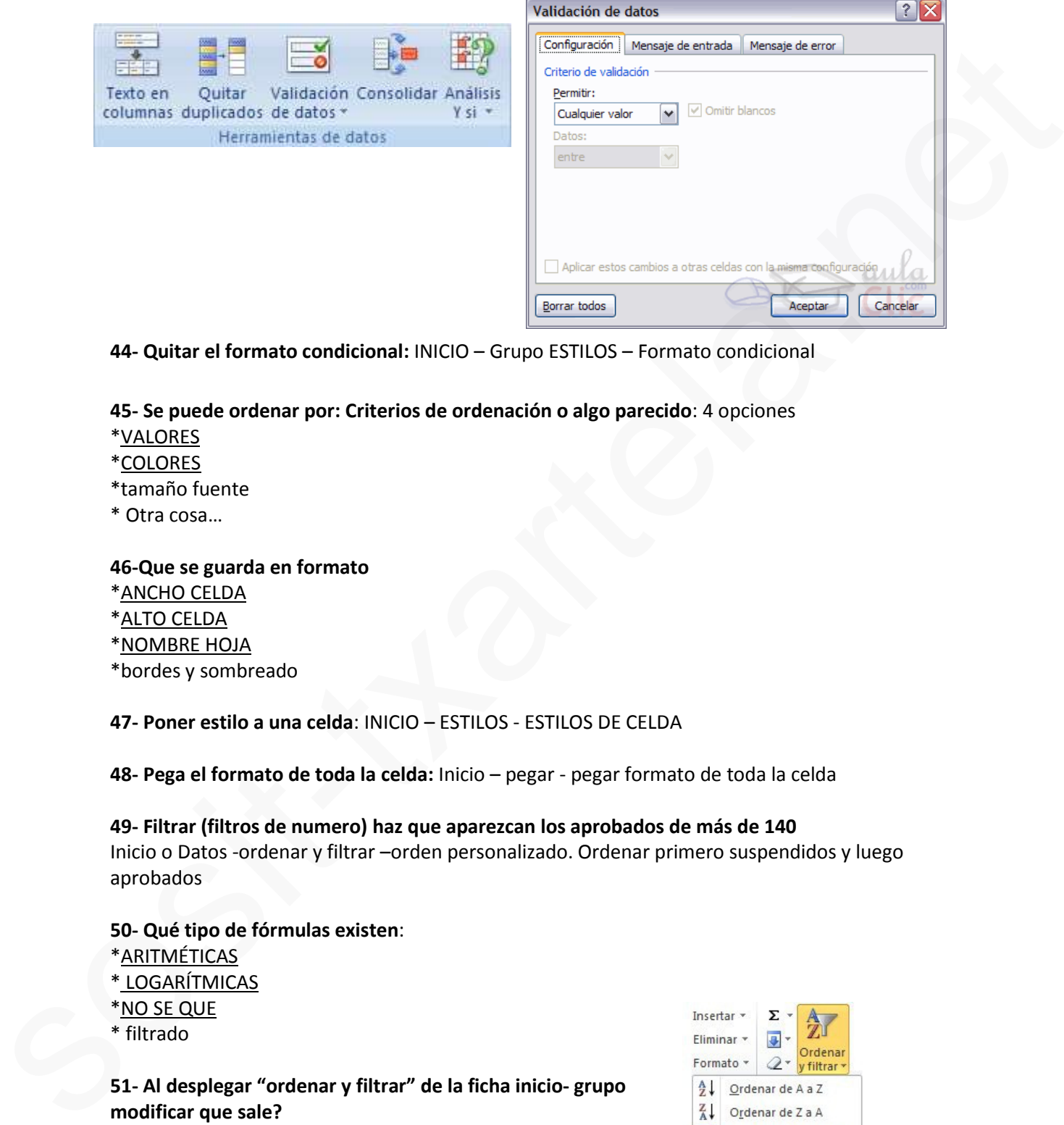

**44- Quitar el formato condicional:** INICIO – Grupo ESTILOS – Formato condicional

# **45- Se puede ordenar por: Criterios de ordenación o algo parecido**: 4 opciones

\*VALORES

\*COLORES

\*tamaño fuente

\* Otra cosa…

# **46-Que se guarda en formato**

- \*ANCHO CELDA
- \*ALTO CELDA
- \*NOMBRE HOJA

\*bordes y sombreado

**47- Poner estilo a una celda**: INICIO – ESTILOS - ESTILOS DE CELDA

**48- Pega el formato de toda la celda:** Inicio – pegar - pegar formato de toda la celda

**49- Filtrar (filtros de numero) haz que aparezcan los aprobados de más de 140** Inicio o Datos -ordenar y filtrar –orden personalizado. Ordenar primero suspendidos y luego aprobados

### **50- Qué tipo de fórmulas existen**:

- \*ARITMÉTICAS
- \* LOGARÍTMICAS
- \*NO SE QUE
- \* filtrado

**51- Al desplegar "ordenar y filtrar" de la ficha inicio- grupo modificar que sale?** \*autofiltro \*ORDEN PERSONALIZADO \*BORRAR \*VOLVER A APLICAR

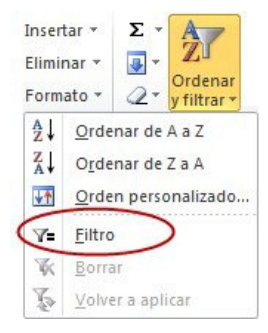

# **52-Si tienes 0.16, como pasas a 16%:** (4 opciones)

Dejas tal cual el 0,16 y le das al botón de porcentaje (ficha inicio/grupo número) Yo he puesto dejar como está y pinchar en % de formato, pero he fallado. Creo que era otra que también hablaba de formato, pero no recuerdo.

# **53- Ordenar los aprobados de menor a mayor y luego los suspendidos al revés**

(Datos, Ordenar) primero pinchamos en la flechita de ordenar por, elegimos aprobados, luego de mayor a menor o lo que ponga, y agregar nivel, ordenar por suspendidos, y lo que ponga

# **54- Inserta gráfico dinámico:**

Insertar - flechita de debajo de tabla dinámica y seleccionar grafico dinámico

# **55- Al pegar formato que se pega:** pega el formato de toda la celda

 **Al borrar el contenido de una celda, pulsando "Suprimir", se borra sólo el contenido o el formato también o algo así?** La respuesta es que sólo el contenido.

**56- Los valores constantes de una formula son**: texto y número.

**57- Los valores variables de una formula son**: objeto y fecha y hora

# **58-Tipos de operadores de cálculo en funciones**

Aritméticos, comparación, concatenación de texto, y referencia (hay que elegir 3 y no es autofiltro o filtrado)

# **59- Que pestaña estás viendo**:

Diseño de página (escala… ver, imprimir… márgenes, enviar delante…)

# **60- ¿Es necesario seleccionar un rango de celdas para hacer un gráfico?** No

# **61- ¿Qué nombre tiene el cuadro rojo marcado Donde pone A1?** Cuadro de nombre

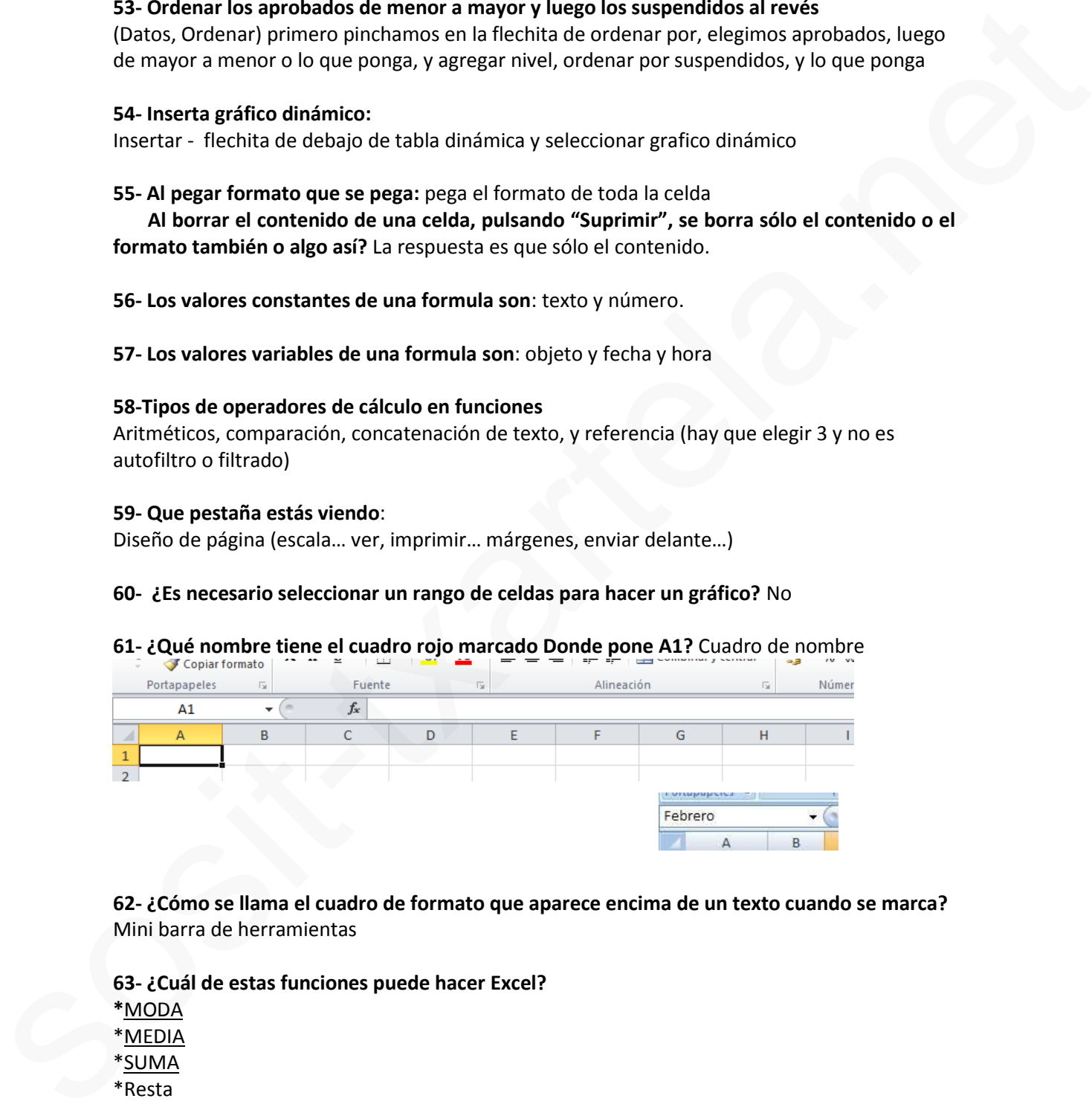

**62- ¿Cómo se llama el cuadro de formato que aparece encima de un texto cuando se marca?** Mini barra de herramientas

# **63- ¿Cuál de estas funciones puede hacer Excel?**

**\***MODA

\*MEDIA

\*SUMA

\*Resta

# **64- ¿En qué pestaña se encuentra la opción subtotal?** Datos

# **65- Para borrar un comentario de una celda: Elimina el comentario:**

Pinchar la celda que contiene el comentario - Ficha revisar y eliminar comentario

# **66- ¿Para qué sirve la opción "inmovilizar"?** Para inmovilizar paneles, filas y/o columnas

### **67- ¿Qué hace la opción quitar duplicados? DATOS** - quitar duplicados

**\***BORRA LOS DUPLICADOS // ELIMINAR DUPLICADOS \*Oculta los duplicados

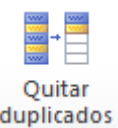

# **68- ¿Qué significa este icono?**

Comprobación de errores: busca errores comunes en fórmulas

### **69- ¿A qué pestaña pertenece esta imagen?** REVISAR

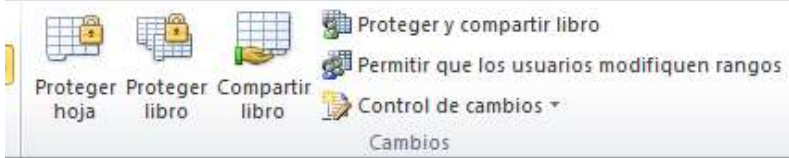

# **70- ¿A qué pestaña pertenece esta imagen?** DISEÑO DE PÁGINA

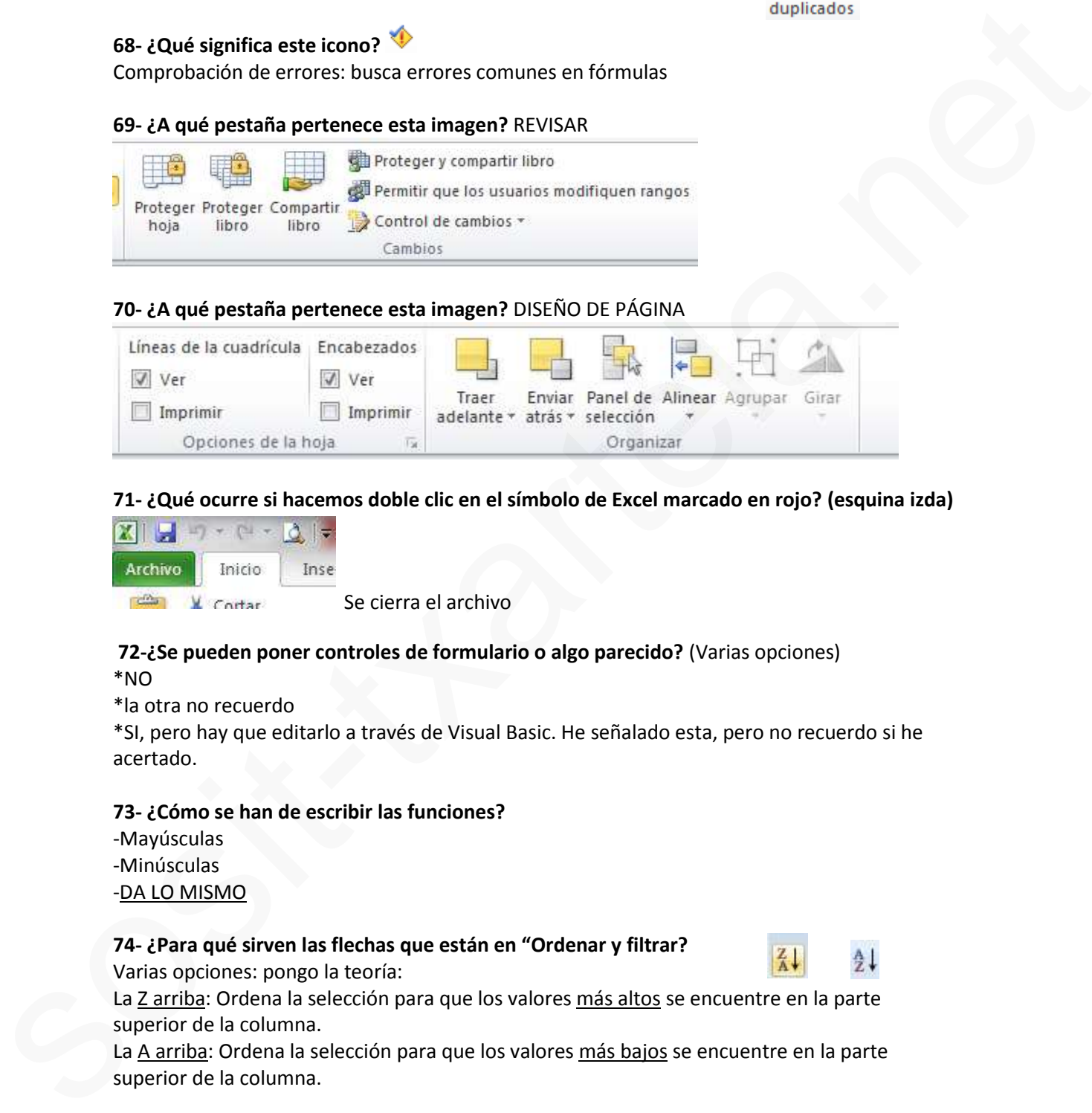

# **71- ¿Qué ocurre si hacemos doble clic en el símbolo de Excel marcado en rojo? (esquina izda)**

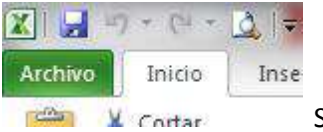

Se cierra el archivo

### **72-¿Se pueden poner controles de formulario o algo parecido?** (Varias opciones) \*NO

\*la otra no recuerdo

\*SI, pero hay que editarlo a través de Visual Basic. He señalado esta, pero no recuerdo si he acertado.

# **73- ¿Cómo se han de escribir las funciones?**

-Mayúsculas

-Minúsculas -DA LO MISMO

Varias opciones: pongo la teoría:

# **74- ¿Para qué sirven las flechas que están en "Ordenar y filtrar?**

La Z arriba: Ordena la selección para que los valores más altos se encuentre en la parte superior de la columna.

La A arriba: Ordena la selección para que los valores más bajos se encuentre en la parte superior de la columna.

# **75-Estamos en una hoja. Queremos un dato de la hoja 2 de la celda B2. ¿Cómo lo escribimos?** (4 opciones)

La buena Hoja 2!B2 *(Esta pregunta me ha salido dos veces)*

**Trabajar con datos de otras hojas:**

- %

- -! (ESTA ES LA BUENA)
- Otras dos opciones que no eran

# **Como se fija una celda B2 que está en HOJA 2**: Hoja 2!B2

# **76- Estando en un gráfico, quieres ir a otro o algo así, ¿a qué ficha has de ir**? A INSERTAR

**77- ¿Qué se puede ocultar en Excel?** 4 opciones… (En las respuestas combinaban celdas, filas, columnas, hojas y libros)

**78- ¿Cómo se marcan los comentarios?** Marca roja parte superior derecha de la celda. **¿Cómo se sabe si una celda tiene un comentario?** EN LA ESQUINA SUPERIOR DERECHA TIENE UNA MARCA ROJA

# **79- ¿Se puede mover un rango de hojas sólo con el ratón?** (Opciones).

La buena es que no, sólo si se pulsa Alt.

**80- ¿Qué pasa si pulsas Escape?** (Opciones)

La buena es que la celda se queda igual que estaba antes.

# **81- Insertar una "captura" en no sé qué ventana disponible**.

Ficha INSERTAR - Captura de pantalla. Después sale este recuadro y hay que darle a aceptar.

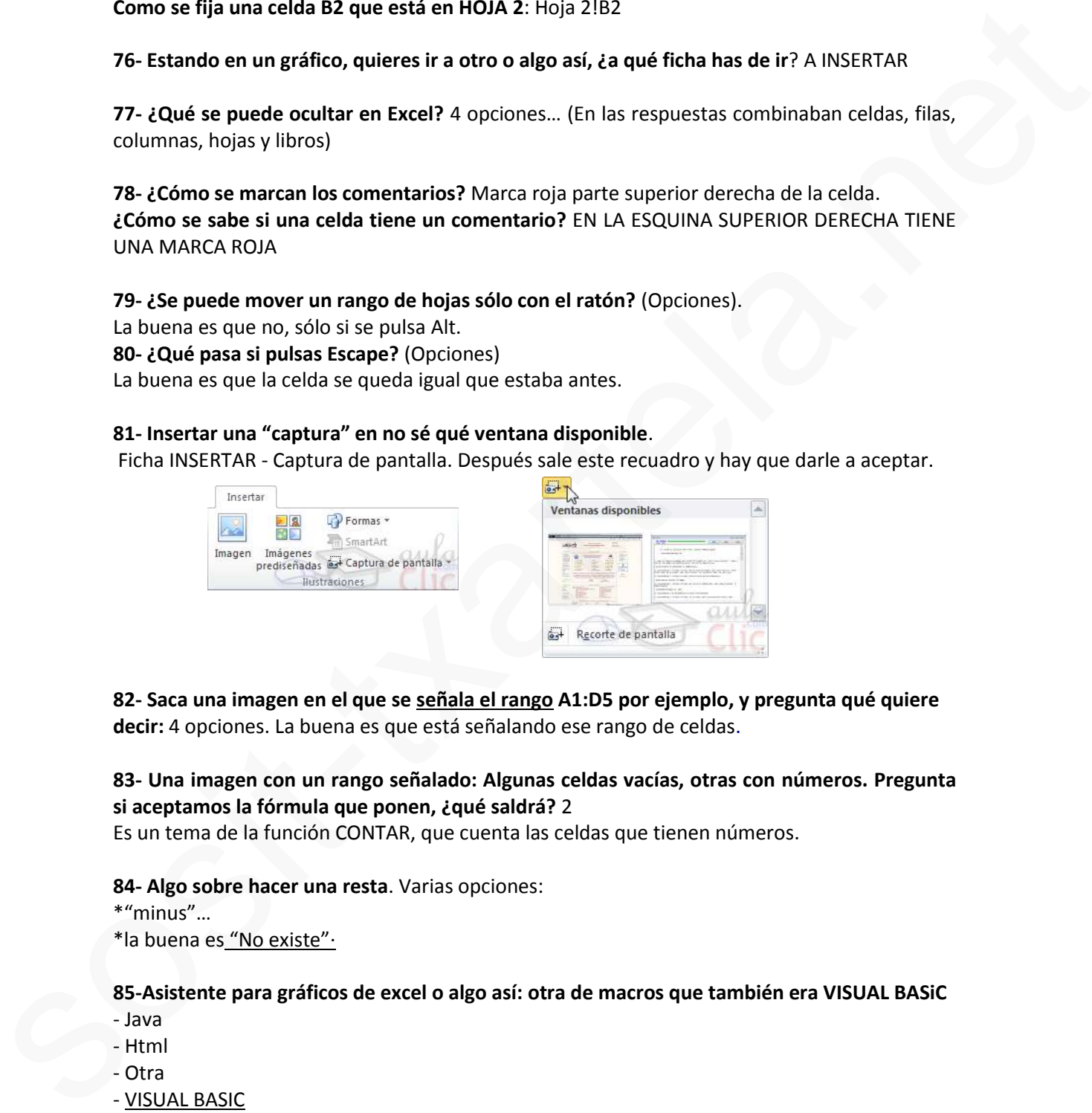

**82- Saca una imagen en el que se señala el rango A1:D5 por ejemplo, y pregunta qué quiere decir:** 4 opciones. La buena es que está señalando ese rango de celdas.

# **83- Una imagen con un rango señalado: Algunas celdas vacías, otras con números. Pregunta si aceptamos la fórmula que ponen, ¿qué saldrá?** 2

Es un tema de la función CONTAR, que cuenta las celdas que tienen números.

**84- Algo sobre hacer una resta**. Varias opciones:

\*"minus"…

\*la buena es "No existe"·

# **85-Asistente para gráficos de excel o algo así: otra de macros que también era VISUAL BASiC**

- Java
- Html
- Otra
- VISUAL BASIC

**86 -Se puede seleccionar una fila y una columna a la vez**: VERDADERO

# **87- Como se pueden ordenar las filas en Excel:**

- HORIZONTAL

- VERTICAL

- EN CASCADA

- Otra que no era

**88. Definición literal de validación de datos: las opciones que dan son muy similares...** Teoría: Evita la entrada de datos no válidos en una celda (por ejemplo: rechazar fechas o números no válidos superiores a 1000). También puede forzar que los datos se elijan entre los valores especificados en una lista desplegable. **SB. Definidion literal de validadon de datos: las opciones que dan son muy similares...**<br>Teoris: levita le entrada de validas en onto dels goné perpelho, contrado de sintente de sintente de sinte de la contrada de la con

**89. Aparecía una tabla y algunos de las celdas (números) tenían líneas rojas que apuntaban hacia la columna siguiente...**.supongo que será una opción de datos o formulas pero no consigo encontrarla.....

**90. Da un rango seleccionado y encima de él pone "aprobados". Preguntan por qué en el cuadro de nombre aparece el nombre "aprobados", si está seleccionado un rango:** Porque "Aprobados" es el nombre que se le ha asignado al rango

**91. Si en la celda A1 ponemos =D2, y copiamos la celda A1 en C5, ¿Qué aparecerá en C5?** F6 (se hace sumando las letras y los número que se ha movido. Es decir, de A a D hay 3 puestos; y de 1 a 2 hay 1 puesto. Entonces C+3=F y 5+1=6

**92. En una hoja Excel aparecen unos números y unas flechas azules largas que llevan a otros números. Te pide que quites las flechas:** FORMULAS – Grupo "auditoría de fórmulas" – Quitar flechas.

**93. Si copiamos la fórmula \$B\$10 en otra celda, qué se copiará**: \$B\$10

**94. ¿Se puede poner un filtro (o autofiltro no recuerdo), en una tabla dinámica?** SI

# **95. Un número entero consiste en (no la recuerdo bien):**

-Simplemente se quitan los decimales al número y ya está. (Esta NO era)

- El número con decimales se convierte en el entero superior más cercano
- El número con decimales se convierte en el entero inferior más cercano
- Otra

Yo la he acertado y creo que he puesto la tercera opción pero no lo puedo asegurar asik comprobardlo.

**CONTROL+ESPACIO** selecciona columna

**MAYUS + ESPACIO** selecciona fila

**CONTROL+MAYUS+ESPACIO** selecciona hoja

**CONTROL+MAYUS+(** muestra filas.

**CONTROL+MAYUS+)** muestra columnas.

**CONTROL +9** ocultar filas

**CONTROL+0** OCULTAR COLUMNAS

**CONTROL+MAYUS+:** inserta hora actual

**CONTROL +,** inserta fecha actual

### **CONTROL+1** MUESTRA EL CUADRO DIALOGO Formato celdas

### **CONTROL+ALT+K** insertar hipervínculo

**F1** ayuda

**F7** ortografía

**F12** guardar como

**F2** modificar el contenido de una celda. Habilitar escribir en una celda detrás del texto o lo que hubiera. Editar una celda. **F12**<br> **Example 12**<br> **Example 12**<br> **Example 12**<br> **Example 12**<br> **Example 12**<br> **Example 12**<br> **Example 12**<br> **Example 12**<br> **Example 12**<br> **Example 12**<br> **EXAMPLE 5**<br> **EXAMPLE 5**<br> **EXAMPLE 5**<br> **EXAMPLE 5**<br> **EXAMPLE 12**<br> **EXAMPLE** 

**ALT +F8**: muestra el cuadro de dialogo MACRO (ejecutar, crear, modificar, eliminar una macro)

**MAYUS+F3** INSERTAR FUNCION

**CONTROL +F3**: MUESTRA EL CUADRO DIALOGO ADMINISTRADOR DE NOMBRES

**CONTROL FIN** para desplazarse a la última celda

**MAYUS +F11** inserta una nueva hoja d calculo

**ALT** Controlar mediante teclado

**&** Símbolo concatenar

**Botón derecho en celda**: Mini barra de herramientas

**Máximo de fórmulas anidadas //niveles de fórmulas anidadas// Cadenas en una fórmula:** 7

**Recuento**: cuenta todas las celdas con contenido

**Formulas**: Asignar nombres

**Formulas**: rastrear

**Formulas:** Quitar flechas

**Formato de guardar plantilla** .xltx

**Guardar Excel**: XLSX

**Como se llama el cuadradito de nombre**: barra de nombre

**Se puede buscar textos de fórmulas:** VERDADERO

**Se puede mostrar solo en celdas formulas**: VERDADERO

**Una celda puede tener distintos formatos:** VERDADERO

**Existe no seque cubo:** VERDADERO

**Se puede buscar x el formato fuente de una celda, y su borde y sombreado**: VERDADERO

**La pregunta es buscar algo de una fórmula:**

La respuesta es Referencia absoluta o Referencia Relativa

**Se puede seleccionar fila 1, columna A, a la vez:** VERDADERO

**Función Fecha =FECHA():** devuelve el número de serie secuencial que representa una fecha determinada

**Función =AÑO():** Devuelve el valor año correspondiente a una fecha determinada

**Función HOY**: Devuelve la fecha actual del sistema del ordenador

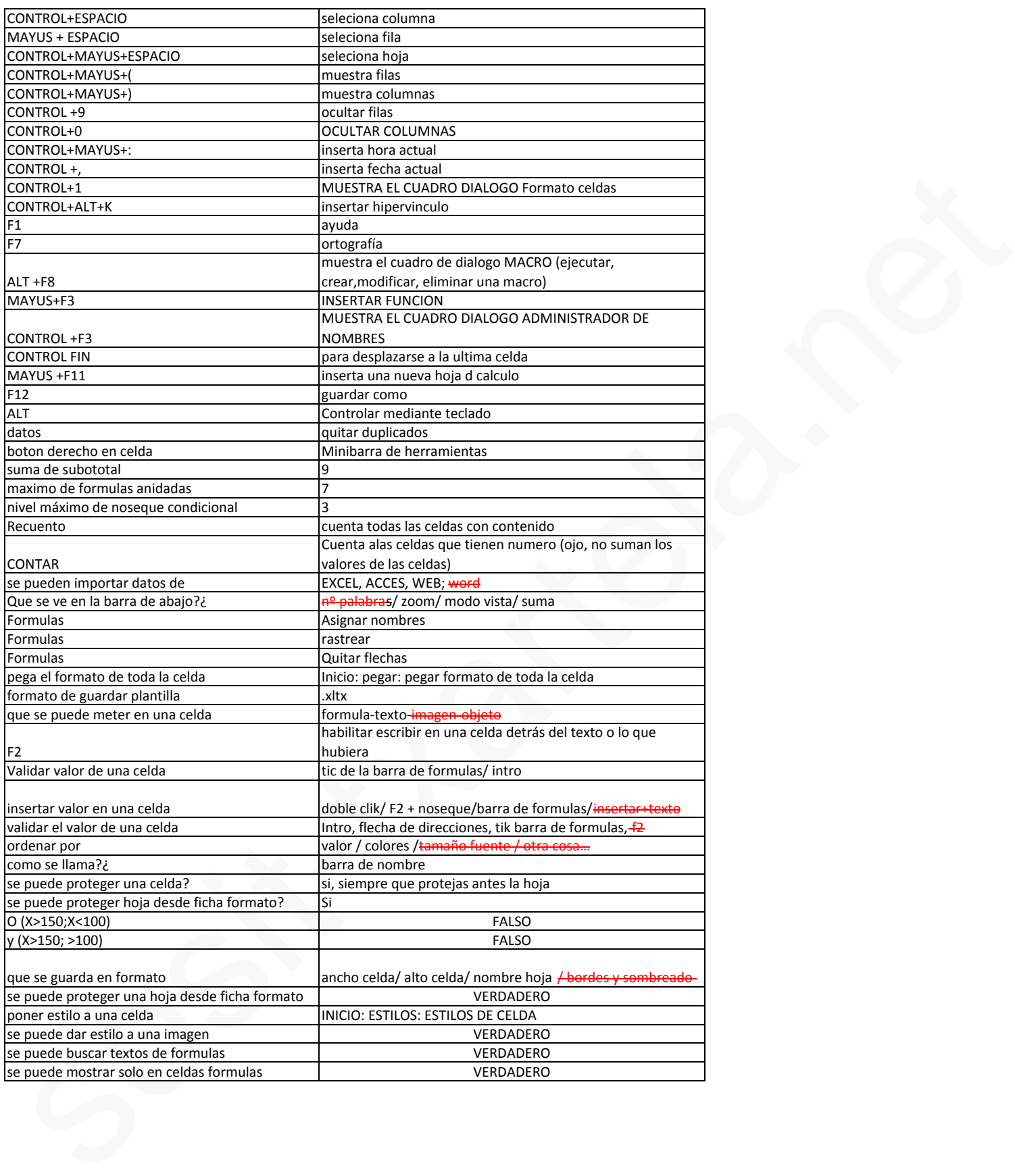

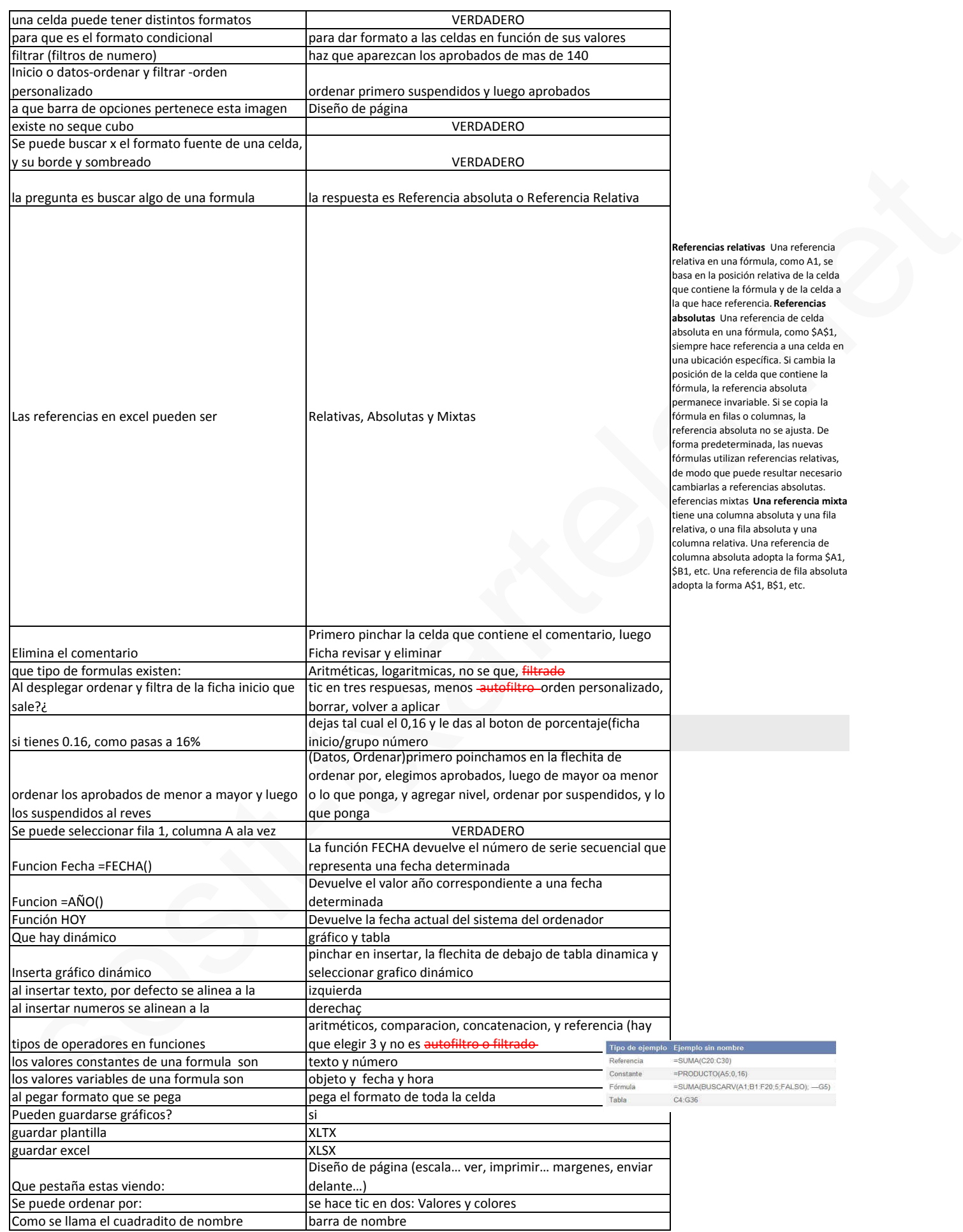

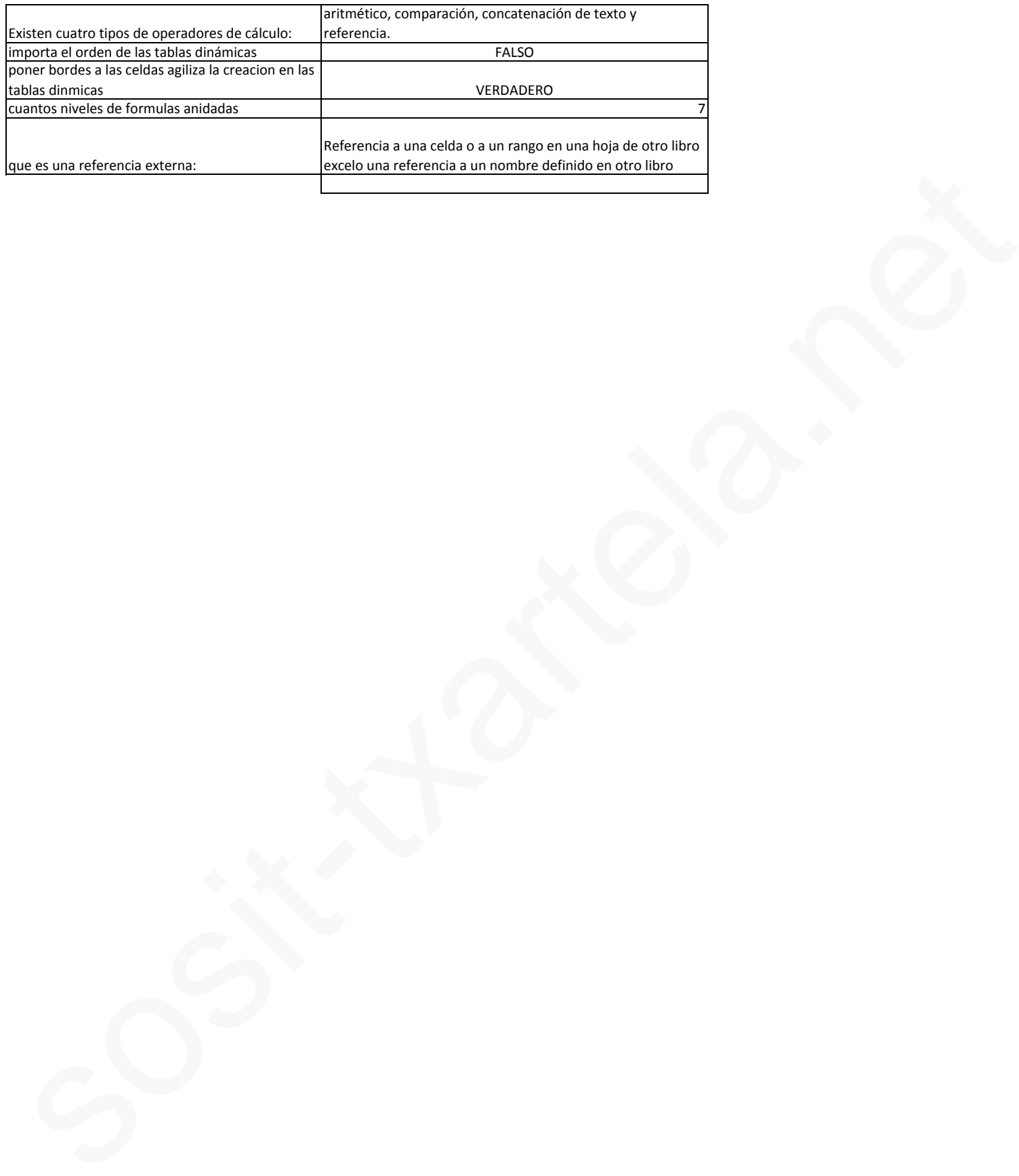

- El botón de Comando, Verificación, Etiqueta etc… pertenecen a Excel (o algo así?

(4 opciones) la buena era la que ponía algo de VISUAL BASIC

- mostrar filas con teclado: Ctrol+Alt+(
- mostrar columnas con teclado: Ctrol+Alt+)
- Se puede hacer cambios en el formato de una celda o hoja (no recuerdo) protegida bajo contraseña si no sabes esta?

Yo creo que puse que SI (comprobarlo)

- De donde importa datos Excel?
	- · ACCESS-----SI \* WEB-------SI
	- · WORD------NO \* SQL--------SI
- Cómo abrir una macro con teclado: ALT+F8 (comprobarlo por favor)
- Se puede proteger una hoja desde el menú contextual? SI
- ¿Qué es una referencia circular?
- Cada oveja con su pareja: ¿qué hacen estas funciones? CONTAR--------------cuenta el nº de celdas de un rango que contienen números CONTAR.SI------------cuenta las celdas que coinciden con una condición dada CONTARÁ------------- con la restante definición que no me acuerdo mestra countries and texted of the times of the specific conductions and terminal of the specifical protection contracts of the specifical protection of the specifical state sets of the specifical state sets of the specifi
	- ¿Cómo se deben escribir las fracciones? 0 ¼

HAN PUESTO BASTANTES PREGUNTAS SOBRE ATAJOS DE TECLADO EXCLUSIVOS D EXCEL

- El botón de Comando, Verificación, Etiqueta etc… pertenecen a Excel (o algo así?

(4 opciones) la buena era la que ponía algo de VISUAL BASIC

- mostrar filas con teclado: Ctrol+Alt+(
- mostrar columnas con teclado: Ctrol+Alt+)
- Se puede hacer cambios en el formato de una celda o hoja (no recuerdo) protegida bajo contraseña si no sabes esta?

Yo creo que puse que SI (comprobarlo)

- De donde importa datos Excel?
	- ACCESS-----SI \* WEB-------SI
	- WORD------NO \* SQL--------SI
- Cómo abrir una macro con teclado: ALT+F8 (comprobarlo por favor)
- Se puede proteger una hoja desde el menú contextual? SI
- ¿Qué es una referencia circular?
- Cada oveja con su pareja: ¿qué hacen estas funciones? CONTAR--------------cuenta el nº de celdas de un rango que contienen números CONTAR.SI------------cuenta las celdas que coinciden con una condición dada CONTARÁ------------- con la restante definición que no me acuerdo mostron contrasts controllated the contrast and the contrast of the contrast of the speed by the contrast of the sostep contrast of the set of the set of the set of the set of the set of the set of the set of the set of th
	- ¿Cómo se deben escribir las fracciones? 0 ¼

HAN PUESTO BASTANTES PREGUNTAS SOBRE ATAJOS DE TECLADO EXCLUSIVOS D EXCEL

# **EXCEL 2010 AVANZADO \*RECOPILACIÓN** <u>DE PREGUNTAS DE EXÁMENES\* MM</u>

1-Tipos de referencias en Excel 2010:

-Relativas.

-Absolutas.

-Mixtas.

2-¿Precede la operación suma a la operación multiplicar?

-FALSO.

3-¿Qué significa ¡DIV/0!?

-.Hace error porque se ha dividido entre 0.

4-¿Para pegar....,hace falta la opción?

a-Pegado especial.

b-Pegar valores.

C- PEGAR.

d-Otras opciones de pegado.

5-Si tengo 3 columnas seleccionadas, y pincho en insertar columna ,¿cuantas se insertan? I Those decreases on Excel 2010:<br>
-Relatives<br>
Assolutions<br>
Assolutions<br>  $2x^2y^2 \cos \theta$  is operation summa a la operation multiplicar?<br>  $x^2 + 64.58$ <br>  $x^2 - 64.85$ <br>  $x^2 - 64.85$ <br>  $x^2 - 64.85$ <br>  $x^2 - 64.85$ <br>  $x^2 - 64.85$ <br>  $x^$ 

-3 columnas.

6-Si pincho en el icono sinónimos, ¿Qué aparece?

- Se abre el panel de Referencia.

7-¿Como se puede modificar el contenido de una celda?

-F2.

8-La cinta de opciones muestra todas las fichas?

-FALSO.

9-En Excel en la vista preliminar, ¿Qué se puede ver?

-UNA HOJA DE EXCEL.

-UN GRUPO DE HOJAS DE EXCEL.

-Un libro.

-Varios libros.

10-¿Se pueden hacer cambios en un documento de Excel que está con contraseña?

-VERDADERO.

11-¿Se puede copiar una celda seleccionada a otro libro de Excel?

a-si.

b-NO, SI ANTES NO TENEMOS PULSADA LA TECLA ALT.

c-Nunca.

12-Insertar función.

-Mayuc.+F3.

13-Ocultar columna.

 $-Ctrl + 0.$ 

14-Se pueden obtener datos externos desde:

a-ACCESS.

b-Desde Word.

c-DESDE LA WEB.

D-DESDE SQL SEVER.

15-¿Se puede proteger una celda?

-Si, pero primero hay que proteger la hoja.

- 1. Pueden guardarse gráficos? Si
- 2. Cuántos caracteres entran en una celda? 16.000
- 3. Dónde se protege hoja o libro? Revisar
- 3.Se puede proteger celda? Sí, pero antes hay que proteger libro
- 4.Definición de referencias circulares
- 5.Qué clase o tipos de gráficos dinámicos? Tablas dinámicas + Gráfico estadístico
- 6. Cuál es el nº de la suma en subtotales? 9
- 7. AHORA () Qué hace? La hora actual
- 8. Insertar hipervínculo
- 9. Definición de tablas dinámicas
- 10. Operaciones? Suma, Media... (todas menos resta)
- 11. Fórmulas de referencia externa: La fórmula manipula datos que no están en ese mismo libro b-Docele Word<br>C-Dessol LA WeB.<br>
C-Dessol LA WeB.<br>
D-DESOE SOL STVTR<br>
15-<sub>2</sub>Se guede proteger una celda?<br>
-SI, poro unimoru hay que proteger la hoja<br>
-SI, poro unimoru hay que proteger la hoja<br>
2. Cuantes cercebres entran e
	- 12. Cómo se alinea el texto por defecto? A la izda

Y de las de hacer (había un montón):

- 1. Ordenar alfabéticamente dos rangos distintos: Datos /Ordenar y filtrar
- 2. Varias de cada oveja con su pareja (operaciones de suma)
- Desde dónde se cambian las listas personalizadas?
- Desde el apartado Opciones de Archivo

- Cómo se accede a las plantillas de excel

- Archivo-Nuevo
- Para qué es el formato condicional?
- Para resaltar algunas celdas en función de unas reglas (o algo así)
- Cómo hacer para que haya tres dígitos/decimales?

000

- Se puede proteger desde "Formato"?

Sí - Qué elementos se muestran en la barra de estado - Cómo se activa el formato de celdas Control + 1 - Se puede dar estilo a una imagen? Sí - A qué ficha pertenece "opciones de la hoja? Diseño de página - Se puede dar un nombre a un rango? Sí - Para qué sirve "Evaluar fórmula"? - Se puede buiscar en los comentarios? Sí ´- Para qué sirve "Inmovilizar"? Para paneles

Me han comentado que entre las preguntas salen:

- una de función o
- una de insertar hipervínculo
- validar datos números enteros
- insertar gráfico dinámico
- quitar el formato condicional
- ver las plantillas nuevas (desde archivo-opciones)
- función si
- cambiar el orden de ordenado de una selección (desde datos- ordenar)

Para validar el valor de una celda: tic de la barra de formulas/ intro/ flecha de direcciones (hay que elegir estas tres de cuatro)

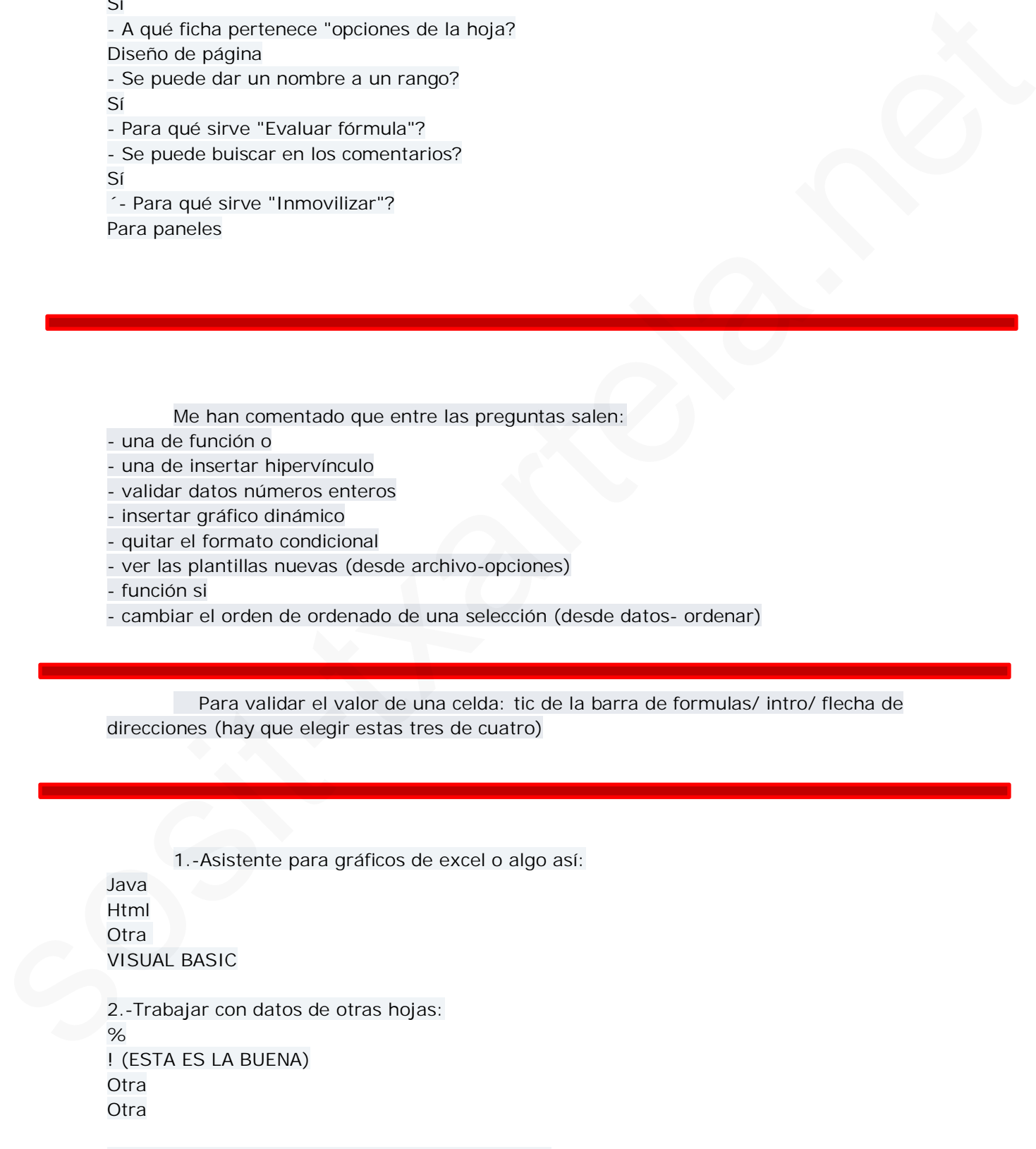

3.-Como se fija una celda B2 que está en HOJA 2
Hoja 2!B2

4.-Se puede seleccionar una fila y una columna a la vez. VERDADERO

5.-Como se sabe si una celda tiene un comentario. EN LA ESQUINA SUPERIOR DERECHA TIENE UNA MARCA ROJA

6.- Como se pueden ordenar la filas en excel **HORIZONTAL** VERTICAL EN CASCADA **Otra** 

1. ¿Se puede guardar un gráfico como plantilla? Si.

2. ¿Se pude guardar una tabla como plantilla? Si.

3. Emparejar ( en algún documento por ahí puesto está mal relacionado, porque yo lo puse tal cual y me dio error, así que en la revisión me aprendí de memoria las palabras clave) Better-Milline university is the system of this section is the system of the system of the system of the system of the system of the system of the system of the system of the system of the system of the system of the syste

CONTAR ….valores numéricos CONTARÁ (la que sobra) CONTAR SÍ …. Determinada condición

4. ¿Para que sirve la acción Trasponer? Para cambiar filas por columnas.

5. Si el formato de la B3 es \$B10\$ y lo copiamos en la B10, ¿Cómo aparece? Aparece igual; es decir, \$B10\$

6. ¿Qué podemos Proteger? Hojas, libros y celdas.

7. ¿Dónde hay que darle para Proteger un documento? En Revisar.

- 8. ¿Se puede buscar en los comentarios? Si.
- 9. ¿Se puede buscar en las fórmulas? Si

10. Como existe el Formato Fórmulas, también existe el Formato Cubo. V

11. Los valores constantes en una fórmula son: Texto, número, y fecha y hora.

12. Se puede ordenar por… Valores, colores y tamaño fuente. (Sobra Orientación)

13. ¿Se pueden poner controles de formulario o algo parecido? No recuerdo la respuesta, pero si se que es la respuesta larga en la que no pone Visual Basic.

14. ¿Qué se puede ocultar en Excel? La respuesta es la más larga, donde ponen todas las opciones. 15. Habia una tabla en la que sobre algunas celdas habia unas flechas azules que apuntaban a la otra comlumna.

lA RESPUESTA DE LA 15. SIMPLEMENTE SE LOS PASOS DEL VÍDEO QUE TE PONEN AL FINAL.

Darle a Formulas y después darle a uno de los botones que están a la izquierda del todo.

(Siento no poder explicar muy bien esta)

16. Pasar el rango a la celda de al lado ya seleccionada. Los pasos que hay que seguir serian estos:

1º Pinchar en la opción de Copiar que hay al lado de Pegar. *(Aquí va la*

*imagen)*

2º Pinchar en la celda 3º Pegar

1-Tipos de referencias en Excel 2010: -Relativas. -Absolutas. -Mixtas. 2-¿Precede la operación suma a la operación multiplicar? -FALSO. 3-¿Qué significa ¡DIV/0!? -.Hace error porque se ha dividido entre 0. 4-¿Para pegar....,hace falta la opción? a-Pegado especial. b-Pegar valores. C- PEGAR. d-Otras opciones de pegado. 5-Si tengo 3 columnas seleccionadas, y pincho en insertar columna ,¿cuantas se insertan? -3 columnas. 6-Si pincho en el icono sinónimos, ¿Qué aparece? - Se abre el panel de Referencia. 7-¿Como se puede modificar el contenido de una celda? -F2. 8-La cinta de opciones muestra todas las fichas? -FALSO. 9-En Excel en la vista preliminar, ¿Qué se puede ver? -UNA HOJA DE EXCEL. -UN GRUPO DE HOJAS DE EXCEL. -Un libro. -Varios libros. 10-¿Se pueden hacer cambios en un documento de Excel que está con contraseña? -VERDADERO. Daris a Formulas y después darie a uno de los hotones que están a la popleria del<br>
sosito - To poder explicar may bien esta)<br>
(Siento ne poder explicar may bien esta)<br>
(Siento ne poder explicar may bien esta)<br>
(Les passes

11-¿Se puede copiar una celda seleccionada a otro libro de Excel? a-si. b-NO, SI ANTES NO TENEMOS PULSADA LA TECLA ALT. c-Nunca. 12-Insertar función. -Mayuc.+F3. 13-Ocultar columna.  $-Ctrl + 0.$ 3 Souther 5<br>
2. The two content data content deside<br>
2. Counter criticisms<br>
2. The published coloner data externor deside<br>
2. The published coloner and coloner and coloner and the published coloner and the published colone

14-Se pueden obtener datos externos desde:

a-ACCESS.

b-Desde Word. c-DESDE LA WEB.

D-DESDE SQL SEVER.

15-¿Se puede proteger una celda?

-Si, pero primero hay que proteger la hoja.

1. Pueden guardarse gráficos? Si

2. Cuántos caracteres entran en una celda? 16.000

3. Dónde se protege hoja o libro? Revisar

3.Se puede proteger celda? Sí, pero antes hay que proteger libro

4.Definición de referencias circulares

5.Qué clase o tipos de gráficos dinámicos? Tablas dinámicas + Gráfico estadístico

6. Cuál es el nº de la suma en subtotales? 9

7. AHORA () Qué hace? La hora actual

8. Insertar hipervínculo

9. Definición de tablas dinámicas

10. Operaciones? Suma, Media... (todas menos resta)

11. Fórmulas de referencia externa: La fórmula manipula datos que no están en ese mismo libro

12. Cómo se alinea el texto por defecto? A la izda

Y de las de hacer (había un montón):

1. Ordenar alfabéticamente dos rangos distintos: Datos /Ordenar y filtrar

2. Varias de cada oveja con su pareja (operaciones de suma)

Desde dónde se cambian las listas personalizadas?

Desde el apartado Opciones de Archivo

- Cómo se accede a las plantillas de excel

Archivo-Nuevo

- Para qué es el formato condicional?

Para resaltar algunas celdas en función de unas reglas (o algo así)

- Cómo hacer para que haya tres dígitos/decimales?

000

- Se puede proteger desde "Formato"? Sí

- Qué elementos se muestran en la barra de estado

- Cómo se activa el formato de celdas

Control + 1

- Se puede dar estilo a una imagen? Sí - A qué ficha pertenece "opciones de la hoja? Diseño de página - Se puede dar un nombre a un rango? Sí - Para qué sirve "Evaluar fórmula"? - Se puede buiscar en los comentarios? Sí ´- Para qué sirve "Inmovilizar"?

Para paneles

Egunon:

Me han comentado que entre las preguntas salen:

- una de función o
- una de insertar hipervínculo
- validar datos números enteros
- insertar gráfico dinámico
- quitar el formato condicional
- ver las plantillas nuevas (desde archivo-opciones)
- función si

- cambiar el orden de ordenado de una selección (desde datos- ordenar)

me lo voy a mirar. Si me lo podéis ampliar o comentar los pasos para que de correcto perfecto. Form quo show Evolution formula?<br>
Sos puede busines de notes and constantes?<br>
Sos puede busines en los comentaries?<br>
Sos puede busines en los comentaries?<br>
Sos parents historical constants are last proportions of the sost

• Plantillas:

Preguntan los pasos para crear un doc. a partir de una plantilla.

Otra que dan 4 opciones y son todas menos una que es obvia.

- Buscar: Ctr+B
- Corrección ortográfica y gramatical: el color de cada una
- En un doc Word, mejor comenzar a escribir un esquema porque facilita
- Para ver la estructura de un doc, en vista esquema
- En tabla se pueden insertar imágenes
- Imagen prediseñada se puede modificar sin problema
- Si al arrancar el ordenador puede iniciarse Word directamente: si
- Saltos de sección: 4 opciones y no era la que equivale a párrafo.

1.-Asistente para gráficos de excel o algo así: Java Html **Otra** VISUAL BASIC

2.-Trabajar con datos de otras hojas: % ! (ESTA ES LA BUENA) **Otra Otra** 

3.-Como se fija una celda B2 que está en HOJA 2 Hoja 2!B2

4.-Se puede seleccionar una fila y una columna a la vez. VERDADERO

5.-Como se sabe si una celda tiene un comentario. EN LA ESQUINA SUPERIOR DERECHA TIENE UNA MARCA ROJA

6.- Como se pueden ordenar la filas en excel HORIZONTAL VERTICAL EN CASCADA **Otra** 

No me había fijado con atención pero en la ficha **INICIO** está **ordenar y filtrar** y en la ficha **DATOS** existen las opciones de **Ordenar y filtro**.

# **FICHA INICIO**

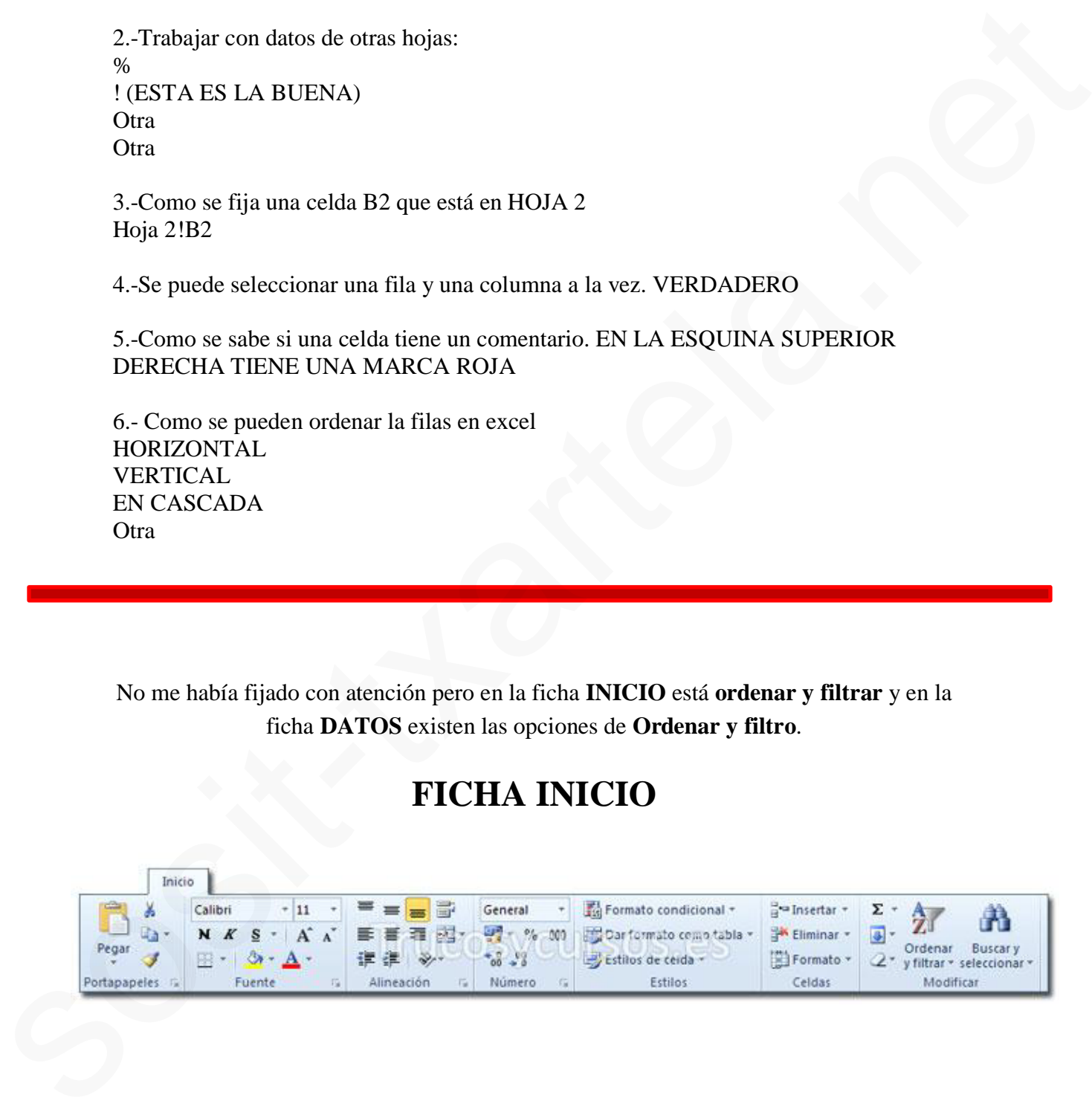

· **Citar**

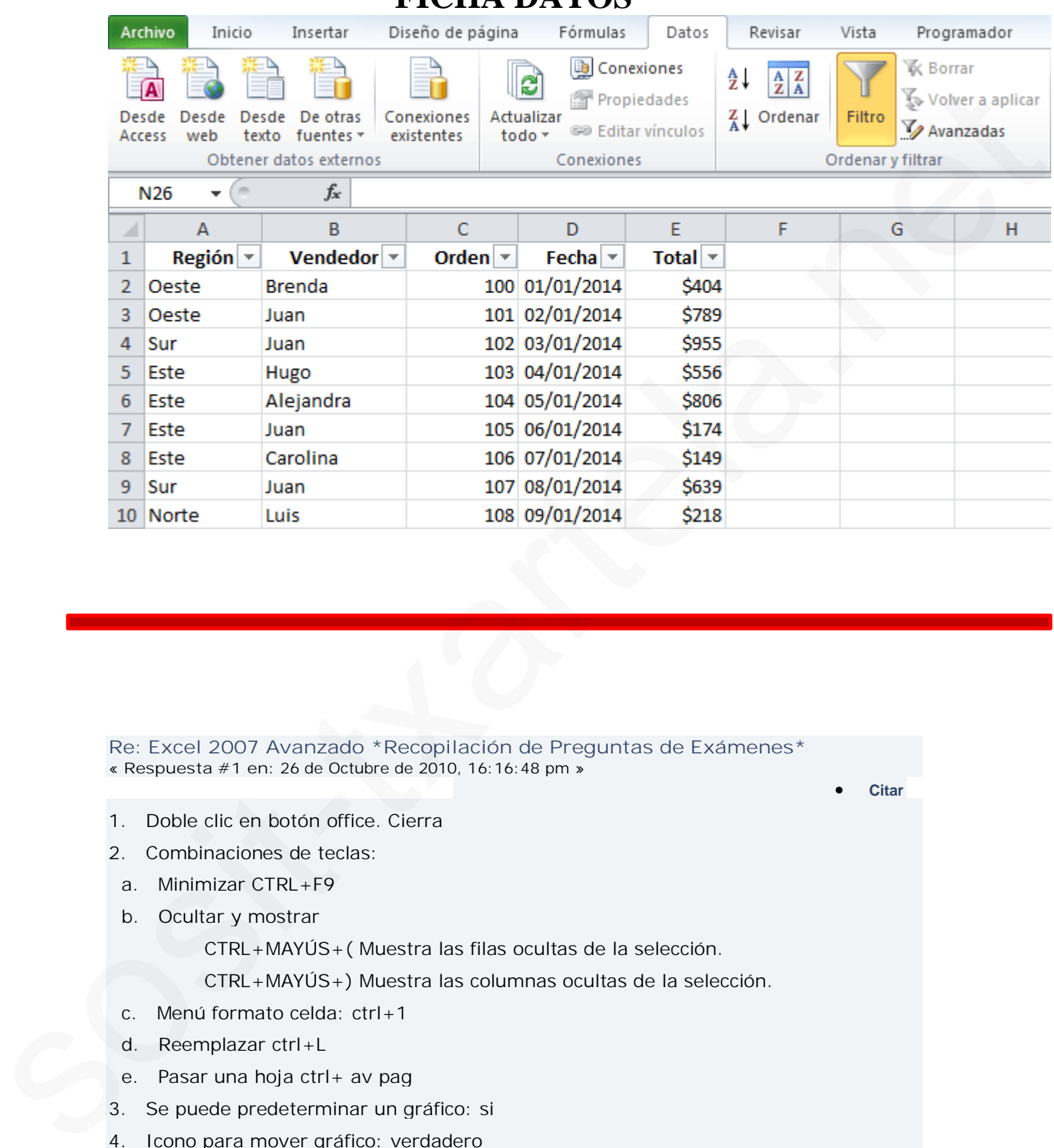

## **FICHA DATOS**

**Re: Excel 2007 Avanzado \*Recopilación de Preguntas de Exámenes\*** « **Respuesta #1 en:** 26 de Octubre de 2010, 16:16:48 pm »

- 1. Doble clic en botón office. Cierra
- 2. Combinaciones de teclas:
- a. Minimizar CTRL+F9
- b. Ocultar y mostrar

CTRL+MAYÚS+( Muestra las filas ocultas de la selección.

CTRL+MAYÚS+) Muestra las columnas ocultas de la selección.

- c. Menú formato celda: ctrl+1
- d. Reemplazar ctrl+L
- e. Pasar una hoja ctrl+ av pag
- 3. Se puede predeterminar un gráfico: si
- 4. Icono para mover gráfico: verdadero
- 5. Extensión: xlxs
- 6. Extensión temas: thmx
- 7. Se puede personalizar una ficha: no

8. Para qué sirve la flechita del grupo fuente: muestra el cuadro de dialogo.

- 9. Mover una hoja al final.
- 10. Se puede mover una celda a otra hoja con ratón: pulsando alt.
- 11. Símbolo referencias relativas: \$
- 12. Símbolo concatenar texto: &
- 13. Opciones del grupo formato: alto y ancho, cambiar nombre.
- 14. Se puede imprimir desde la barra de menú. No

15. Se puede cambiar para que al pulsar enter no vaya a la celda de abajo por defecto: sí

16. Se revisa ortografía en wordart: no

17. Dos preguntas de quitar duplicados (elimina los números repetidos pero no la celda que les da nombre)

18. Que copia la opción copiar formato: la respuesta más larga.

19. Se puede dar diferente formato a partes distintas del contenido de celda: sí

20. Se puede guardar una plantilla con gráfico: sí

- 21. Que se puede reemplazar: constantes, texto, formato condicional.(creo)
- 22. Que nos permite elegir un tema: colores,fuentes y efectos.

23. Elementos dinámicos existentes: tablas y gráficos

24. Cuántos criterios se pueden añadir en un autofiltro: 2

25. Varias de la vista previa de salto de página (una era en que vista se pone si

pulsamos el icono encabezado y pie)

26. Si copiamos la fórmula \$B\$10 a otra celda que copiará: \$B\$10

27. Para que sirve el icono de la flecha inclinada con las letras ab: orientación de la celda.

28. El icono de alineación en medio (el centrado en vertical)

29. Poner una celda con efecto tachado.

30. Si tenemos 0,16 y queremos que aparezca 16%: dejar como está y aplicar formato porcentaje.

31. Sí pulsamos el icono de goma de borrar: se despliegan opciones.

32. Cuando eliminamos una celda: aparece el cuadro de diálogo de despalzar celdas o eliminar filas columnas. 12. Simulation encoderate leads at a proportion and the system of the system of the system and the system of the system of the system of the system of the system of the system of the system of the system of the system of t

33. Si seleccionamos 3 filas y damos a insertar: se insertan 3 filas.

34. Desde donde abrimos la ventana inspección: ficha fórmulas

35. Sale un icono de una calculadora: para calcular todo el libro ahora.

- 36. Que es trasponer. Cambiar filas por columnas.
- 37. Sale una captura de un esquema y pregunta que es: respuesta agrupar.

38. Referencia externa: fórmulas que utiliza datos de otros libros.

39. Se puede hacer referencia a celdas de otros libros: si, cerrados o abiertos.

40. Como se llama la barra que sale al seleccionar texto: mini barra de herramientas.

41. La barra de opciones de acceso rápido: como se llama y si se puede mostrar debajo de la cinta de opciones: sí.

42. Para trabajar varios usuarios(o algo así) : compartir libro.

43. Señala un icono con dibujo de dos folios con dos flechas: restablecer posición de la ventana.

44. Al guardar cambios en un archivo original de versión 2003: se mantiene la versión 2003

Mucha teoría y poca práctica, conclusión personal: un cagarro.

Reportar al moderador <sup>EL</sup>L En línea

...y tú decías: ey! nadie podrá con nosotros....

**Re: Excel 2007 Avanzado \*Recopilación de Preguntas de Exámenes\*** « **Respuesta #2 en:** 26 de Octubre de 2010, 19:54:18 pm » sons<br>
Source and the started and the started and the started and the started and<br>
Source and the started and the started and the started and the started and<br>
Source and the started and the started and the started and the

· **Citar**

**Cita de: lati en 26 de Octubre de 2010, 16:16:48 pm**

- 1. Doble clic en botón office. Cierra
- 2. Combinaciones de teclas:
- a. Minimizar CTRL+F9
- b. Ocultar y mostrar

CTRL+MAYÚS+( Muestra las filas ocultas de la selección.

CTRL+MAYÚS+) Muestra las columnas ocultas de la selección.

- c. Menú formato celda: ctrl+1
- d. Reemplazar ctrl+L
- e. Pasar una hoja ctrl+ av pag
- 3. Se puede predeterminar un gráfico: si
- 4. Icono para mover gráfico: verdadero
- 5. Extensión: xlxs
- 6. Extensión temas: thmx
- 7. Se puede personalizar una ficha: no
- 8. Para qué sirve la flechita del grupo fuente: muestra el cuadro de dialogo.
- 9. Mover una hoja al final.
- 10. Se puede mover una celda a otra hoja con ratón: pulsando alt.
- 11. Símbolo referencias relativas: \$
- 12. Símbolo concatenar texto: &
- 13. Opciones del grupo formato: alto y ancho, cambiar nombre.
- 14. Se puede imprimir desde la barra de menú. No
- 15. Se puede cambiar para que al pulsar enter no vaya a la celda de abajo por defecto: sí
- 16. Se revisa ortografía en wordart: no
- 17. Dos preguntas de quitar duplicados (elimina los números repetidos pero no la

celda que les da nombre)

- 18. Que copia la opción copiar formato: la respuesta más larga.
- 19. Se puede dar diferente formato a partes distintas del contenido de celda: sí
- 20. Se puede guardar una plantilla con gráfico: sí
- 21. Que se puede reemplazar: constantes, texto, formato condicional.(creo)
- 22. Que nos permite elegir un tema: colores,fuentes y efectos.
- 23. Elementos dinámicos existentes: tablas y gráficos
- 24. Cuántos criterios se pueden añadir en un autofiltro: 2

25. Varias de la vista previa de salto de página (una era en que vista se pone si pulsamos el icono encabezado y pie)

26. Si copiamos la fórmula \$B\$10 a otra celda que copiará: \$B\$10

27. Para que sirve el icono de la flecha inclinada con las letras ab: orientación de la celda.

28. El icono de alineación en medio (el centrado en vertical)

29. Poner una celda con efecto tachado.

30. Si tenemos 0,16 y queremos que aparezca 16%: dejar como está y aplicar formato porcentaje.

31. Sí pulsamos el icono de goma de borrar: se despliegan opciones.

32. Cuando eliminamos una celda: aparece el cuadro de diálogo de despalzar celdas o eliminar filas columnas.

- 33. Si seleccionamos 3 filas y damos a insertar: se insertan 3 filas.
- 34. Desde donde abrimos la ventana inspección: ficha fórmulas
- 35. Sale un icono de una calculadora: para calcular todo el libro ahora.
- 36. Que es trasponer. Cambiar filas por columnas.
- 37. Sale una captura de un esquema y pregunta que es: respuesta agrupar.
- 38. Referencia externa: fórmulas que utiliza datos de otros libros.

39. Se puede hacer referencia a celdas de otros libros: si, cerrados o abiertos.

40. Como se llama la barra que sale al seleccionar texto: mini barra de herramientas.

41. La barra de opciones de acceso rápido: como se llama y si se puede mostrar debajo de la cinta de opciones: sí.

42. Para trabajar varios usuarios(o algo así) : compartir libro.

43. Señala un icono con dibujo de dos folios con dos flechas: restablecer posición de la ventana. 21. Oue so puted rocemplace: centralnics, texto, formula conditional, force)<br>22. Oue may permite elegar un terms: colores, fuentes y efectes.<br>22. Oue may permite elegar un terms: colores, fuentes y efectes.<br>23. Tecnentos

44. Al guardar cambios en un archivo original de versión 2003: se mantiene la versión 2003

Mucha teoría y poca práctica, conclusión personal: un cagarro.

82

## **1-¿Se pueden poner controles de formulario o algo parecido?**

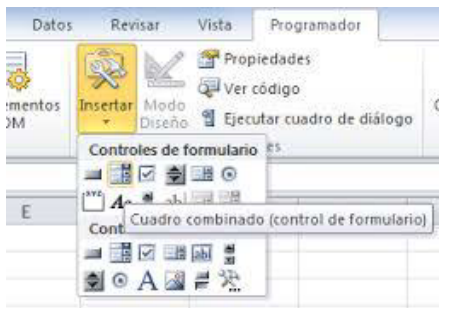

*Ficha Programador>Insertar>2º icono de "Controles de Formulario">abrir un cuadro en una celda (como cuando dibujamos un cuadrado en Word)*

**2-¿Cómo se llama el cuadro de formato que aparece encima de un texto cuando se marca?** *Minibarra de herramientas*

**3-Una sobre el formato condicional, cuantos criterios por celda o así?** 3 (Resalta celdas interesantes, enfatiza valores poco usuales y visualiza datos usando: *Barras de datos, Escalas de color y Conjuntos de iconos*) Sosition of the sositive of the sositive of the sositive of the sositive of the sositive of the sositive of the sositive of the sositive of the sositive of the sositive of the sositive of the sositive of the sositive of t

**4-¿Qué se puede meter en una celda?** Texto y Fórmulas

**5-¿Cómo se han de escribir las funciones?** Da lo mismo (*Mayúsculas y minúsculas*)

**6-En una celda, ¿puede haber partes con distintos formatos?** Sí

**7-¿Para qué sirven las flechas que están en "Ordenar y filtrar?**

#### *FICHA DATOS>SECCIÓN ORDENAR Y FILTRAR:*

#### ORDENAR:

 $2\sqrt[4]{}$ Ordena la selección para que los valores más bajos se encuentren en la parte superior de la columna.

**KU** Ordena la selección para que los valores más altos se encuentren en la parte superior de la columna.

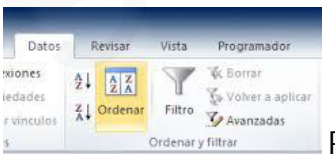

Para ordenar los datos según varios criterios simultáneamente.

## FILTRAR:

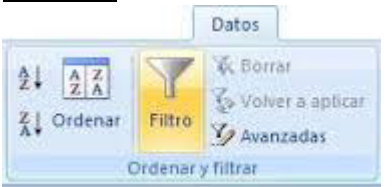

Habilita el filtrado de las celdas seleccionadas

## *FICHA INICIO>SECCIÓN MODIFICAR:*

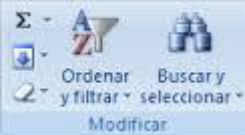

Organiza los datos para facilitar el análisis, puede ordenar los datos seleccionados en orden ascendente o descendente o filtrar temporalmente valores específicos.

**8-Sale esta imagen en un círculo rojo. ¿Para qué sirve?**

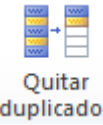

Elimina filas duplicadas de una hoja; puede especificar las columnas en las que se buscará información duplicada. *(Ficha DATOS> Sección HERRAMIENTAS DE DATOS)*

**9-Estamos en una hoja. Queremos un dato de la hoja 2 de la celda B2. ¿Cómo lo escribimos?** Hoja2!B2

**10-Ordenar según…**

Las buenas son Valores y Colores (*VALORES, COLORES DE CELDA, COLORES DE FUENTE, ICONO DE CELDA*) some the system of the system is the litterate of fit radio de las celas selectionadas<br>
SCECHA INICIO-SECCION MODIFICAR.<br>  $\frac{x}{dt} = \frac{2\pi}{2}$  and<br>  $\frac{2x}{dt} = \frac{2\pi}{2}$  and<br>  $\frac{x}{dt} = \frac{2\pi}{2}$  and<br>  $\frac{x}{dt} = \frac{2\pi}{2}$  and<br>

**Criterio de ordenación…** *A a Z, Z a A, LISTA PERSONALIZADA…*

**Ordenar por columnas…** *Columnas seleccionadas*

**11-¿Se puede aplicar un estilo a una imagen?** Sí

**12-¿Qué hacen las tablas dinámicas?** Las tablas dinámicas organizan y resumen datos complicados y profundizan en los detalles.

**13-¿Es necesario tener señalado un rango para poder insertar un gráfico?** No

**14-¿Qué se inserta con un gráfico dinámico?** Tabla dinámica más gráfico estadístico.

**15-Una práctica que venía a preguntar si era importante el orden de las tablas dinámicas.** La respuesta es que no.

**16-Pregunta si estando en un gráfico, quieres ir a otro o algo así, ¿a qué ficha has de ir?** Ficha INSERTAR> escoger otro gráfico

**17-Al borrar el contenido de una celda, pulsando "Suprimir", se borra sólo el contenido o el formato también?** Solo el contenido.

**18-¿Qué es esto?**

Cuadrado de Nombres

**19-¿Cuántos caracteres de texto caben en una celda?**

16.000

**32.767** *(yo opto por esta)*

**20-¿Qué se puede ocultar en Excel?**

*Ficha INICIO> Sección CELDAS> Icono FORMATO>Visibilidad> Ocultar y Mostrar:*

*-Filas -Columnas -Hoja (Libros??)*

**21-¿Qué formato mínimo hay que meter para introducir datos?** 000

**22-Tipo de operadores:** -Aritméticos

-Comparación -Texto -de Referencia *Aparecen 4 opciones y el falso era el de filtrado.*

**23-Si tenemos 0,16 y queremos que aparezca 16%, ¿qué hay que hacer?** *Yo he puesto dejar como está y pinchar en % de formato, pero he fallado. Creo que era otra que también hablaba de fomato, pero no recuerdo.* Fichal INSERTARe escoper otro grafico<br>
17-Al borrar de contenido de una celda, pulsando "Suprimir", se borra sólo el contenido o el<br>
Solo el contenido.<br>
18. Que es esto?<br>
sos el contenido.<br>
18. Que es esto?<br>
sos indicases

**24-Tipos de referencias:** ABSOLUTAS, RELATIVAS Y MIXTAS.

-*ABSOLUTAS:* Una *referencia absoluta a una celda o rango es aquella que, al copiar la celda donde está escrita y pegarla en otra ubicación o al utilizar "Autorrellenar", NO se ajusta y queda bloqueada haciendo referencia siempre a la misma celda.*

*Para hacer una referencia absoluta a una celda, se deben introducir los símbolos del dólar \$ antes de la letra y antes del número de una referencia normal del tipo A1. Es decir, una referencia absoluta a la celda A1, sería: \$A\$1*

-*RELATIVAS: Una referencia relativa a una celda o rango es aquella que, al copiar la celda donde está escrita y pegarla en otra ubicación o al utilizar "Autorrellenar", se ajusta automáticamente para hacer referencia a otras celdas.*

*Son las referencias más utilizadas y las que, en la mayoría de las veces, se obtienen por defecto en Excel al hacer click en una celda para hacer referencia a ella. Son del tipo A1.*

*Por ejemplo, si tenemos la expresión = A1\*2 en la celda B1 y utilizamos "Autorrellenar" hacia abajo, las fórmulas que se obtienen van a justando el número de forma que en la celda B2 tendremos la fórmula =A2\*2, en la celda B3 tendremos la fórmula =A3\*2 y así sucesivamente.*

-*MIXTAS:* Una referencia mixta a una celda o rango es aquella que, al copiar la celda donde está escrita y pegarla en otra ubicación o al utilizar "Autorrellenar", ajusta sólo la letra o sólo el número de la referencia, quedando bloqueado sólo el número o sólo la letra respectivamente. colari denterministance in a terretorial network is entirely as the sostential method in the sostential control of the started in the started in the started in the started in the started in the started in the started in t

Por lo tanto, si queremos bloquear la letra, debemos colocar el símbolo del dólar "\$" antes de la letra y si queremos bloquear el número, debemos colocar el símbolo del dólar "\$" antes del número.

**2-¿Cuál es la referencia que tiene como centro o algo así la fórmula?** La relativa.

**26-¿Qué es la referencia circular?**

Una **referencia circular** ocurre cuando una celda en Excel se refiere a sí misma de manera directa o indirecta. Por ejemplo, si en la celda A1 introducimos la fórmula =A1 + 50 entonces se ha creado una referencia circular.

**27-¿Cómo se marcan los comentarios?** Marca roja parte superior derecha de la celda.

Para introducir comentario: *con el menú Contextual> Insertar Comentario>escribir*

**28-¿Se puede buscar en los comentarios?** Sí

*Ficha INICIO> Icono BUSCAR Y SELECCIONAR> Comentarios (automáticamente recuadra las celdas con comentarios)*

**29-¿Para qué sirve inmovilizar?** Para Inmovilizar:

-paneles

-fila (fila superior)

-columna (primera columna)

*Ficha VISTA> Sección Ventana> Icono INMOVILIZAR: Mantiene una parte de la hoja visible durante el desplazamiento por la hoja.* First VISTA- Second Ventraria-<br>som variantelito por la hoja.<br>
durantel desplazamiento por la hoja.<br>
30-¿Se puede mover un rango de hojas solo con el ration? (Pregunta 87 de la DEMO ONLINE)<br>
Solo si además pulsamos la tecl

**30-¿Se puede mover un rango de hojas sólo con el ratón?** *(Pregunta 87 de la DEMO ONLINE)* Sólo si además pulsamos la tecla ALT.

**31-¿Qué pasa si pulsas Escape?** La celda se queda igual que estaba antes.

**32-¿Cómo se puede validar el valor introducido en una celda?** *(Pregunta 74 de la DEMO ONLINE)*

> -Mediante la tecla INTRO -Mediante las flechas de dirección -Haciendo click en la barra de fórmulas

**33-¿Qué se despliega en "Ordenar y filtrar" en la ficha Inicio-Grupo Modificar?**

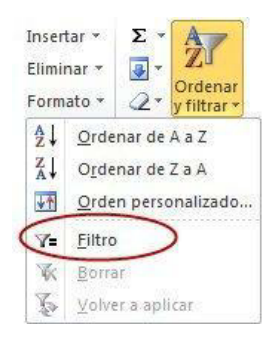

## **COMBINACIONES DE TEC**

**34-Símbolo concatenar:** &

**35-Macro:**  $Alt + F8$ 

**36-Insertar hipervínculo:**  $Ctrl + Alt + K$ 

**37-Insertar Hora:** Ctrl + Mayúscula + :

**38-Insertar Día:** Ctrl + Mayúscula + ;

**39-Ocultar filas seleccionadas:** Ctrl+9

**40-Ocultar columnas seleccionadas:**  $Ctrl + 0$ 

**41) Mostrar columnas con teclado:**  $Ctrl + Alt + )$ 

**42) Mostrar filas con teclado:**  $Ctrl + Alt + ($ 

## **PRÁCTICA:**

**43-Insertar una "captura" en no sé qué ventana disponible**: *Ficha Insertar-Captura de pantalla. (*Después sale este recuadro y hay que darle a aceptar.

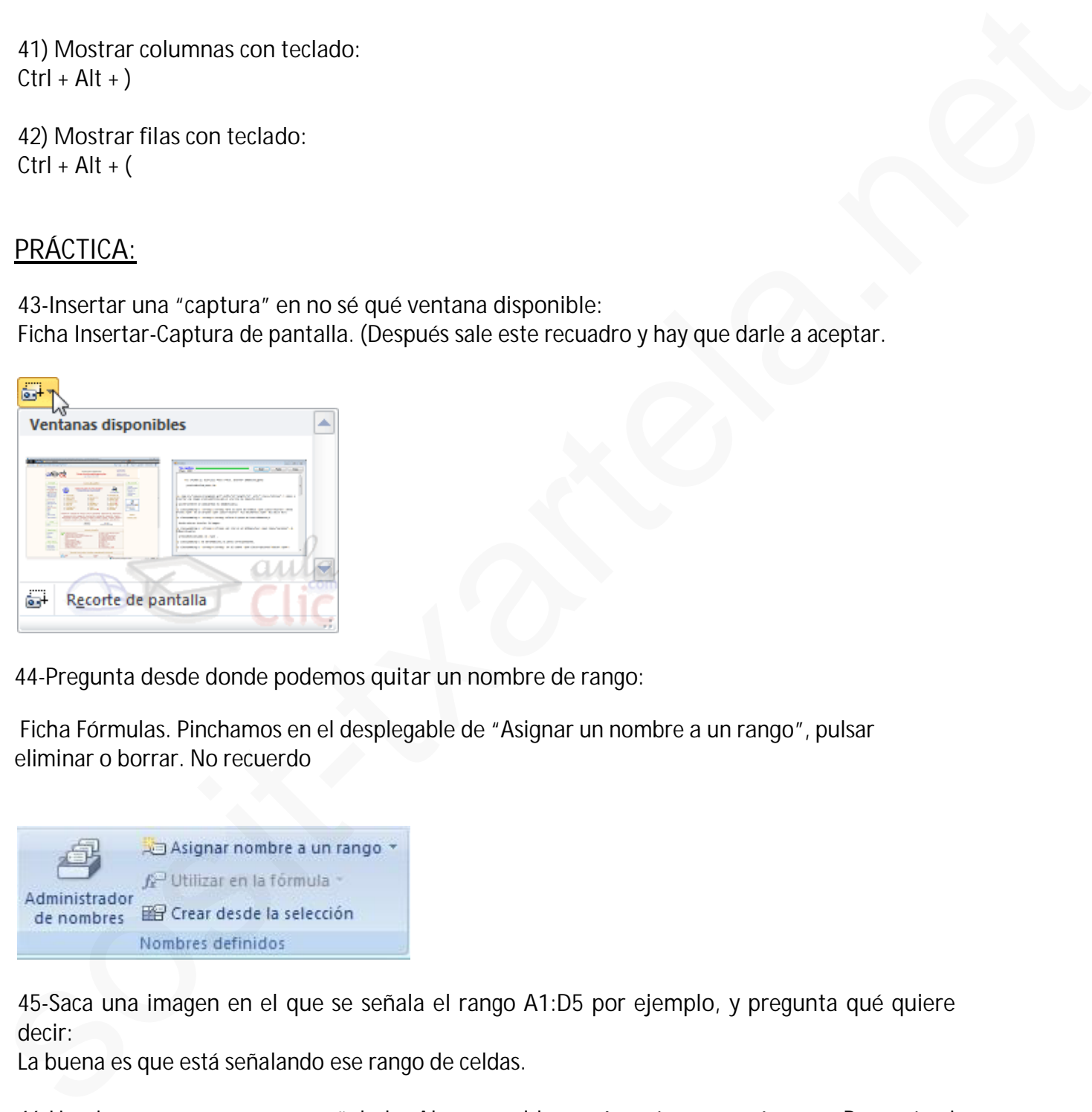

**44-Pregunta desde donde podemos quitar un nombre de rango**:

*Ficha Fórmulas.* Pinchamos en el desplegable de *"Asignar un nombre a un rango*", pulsar eliminar o borrar. No recuerdo

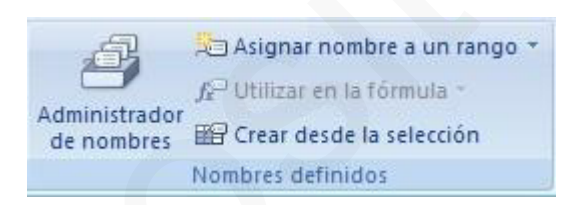

**45-Saca una imagen en el que se señala el rango A1:D5 por ejemplo, y pregunta qué quiere decir:**

La buena es que está señalando ese rango de celdas.

**46-Una imagen con un rango señalado: Algunas celdas vacías, otras con números. Pregunta si aceptamos la fórmula que ponen, ¿qué saldrá?**

Es un tema de la función CONTAR, que cuenta las celdas que tienen números.

**47)Una imagen con una expresión de si por ejemplo B3>100 O D5<250, ¿Cuál era el resultado?** En mi caso, era falsa, porque ninguna de las dos condiciones se cumplía. La respuesta tenía 4 opciones y entraba duda, porque en las respuestas una de las opciones era "error", otra era "falsa". Yo he puesto falsa y creo que he acertado.

*48)Algo sobre hacer una resta. Varias opciones: Recuerdo "minus"… la buena es "No existe"·.*

**49)Pedían que validara unos datos de números enteros:**

*Ficha Datos-Validación de datos (desplegamos)-Configuración- Permitir* (desplegamos) y pinchamos en *Números enteros*.

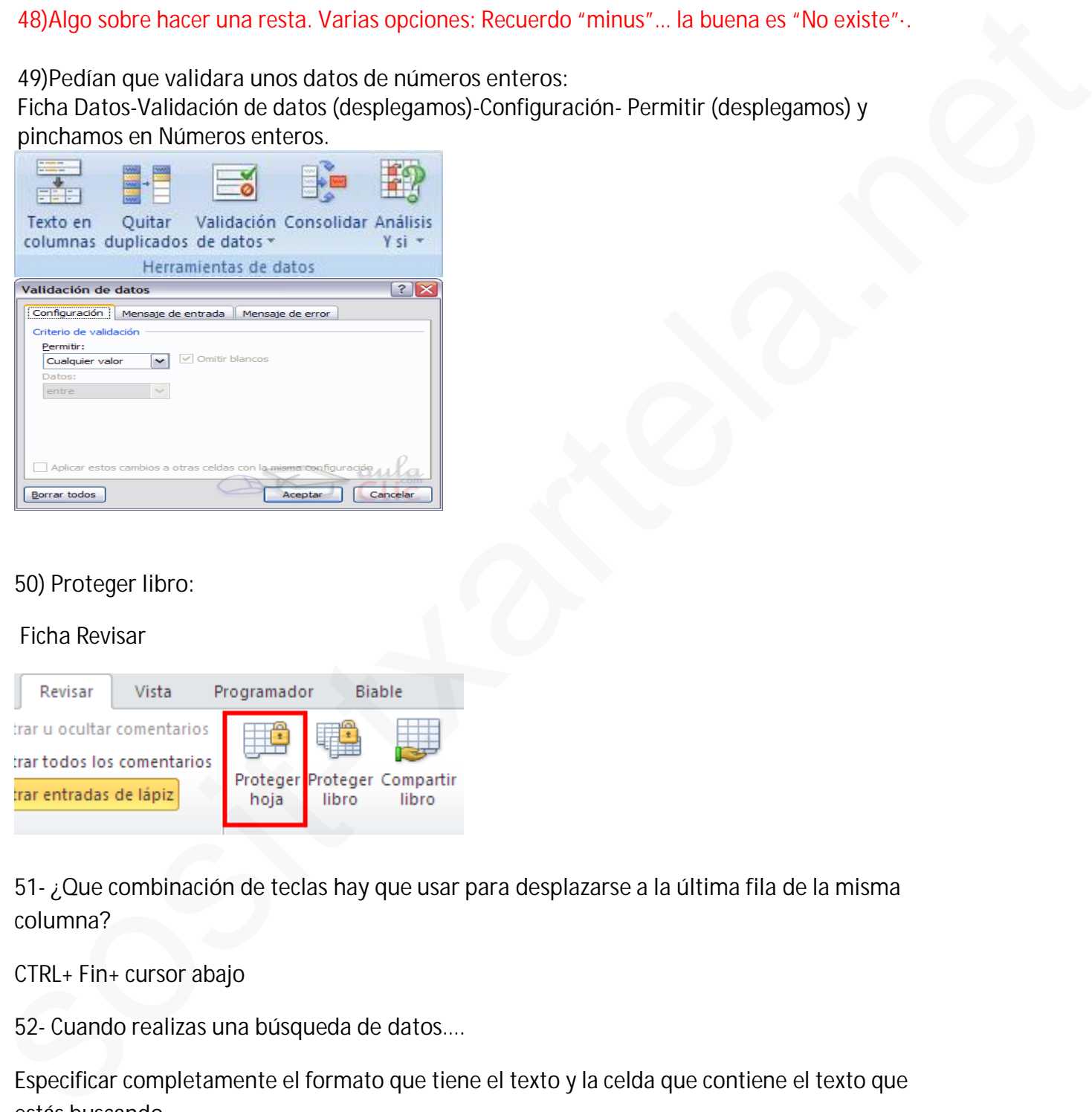

## **50) Proteger libro:**

## *Ficha Revisar*

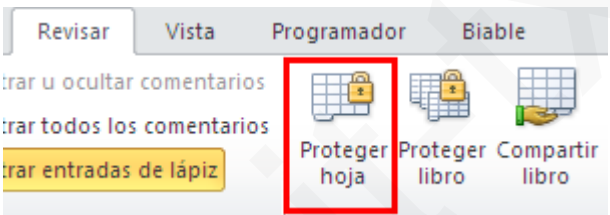

**51- ¿Que combinación de teclas hay que usar para desplazarse a la última fila de la misma columna?**

CTRL+ Fin+ cursor abajo

**52- Cuando realizas una búsqueda de datos….**

Especificar completamente el formato que tiene el texto y la celda que contiene el texto que estás buscando.

**53-Si se tiene una hoja protegida con contraseña ¿es posible modificar el formato de una de las celdas pertenecientes a dicha hoja sin saber la contraseña?**

## Yo diría que no.

**54-¿Desde dónde se pueden modificar las hojas personalizadas?**

ARCHIVO> OPCIONES>PERSONALIZAR CINTA DE OPCIONES

**55- ¿Que función realizar el icono recuadrado en rojo?**

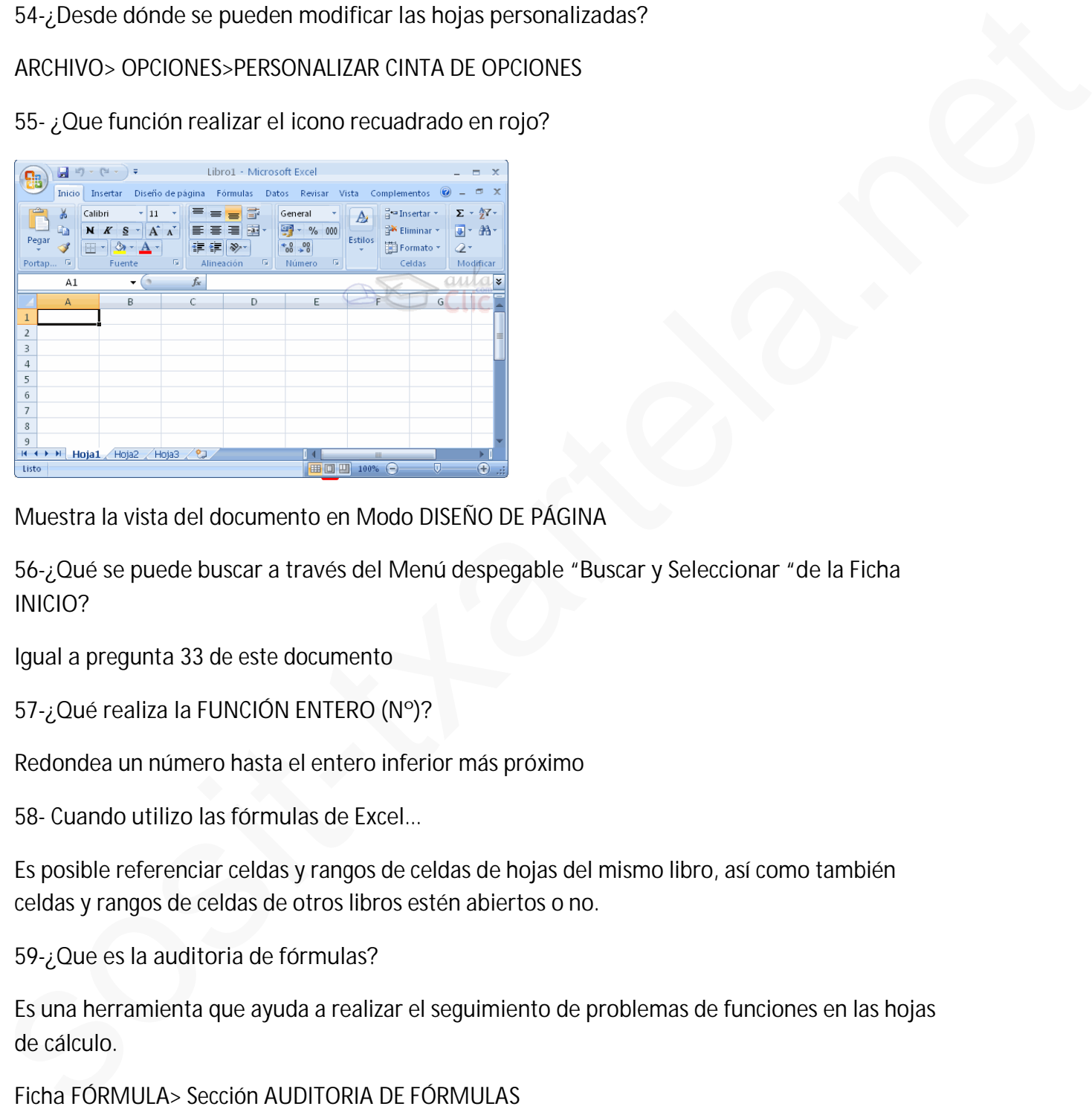

Muestra la vista del documento en Modo DISEÑO DE PÁGINA

**56-¿Qué se puede buscar a través del Menú despegable "Buscar y Seleccionar "de la Ficha INICIO?**

*Igual a pregunta 33 de este documento*

**57-¿Qué realiza la FUNCIÓN ENTERO (Nº)?**

Redondea un número hasta el entero inferior más próximo

**58- Cuando utilizo las fórmulas de Excel…**

Es posible referenciar celdas y rangos de celdas de hojas del mismo libro, así como también celdas y rangos de celdas de otros libros estén abiertos o no.

**59-¿Que es la auditoria de fórmulas?**

Es una herramienta que ayuda a realizar el seguimiento de problemas de funciones en las hojas de cálculo.

*Ficha FÓRMULA> Sección AUDITORIA DE FÓRMULAS*

**60- ¿Qué acciones se pueden realizar a través de la Ficha DATOS, de la Cinta de OPCIONES?**

*-Obtener Datos Externos (desde Access, desde web, desde texto, desde otras fuentes)*

*-Ordena los datos alfabéticamente*

**61- Si tenemos seleccionado un gráfico estadístico y necesitamos cambiar a otro tipo, ¿en qué ficha lo hacemos?** *(pregunta 16 de este mismo documento)*

Ficha INSERTAR

**62-¿De qué forma es posible abrir un documento Excel?**

-Solo Lectura

-Abrir en el explorador

-Como copia

**63-Si ejecutamos la fórmula enmarcada en rojo ¿Qué valor devolverá? =Y(82>100:85>C7)**

## **Falso o Error???**

**64-El operador que se utiliza para concatenar celdas es…**

&

**65- ¿En que ficha se encuentra el icono "Ventana de inspección"?**

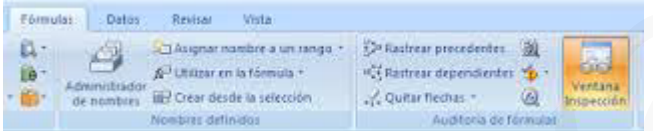

*Ficha FÓRMULA> Sección AUDITORIA DE FÓRMULAS> Icono VENTANA DE INSPECCIÓN (Supervisa los valores de determinadas celdas al mismo tiempo que se realizan cambios en la hoja; los valores se muestran en una ventana separada que se mantiene visible, independientemente del área que se muestre del libro)* Ficha INSERTAR<br>
62-<sub>2</sub>De que forma es posible abrir un documento Excel?<br>
-Solo Lectrino et explorador<br>
-Como copia<br>
43-51 ejecutarnos la formula enmarcada en rojo <sub>2</sub>Oué valor develvera?  $-Y(82-100:85-57)$ <br>
Falso o Error?

**66-¿Con que tecla convertimos una celda relativa en absoluta?**

F4

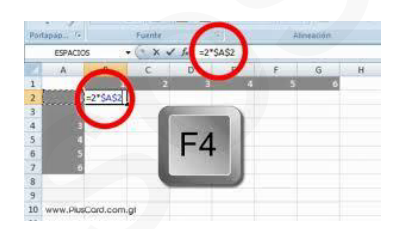

**67-¿Qué tipo de saltos se pueden insertar?**

-Salto de página

-Salto de Sección

*Ficha DISEÑO DE PÁGINA> Sección CONFIGURAR PÁGINA> Icono SALTOS> Insertar SALTO DE PÁGINA*

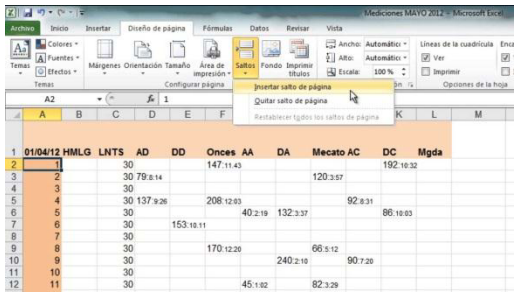

**68-¿Existe en Excel un icono para mover un gráfico de ubicación?**

## VERDADERO

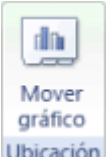

*Click sobre el Gráfico> Ficha DISEÑO> Sección UBICACIÓN> Icono MOVER GRÁFICO*

**69-¿Qué sucede si pulsamos el elemento recuadrado en rojo?**

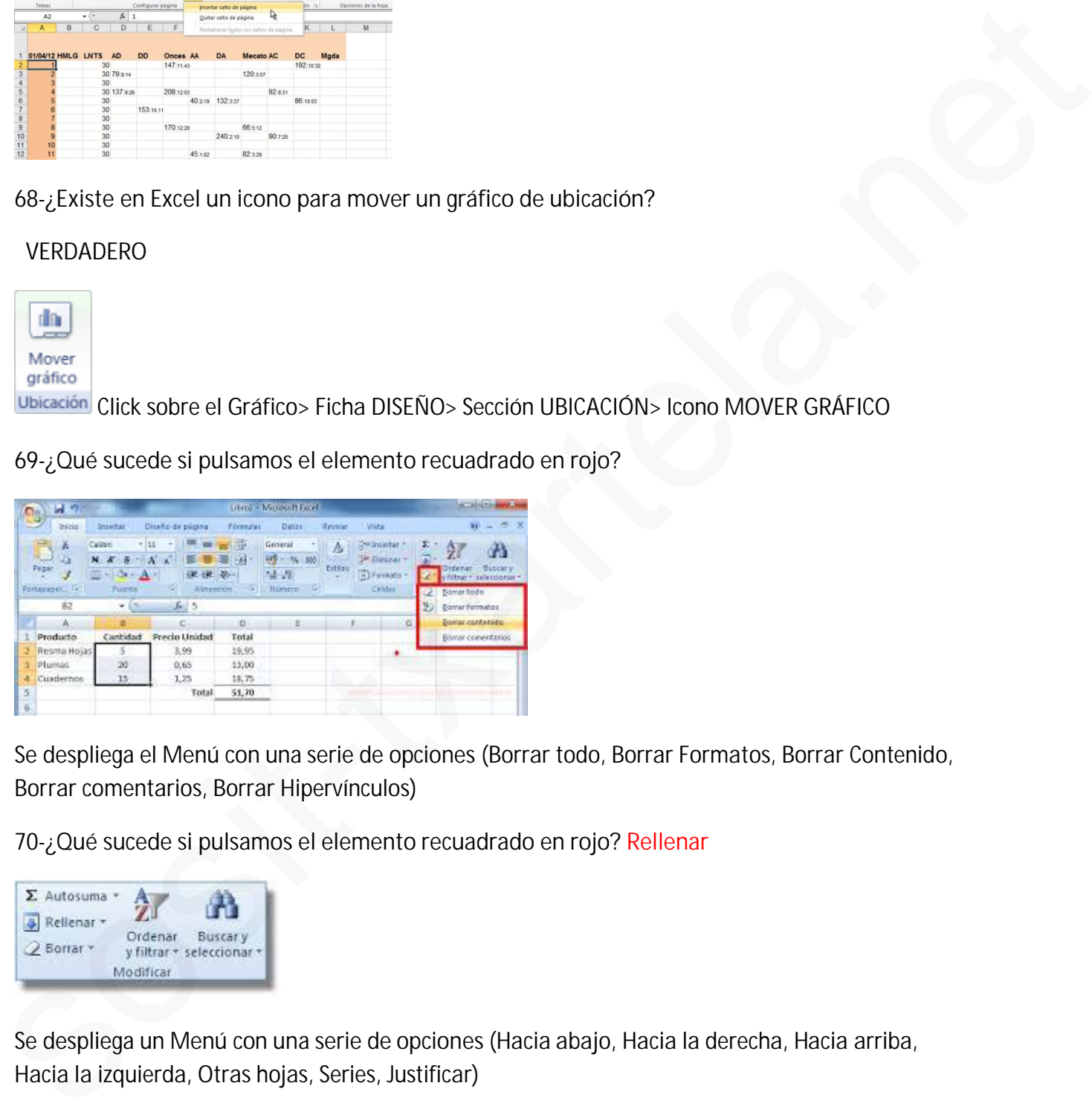

Se despliega el Menú con una serie de opciones *(Borrar todo, Borrar Formatos, Borrar Contenido, Borrar comentarios, Borrar Hipervínculos)*

**70-¿Qué sucede si pulsamos el elemento recuadrado en rojo? Rellenar**

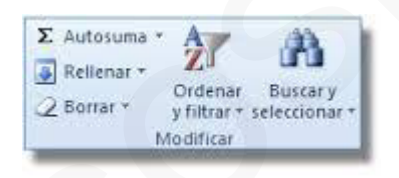

Se despliega un Menú con una serie de opciones *(Hacia abajo, Hacia la derecha, Hacia arriba, Hacia la izquierda, Otras hojas, Series, Justificar)*

**71-Elija las frases que sean correctas: La vista preliminar se corresponde con…**

-Con una hoja de un libro Excel

-Con una agrupación de hojas de un libro Excel

**72- ¿Qué resultado aparecerá si aceptamos la fórmula que aparece en la imagen? =5A(B2>O2,"SI","NO")**

NO

**73-Que método abreviado se utiliza para desplazarse a la primera fila de la misma columna?**

Fin+ cursor arriba

**74-Para mostrar una fila por arriba y una por debajo de la fila oculta, pulsar:** Ctrl+MAY+8

*(Ctrl+MAY+9 para mostrar una columna a la derecha y una columna a la izquierda de la columna oculta)*

**75-Pegar el rango seleccionado sin bordes en una casilla determinada.** Click en la casilla determinada (en caso de que no esté ya seleccionada)> Ficha INICIO> PEGADO ESPECIAL> TODO EXCEPTO BORDES> ACEPTAR *(o Ficha INICIO>PEGAR>PEGAR>OPCIÓN SIN BORDES)* Fin cursor arriba<br>
THE cursor arriba<br>
THE cursor arriba<br>
THE cursor arriba<br>
THE cursor arriba<br>
CCTH-MAY+8<br>
CCTH-MAY+8<br>
CCTH-MAY+8<br>
CCTH-MAY+8<br>
THE contained also are computed as in bottos set una castlla delerminada.<br>
THE

**76-Guardar un archivo como un tipo de Plantilla:**

ARCHIVO>GUARDAR COMO>NOMBRE DE ARCHIVO>**En Tipo** SELECCIONE PLANTILLA DE EXCEL (\*.xltx)> GUARDAR

**77-Copiar un tipo de Formato:**

INICIO>Sección PORTAPAPELES>COPIAR FORMATO

**78-¿Que sale al desplegar de la Ficha INICIO "ORDENAR Y FILTRAR"?**

-Ordenar de A a Z -Ordenar de Z a A -Orden Personalizado -Filtro -Borrar -Volver a aplicar **79-¿Que aparece si introduces un número entre paréntesis?**

Ese mismo número pero en negativo

**80-Insertar un hipervínculo con el rango "aprobados"…** Ficha INSERTAR> Sección VÍNCULOS> Icono HIPERVÍNCULO> ACEPTAR

**81-Combinación de teclas para insertar función:**  $MAY + F3$ 

**82-¿Se puede proteger una celda?**

Si pero primero se debe proteger la hoja

**83-Fórmulas de referencia externa:**

La fórmula manipula datos que no están en esa misma hoja.

**Ejemplo:** *para insertar una dato de la hoja1 (celda C5) en la hoja 2 (celda B1)*

1- Seleccionar la celda B1 de la hoja 2 con **un click**

2- Poner el símbolo **=**

3- Ir a la hoja 1, celda C5 **seleccionándola con un click**

4- **INTRO**

*O escribiendo* **=hoja1!C5** *(en la Celda b1 de la Hoja 2)*

**84-Ordenar alfabéticamente dos rangos distintos: (parte de la pregunta 7 de este mismo documento)** La formula marginal datos que no estan en esta minera hoja.<br>
El pimplo, para los estantes la celta da había (celta CS) en la hoja 2 (celta B1)<br>
1 - Seleccionar la celta B1 de la hoja 2 celta.<br>
3 - Ir a la hoja 1, celta CS

Ficha DATOS>Sección ORDENAR Y FILTRAR> Botón "Ordenar de A a Z"

Ficha DATOS>Sección ORDENAR Y FILTRAR> Botón "Ordenar"> poner en el criterio de Ordenación "de la A a la Z"

O Ficha INICIO> Sección MODIFICAR> Icono "Ordenar y Filtrar"> Icono "Ordenar de A a Z"

**85-¿Para que es el Formato Condicional?**

Resalta celdas interesantes, enfatiza valores poco usuales y visualiza datos usando barra de datos, escalas de color y conjuntos de iconos basados en criterios.

*Ficha INICIO> Sección ESTILOS> Icono FORMATO CONDICIONAL*

**86-¿Cómo hacer para que haya 3 dígitos decimales?**

000

**87-¿Se puede proteger desde Formato?**

SI

*Ficha INICIO> Sección CELDA> Icono FORMATO>Protección>PROTEGER HOJA*

**88-¿Para qué sirve Inmovilizar?**

Mantiene una parte de la hoja visible durante el desplazamiento por la hoja. *Ficha VISTA> Sección VENTANA> Icono INMOVILIZAR:*

*-Inmovilizar Paneles*

*-Inmovilizar Fila Superior*

*-Inmovilizar Primera Columna*

**89-¿Cuál es el asistente para gráficos Excel?**

Visual Basic????

Usando el asistente de Inserción de gráficos o haciéndolo manualmente.

- **90-¿Cómo se pueden ordenar las filas en Excel?**
- 1-Seleccionar filas

2-Ficha INICIO> Sección MODIFICAR> Icono "Ordenar y Filtrar> Opciones:

-Ordenar de A a Z -Ordenar de Z a A

-Orden Personalizado….

**O:**

1-Seleccionar filas

2-Ficha DATOS> Sección ORDENAR Y FILTRAR> Iconos:

- -A a Z
- -Z a A

-Ordenar

**91-Emparejar:**

**CONTAR……**Cuenta el nº de celdas de un rango que contienen números **CONTAR Á…….**Cuenta el nº de celdas no vacías de un rango **CONTAR SI…….**Cuenta las celdas que coinciden con una condición dada -Ordenar de 2 a A<br>
-Orden Personalizado...<br>
0.<br>
2. Ficha DATOS- Sección ORDENAR Y FILTRAR- loones:<br>
-A a 2<br>
-Seccionar fils<br>
2.4 A<br>
-Ordenar<br>
91-Empregar:<br>
CONTAR A.....Cuenta el nº de celdas de un rango que contienen núme

**92- ¿Que podemos proteger?** HOJAS, LIBROS Y CELDAS

**93-¿Se puede buscar en las fórmulas?**

**94-Los valores constantes en las Fórmulas son:** Número, fecha u hora y texto

**95-Pasar el rango a la celda ya seleccionada:**

Ficha INICIO> Icono PEGAR

O, *Menú contextual (click botón derecho del ratón)> PEGAR*

**96-¿Se puede hacer una copia de una hoja desde Formato?**

SI

*Ficha INICIO> Sección CELDAS> Icono FORMATO> Organizar hojas> MOVER O COPIAR HOJA…> ACEPTAR*

**97-¿Qué elementos se muestran en la "Barra de Estado"?** Zoom, Modo, Vista, SUMA

**98-Quitar nombre de un rango:**

Ficha FÓRMULA> Sección NOMBRES DEFINIDOS> click sobre el nombre que se quiere eliminar> ELIMINAR

O: *Menú Contextual> Definir Nombre> click sobre nombre que se quiere eliminar> ELIMINAR*